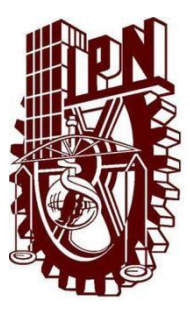

# **INSTITUTO POLITÉCNICO NACIONAL ESCUELA SUPERIOR DE CÓMPUTO**

# **ESCOM**

*Trabajo de titulación*

**"Kimect"**

ISC CR013-2012-B006/2015

*Que para cumplir con la opción de titulación curricular en la carrera de:*

**"Ingeniería en Sistemas Computacionales"**

*Presentan* 

**Luis Alberto Elizalde Hernández Nancy Paulina Jiménez Reyes**

*Directores*

*Dra. Yasmín Ivette Jiménez Galán M. en C. José David Ortega Pacheco*

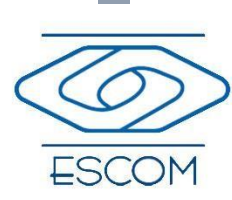

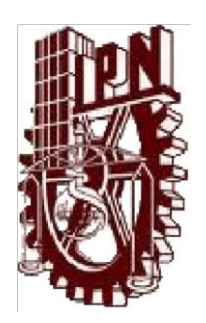

### **INSTITUTO POLITÉCNICO NACIONAL**

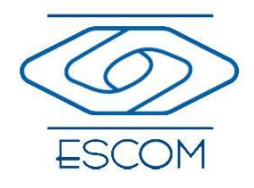

**ESCUELA SUPERIOR DE CÓMPUTO**

No. de Registro: ISC CR013-2012-B006/2015 Enero de 2015

Documento Técnico

**Kimect**

Presentan: **Luis Alberto Elizalde Hernández <sup>1</sup> Nancy Paulina Jiménez Reyes 2**

### **RESUMEN**

En este Trabajo Terminal ISC CR013-2012-B006/2015 se desarrollará una herramienta de apoyo para la enseñanza–aprendizaje de la asignatura "Química I" del Plan de Estudios del Nivel educativo Medio Superior, tercer semestre, mediante una interfaz natural de usuario interactiva, basada en el sensor Kinect, con la finalidad de apoyar a la enseñanza–aprendizaje de esta asignatura y ayudar al desarrollo de la inteligencia espacial.

**Palabras clave** Interfaz natural de usuario, Kinect, Química I.

*Directores*

**Dra. Yasmín Ivette Jiménez Galán M. en C. José David Ortega Pacheco**

México D.F. a 29 de Enero de 2015

1 **elizalde.luis@outlook.com**

<sup>2</sup> **npjimrey@gmail.com**

# Advertencia

*"Este documento contiene información desarrollada por la Escuela Superior de Cómputo del Instituto Politécnico Nacional, a partir de datos y documentos con derecho de propiedad y por lo tanto, su uso quedará restringido a las aplicaciones que explícitamente se convengan."*

La aplicación no convenida exime a la escuela su responsabilidad técnica y da lugar a las consecuencias legales que para tal efecto se determinen.

Información adicional sobre este reporte técnico podrá obtenerse en:

La Subdirección Académica de la Escuela Superior de Cómputo del Instituto Politécnico Nacional, situada en Av. Juan de Dios Bátiz s/n Teléfono: 57296000 Extensión 52000.

# Agradecimientos

Los autores agradecen a familiares, amigos y directores por el apoyo recibido para el desarrollo del presente Trabajo Terminal. Además reconocen a la M. en I. Gabriela García Márquez por el apoyo brindado en materia de Química Inorgánica.

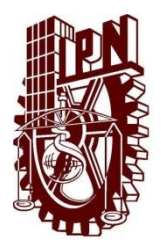

# INSTITUTO POLITECNICO NACIONAL ESCUELA SUPERIOR DE CÓMPUTO

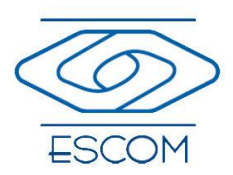

Trabajo Terminal ISC CR013-2012-B006/2015

# Kimect

## ALUMNOS

Elizalde Hernández Luis Alberto Jiménez Reyes Nancy Paulina

## **DIRECTORES**

Dra. Yasmín Ivette Jiménez Galán M. en C. José David Ortega Pacheco

# TABLA DE CONTENIDO

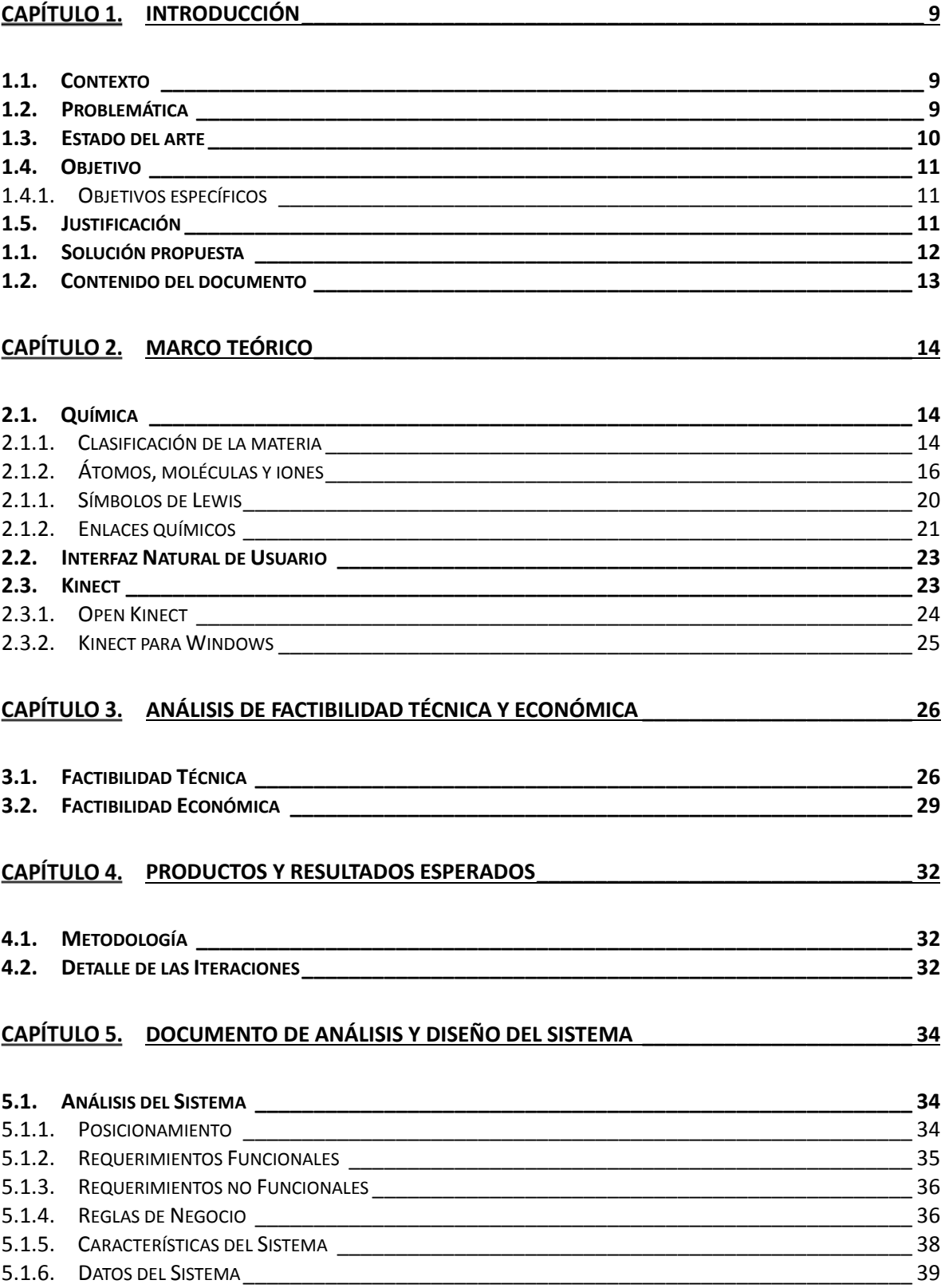

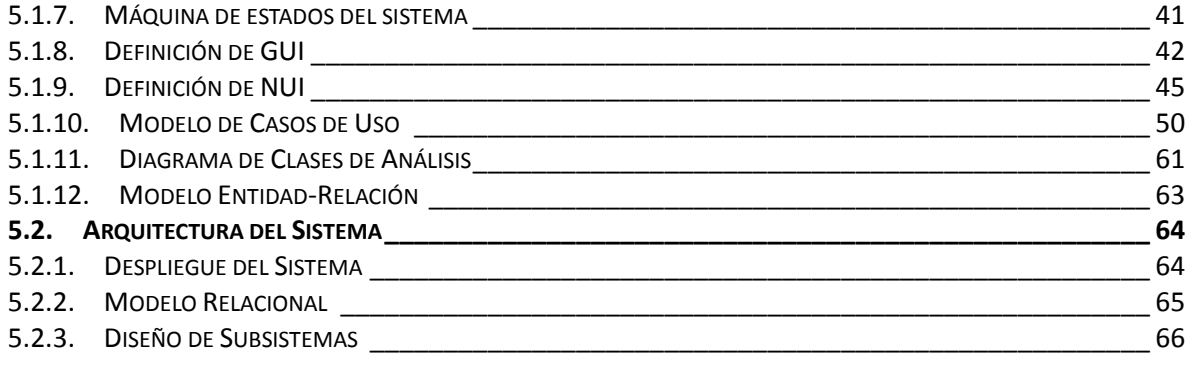

#### **DOCUMENTO DE IMPLEMENTACIÓN [\\_\\_\\_\\_\\_\\_\\_\\_\\_\\_\\_\\_\\_\\_\\_\\_\\_\\_\\_\\_\\_\\_\\_\\_\\_\\_\\_\\_\\_\\_\\_\\_\\_\\_\\_](#page-74-0) 70**

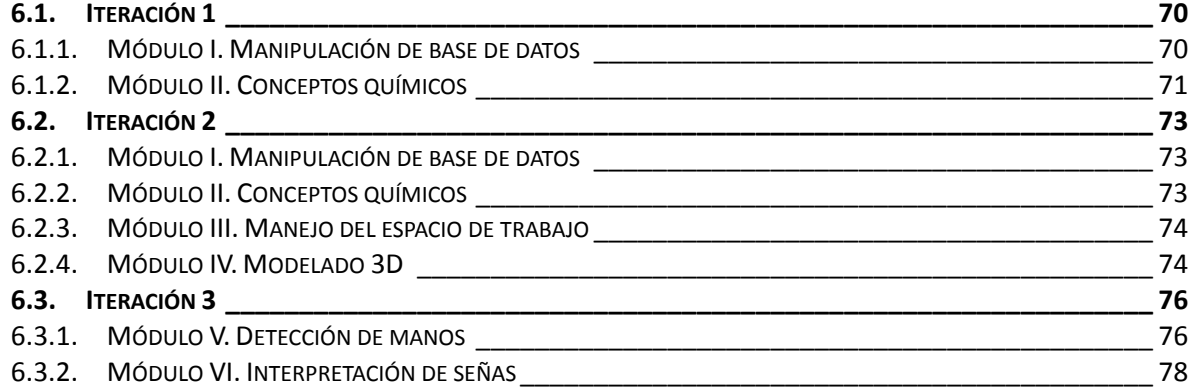

#### **DOCUMENTO DE PRUEBAS[\\_\\_\\_\\_\\_\\_\\_\\_\\_\\_\\_\\_\\_\\_\\_\\_\\_\\_\\_\\_\\_\\_\\_\\_\\_\\_\\_\\_\\_\\_\\_\\_\\_\\_\\_\\_\\_\\_\\_\\_\\_\\_\\_](#page-83-0) 79**

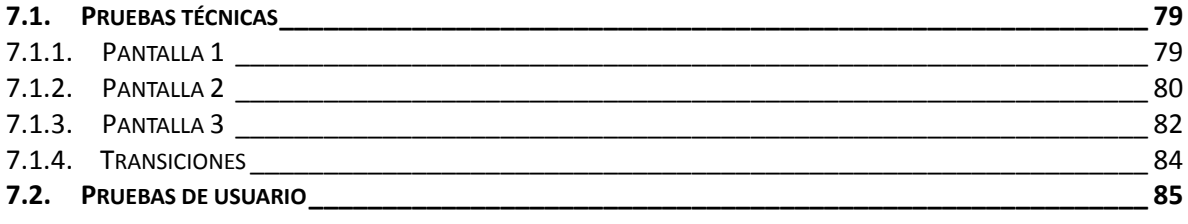

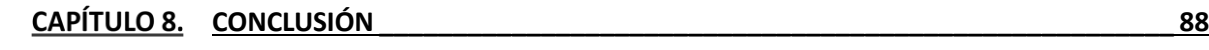

#### **REFERENCIAS[\\_\\_\\_\\_\\_\\_\\_\\_\\_\\_\\_\\_\\_\\_\\_\\_\\_\\_\\_\\_\\_\\_\\_\\_\\_\\_\\_\\_\\_\\_\\_\\_\\_\\_\\_\\_\\_\\_\\_\\_\\_\\_\\_\\_\\_\\_\\_\\_\\_\\_\\_\\_\\_\\_](#page-93-0) 89**

#### **ANEXO I - [DOCUMENTO DE ANÁLISIS Y DISEÑO DEL SISTEMA. ITERACIÓN 1.](#page-96-0) \_\_\_ I**

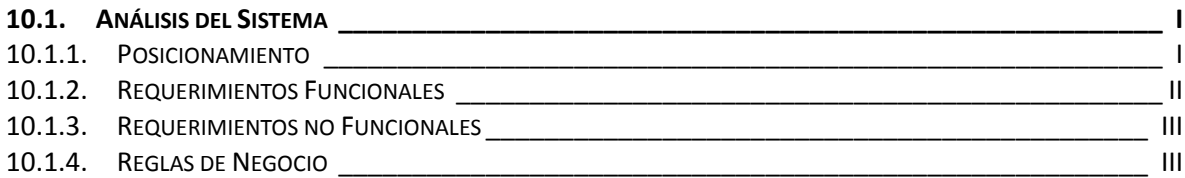

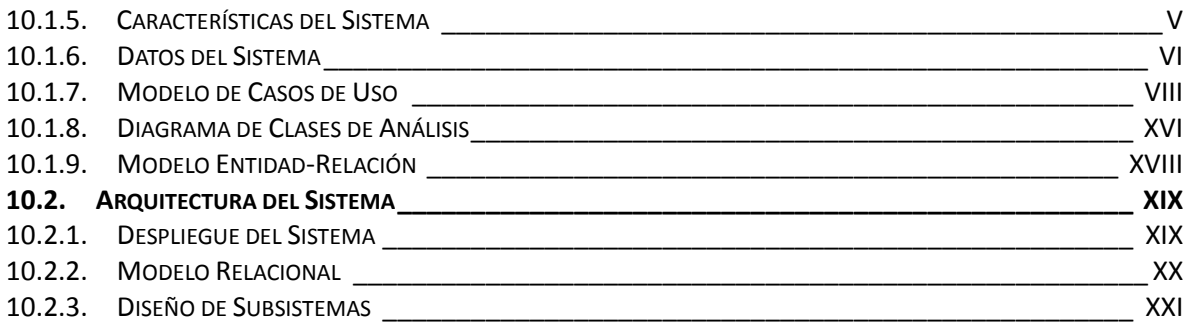

#### **ANEXO II - [DOCUMENTO DE ANÁLISIS Y DISEÑO DEL SISTEMA. ITERACIÓN 2.](#page-119-0) XXIV**

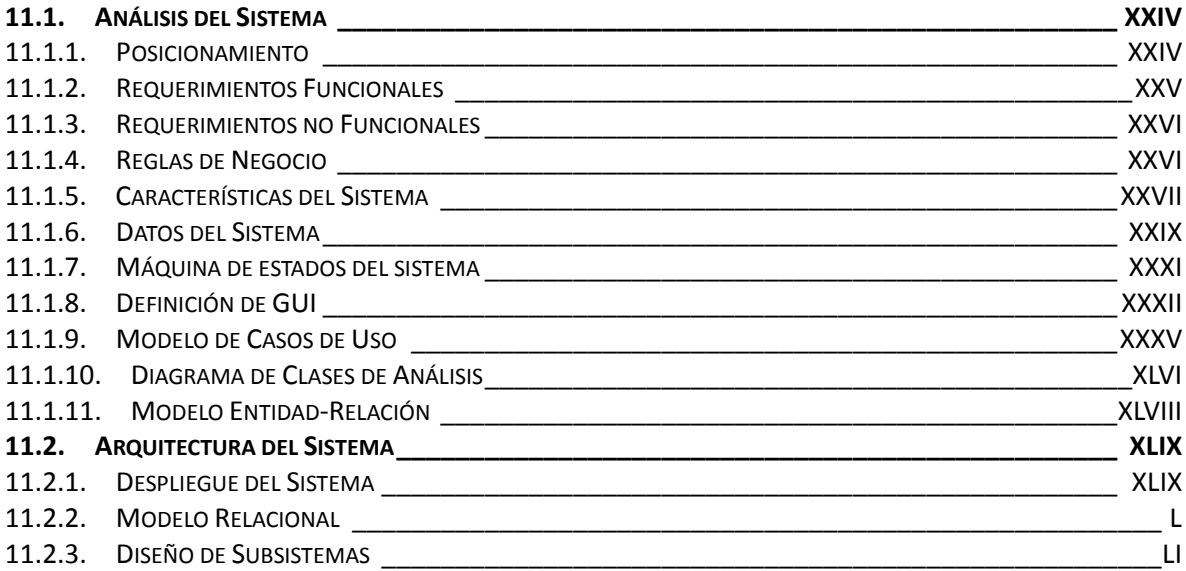

# ÍNDICE DE TABLAS

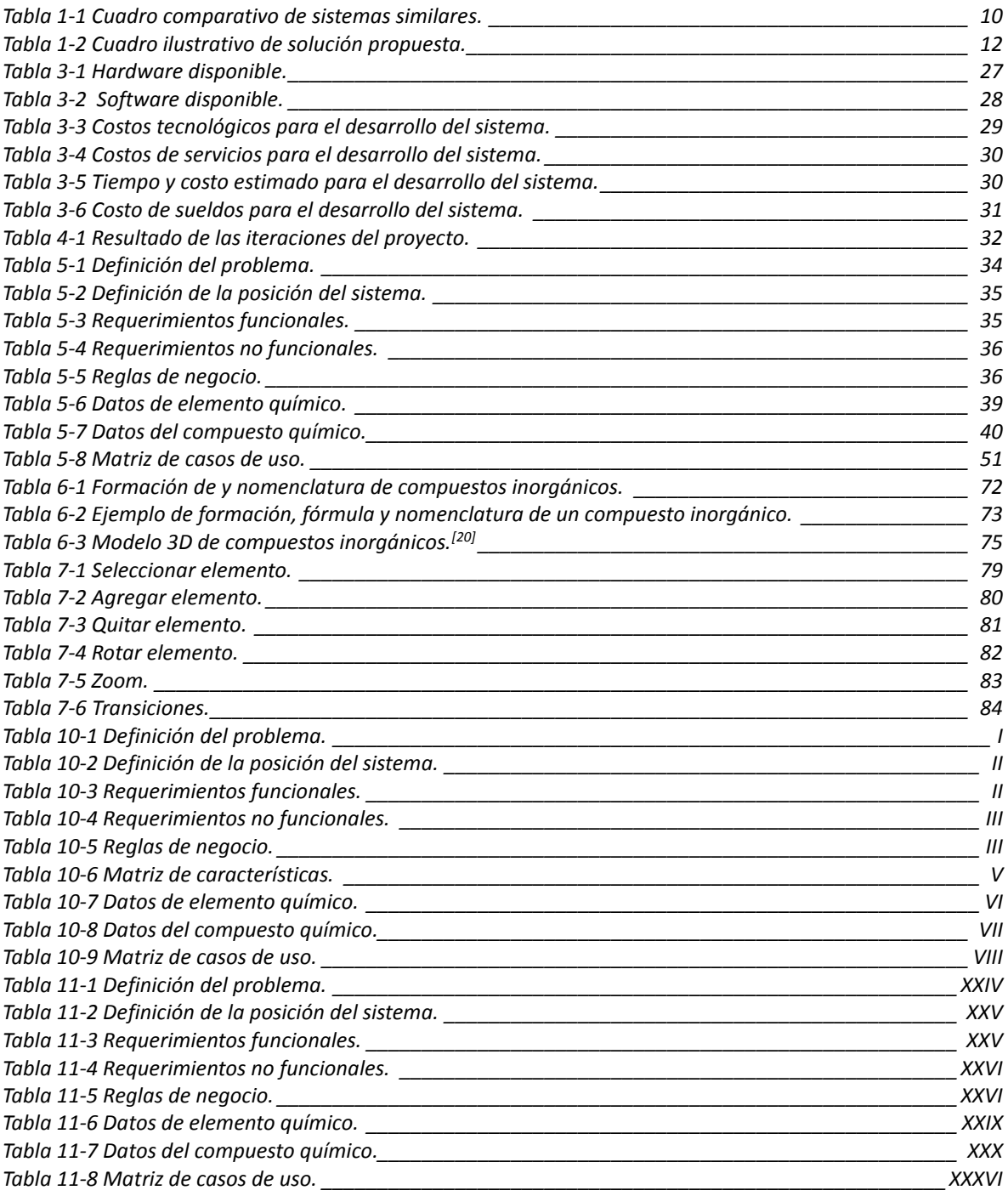

# ÍNDICE DE FIGURAS

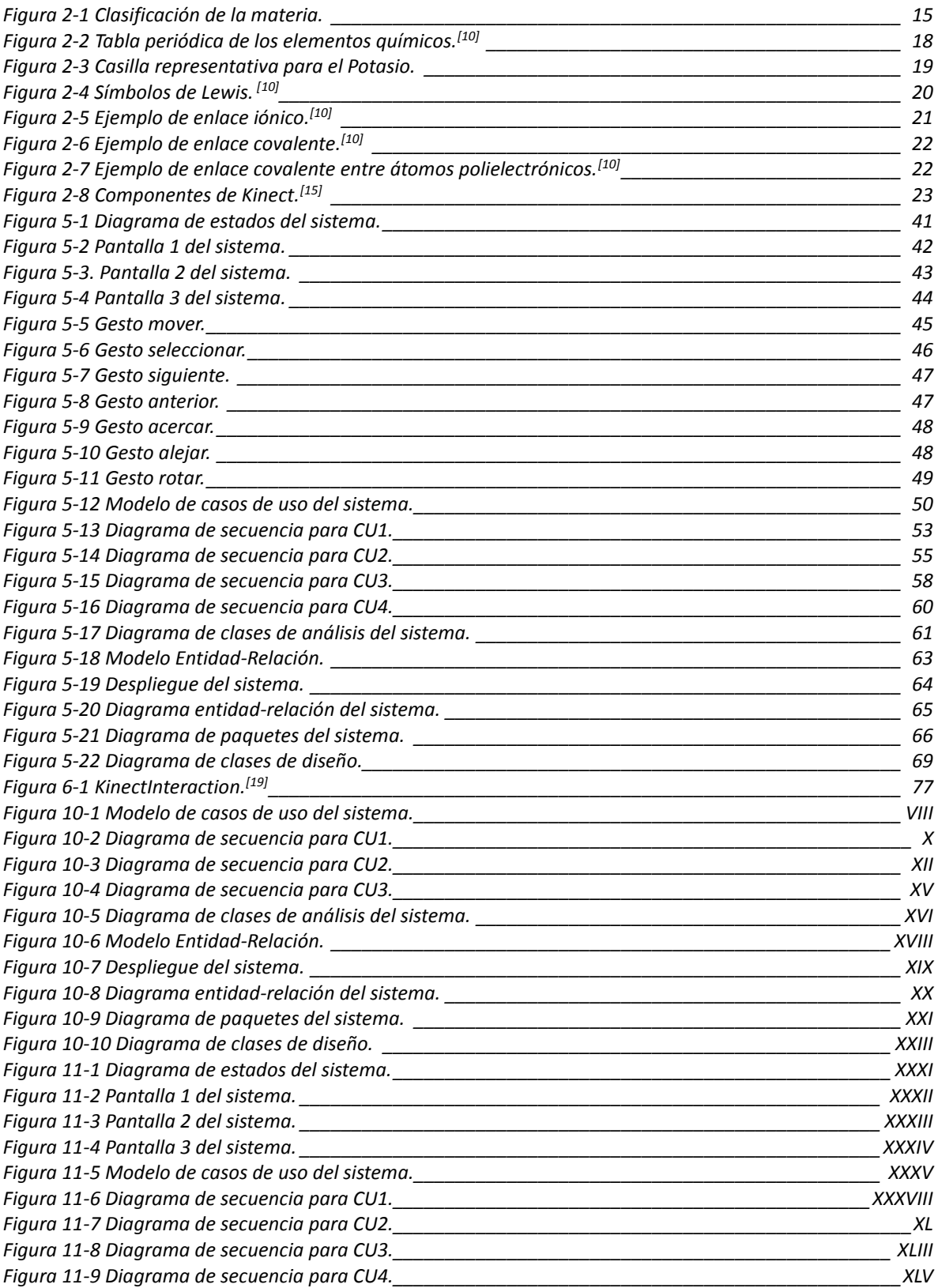

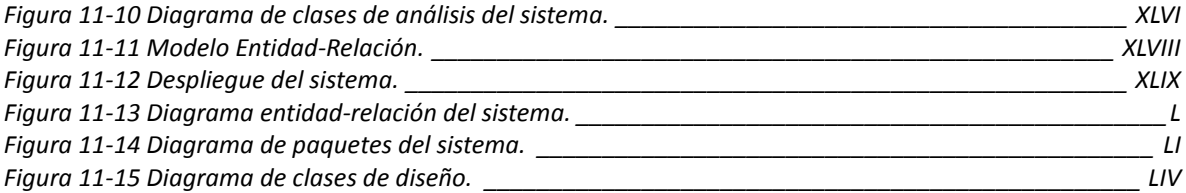

# ÍNDICE DE GRÁFICAS

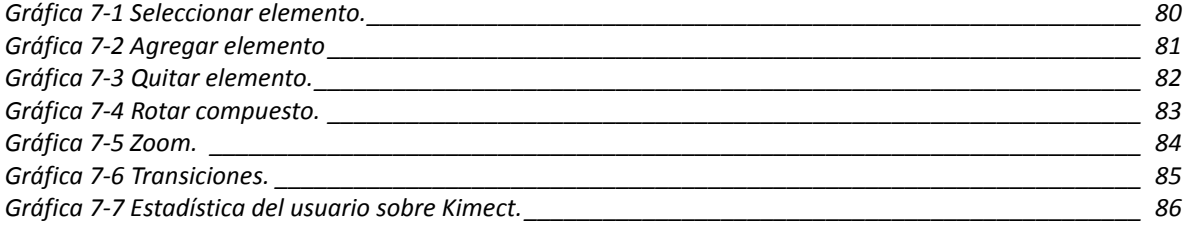

# Resumen

En este Trabajo Terminal ISC CR013-2012-B006/2015 se desarrollará una herramienta de apoyo para la enseñanza–aprendizaje de la asignatura "Química I" del Plan de Estudios del Nivel educativo Medio Superior, tercer semestre, mediante una interfaz natural de usuario interactiva, basada en el sensor Kinect, con la finalidad de apoyar a la enseñanza–aprendizaje de esta asignatura y ayudar al desarrollo de la inteligencia espacial.

Palabras clave: Interfaz natural de usuario, Kinect, Química I.

# Capítulo 1. INTRODUCCIÓN

<span id="page-13-0"></span>Actualmente, la ciencia y la tecnología ocupan un lugar fundamental, tanto en los sistemas productivos y de servicios como en la vida cotidiana; tan es así, que sería difícil comprender el mundo moderno sin entender la interacción de la ciencia y la tecnología. Por lo tanto, la población en general y los estudiantes de nivel medio superior, en particular, requieren de una cultura científica y tecnológica básica que les permita comprender mejor su entorno. Es por esta razón que la Secretaría de Educación Pública manifiesta que el aprendizaje de las ciencias naturales es uno de los objetivos centrales de la educación básica [\[1\].](#page-93-1)

De aquí se deriva el reto de contribuir a que los estudiantes desarrollen capacidades que les permitan entender mejor la formación de compuestos y enlaces químicos; dado que esto requiere de inteligencia espacial, se considera que una manera efectiva de lograrlo es mediante la visualización tridimensional de dichos fenómenos.

# <span id="page-13-1"></span>1.1.Contexto

En la última década, de acuerdo con la Asociación Nacional de Universidades e Instituciones de Educación Superior, se ha registrado un continuo descenso en la matrícula de estudiantes en ciencias naturales y exactas en el nivel medio superior acompañado de la disminución en el número de alumnos que continúan estudios universitarios de química [\[2\].](#page-93-2)

Adicionalmente, puede observarse una disminución en las capacidades de comprensión de los estudiantes en la asignatura de química, esto es preocupante, ya que ésta es una asignatura básica para diversas carreras universitarias, de corte científico y tecnológico, tales como: medicina, bioquímica, farmacéutica, etc.; las cuales están consideradas como estratégicas para el desarrollo del país.

# <span id="page-13-2"></span>1.2. Problemática

El contexto expuesto anteriormente, es resultado de las dificultades encontradas por los estudiantes al intentar comprender la formación de compuestos y enlaces químicos, dado que esto requiere de una capacidad de abstracción asociada a la inteligencia espacial, al serles presentados utilizando los modelos de representación tradicionales.

# <span id="page-14-0"></span>1.3. Estado del arte

Cuando se pretende desarrollar una herramienta de apoyo a la enseñanza– aprendizaje se recomienda que antes de empezar, es necesario realizar un análisis de trabajos o sistemas similares, con el fin de saber qué se ha hecho al respecto y cómo. En la [Tabla 1-1](#page-14-1) se muestra una comparación de los sistemas investigados.

<span id="page-14-1"></span>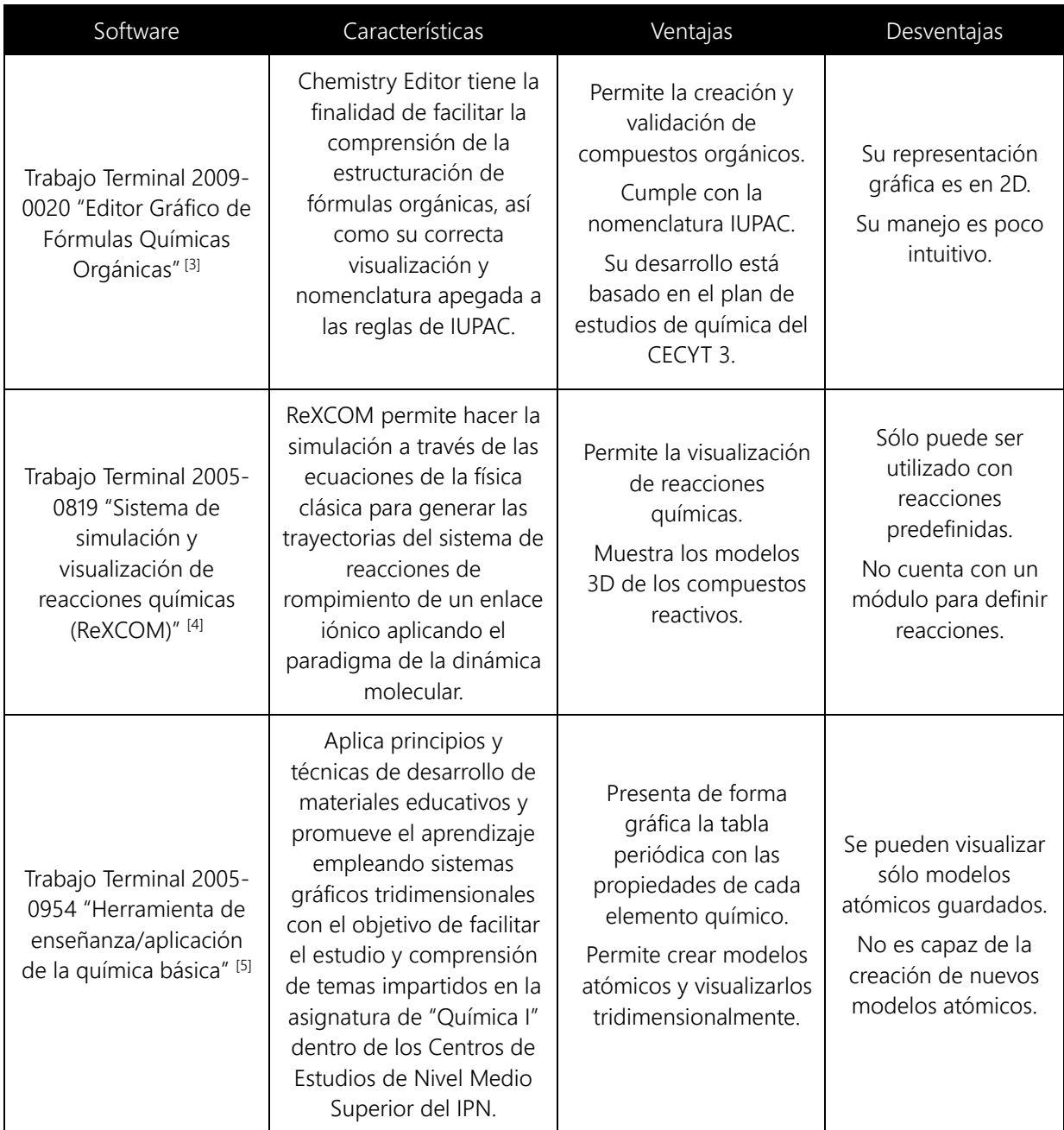

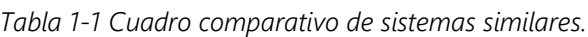

# <span id="page-15-0"></span>1.4. Objetivo

Desarrollar una herramienta de apoyo a la enseñanza–aprendizaje de la asignatura de "Química I" para los estudiantes de nivel medio superior, mediante una interfaz natural interactiva.

## 1.4.1. Objetivos específicos

- <span id="page-15-1"></span>■ Interactuar con una base de datos de tipo químico.
- Desarrollar un motor de conceptos químicos para la formación de compuestos inorgánicos.
- Implementar un espacio de trabajo desde el que el usuario pueda formar compuestos inorgánicos a partir de elementos básicos.
- Mostrar la representación gráfica 3D de compuestos inorgánicos.
- Detectar la posición y el movimiento de las manos del usuario.
- Definir e interpretar una serie de gestos del usuario para controlar la herramienta.

# <span id="page-15-2"></span>1.5. Justificación

Los resultados obtenidos en el 2006, en la evaluación internacional de alumnos (PISA) de la OCDE, cuyo objetivo es evaluar hasta qué punto los alumnos cercanos al final de la educación obligatoria han adquirido algunos de los conocimientos y habilidades necesarios para la participación plena en la sociedad del saber, mostraron que una buena enseñanza de las Ciencias Naturales sigue siendo una asignatura pendiente para el Sistema Educativo Mexicano<sup>[6]</sup>; por lo que el Plan Nacional de Desarrollo 2007-2012 estableció como objetivos: elevar la calidad educativa e impulsar el desarrollo y la utilización de las nuevas tecnologías en el sistema educativo para apoyar la inserción de los estudiantes en la sociedad del conocimiento y ampliar sus capacidades para la vida<sup>[7]</sup>. En este sentido, este trabajo pretende contribuir a elevar la calidad educativa a través del desarrollo de una herramienta de apoyo para el aprendizaje de la asignatura "Química I"; es decir, implicar a los profesores y estudiantes en la utilización de tecnologías innovadoras para la enseñanza– aprendizaje.

De acuerdo con Pozo y Gómez<sup>[\[8\]](#page-93-8)</sup> la química es difícil de comprender porque es una ciencia muy concreta y al mismo tiempo abstracta, y porque la relación entre los cambios que se observan y las explicaciones no es evidente ya que se habla de los cambios químicos con un lenguaje simbólico, esto hace que los estudiantes no tengan el suficiente interés por aprender; una forma efectiva de motivarlos es mostrar la asignatura de "Química I" de una manera más atractiva, interactiva y comprensible para el alumno y así garantizar una dinámica que permita pensar, hacer y comunicar de manera coherente esta ciencia.

Adicionalmente, esta herramienta de apoyo al aprendizaje de la "Química I" mediante el uso de Kinect presentará una interfaz de usuario natural, con la cual el usuario potencial podrá interactuar con los elementos de la tabla periódica para que a partir de estos pueda formar correctamente compuestos químicos inorgánicos que podrá visualizar en 3D. La comprobación de que los compuestos químicos se formaron correctamente la realizará la herramienta por medio de la comparación del compuesto formado por el usuario con una base de datos.

## <span id="page-16-0"></span>1.1.Solución propuesta

Para solucionar la problemática arriba mencionada, proponemos el desarrollo de una herramienta de apoyo para el aprendizaje de la asignatura "Química I" del Plan de Estudios del nivel educativo Medio Superior, tercer semestre, mediante una interfaz natural de usuario interactiva, basada en el sensor Kinect, con el fin de apoyar a la enseñanza–aprendizaje de esta asignatura mediante la representación de los compuestos de una forma más visual para el estudiante. En la [Tabla 1-2](#page-16-1) se muestra un cuadro ilustrativo con las características, ventajas y desventajas de la solución propuesta.

<span id="page-16-1"></span>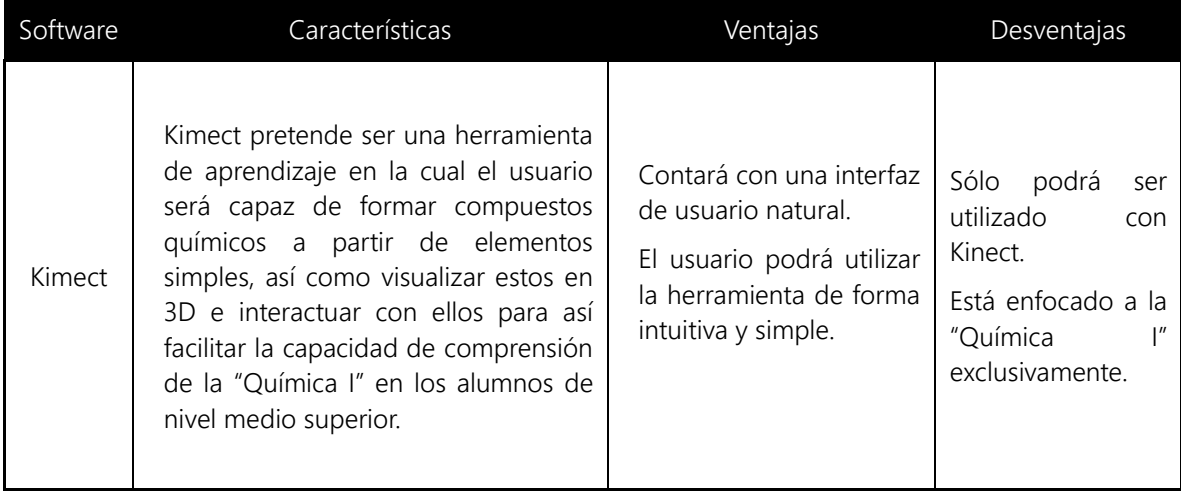

*Tabla 1-2 Cuadro ilustrativo de solución propuesta.*

# <span id="page-17-0"></span>1.2. Contenido del documento

En este documento, se mostrará el proceso para la construcción de la solución propuesta siguiendo la metodología RUP, así como las consideraciones teóricas para el proyecto.

# <span id="page-18-0"></span>Capítulo 2. MARCO TEÓRICO

En todo trabajo de investigación, para contextualizar, es importante sentar las bases teóricas sobre las cuales descansa el desarrollo de la misma. En este sentido para este trabajo se desarrolló un breve marco teórico-conceptual sobre Química, Interfaz Natural de Usuario y el sensor Kinect.

## <span id="page-18-1"></span>2.1. Química

La química es una ciencia activa y en continuo crecimiento; tiene una importancia fundamental para nuestro mundo, tanto en el ámbito de la naturaleza como de la sociedad. Esta se encarga del estudio de la composición, estructura y propiedades de la materia.

## 2.1.1. Clasificación de la materia

<span id="page-18-2"></span>La materia es cualquier objeto que ocupa un espacio y tiene masa además que se puede ver (como agua, tierra y árboles) o no (como el aire). Así, cada objeto del universo tiene una relación "química".

Los químicos distinguen varios subtipos de materia según su composición y propiedades. La clasificación de la materia comprende las sustancias, las mezclas, los elementos y compuestos, así como los átomos y las moléculas.

## 2.1.1.1. Sustancias y mezclas

Una sustancia es una forma de materia que tiene una composición definida (constante) y propiedades características. Algunos ejemplos de sustancias son el agua, el amoniaco, el azúcar (sacarosa), el oro, y el oxígeno. Las sustancias difieren entre sí en su composición y pueden identificarse por su apariencia, olor, sabor y otras propiedades.

Una mezcla es una combinación de dos o más sustancias en la cual éstas conservan sus propiedades características. Algunos ejemplos de mezclas son el aire, las bebidas gaseosas, la leche y el cemento.

Las mezclas pueden ser homogéneas o heterogéneas. Cuando una cucharada de azúcar se disuelve en agua, obtenemos una mezcla homogénea, es decir, la composición de la mezcla es la misma en toda la disolución. Sin embargo, si se juntan agua y arena permanecerán como tales. Este tipo de mezcla se conoce como mezcla heterogénea debido a que su composición no es uniforme.

Cualquier mezcla, ya sea homogénea o heterogénea, se puede formar y volver a separar en sus componentes puros por medios físicos, sin cambiar la identidad de dichos componentes. Después de la separación, no habrá ocurrido cambio alguno en las propiedades de los componentes de la mezcla.

### 2.1.1.2. Elementos y compuestos

Las sustancias pueden ser elementos o compuestos. Un elemento es una sustancia que no se puede separar en sustancias más simples por medios químicos. Hasta la fecha, se han identificado 115 elementos, de los cuales 83 se encuentran en forma natural en la Tierra. Los demás se han obtenido por medios científicos a través de procesos nucleares.

Por conveniencia, los químicos representan a los elementos mediante símbolos de una o dos letras. La primera letra siempre es mayúscula, pero la siguiente siempre es minúscula. Por ejemplo, Co es el símbolo del elemento cobalto, mientras que CO es la fórmula de la molécula de monóxido de carbono.

Los átomos de la mayoría de los elementos pueden interactuar con otros para formar compuestos. Po ejemplo, el agua es un compuesto, una sustancia formada por átomos de dos o más elementos unidos químicamente en proporciones definidas. A diferencia de las mezclas, los compuestos sólo pueden separarse en sus componentes puros por medios químicos.<sup>[\[11\]](#page-93-9)</sup>

En la [Figura 2-1](#page-19-0) se muestra la relación entre elementos, compuestos y otras categorías de la materia.

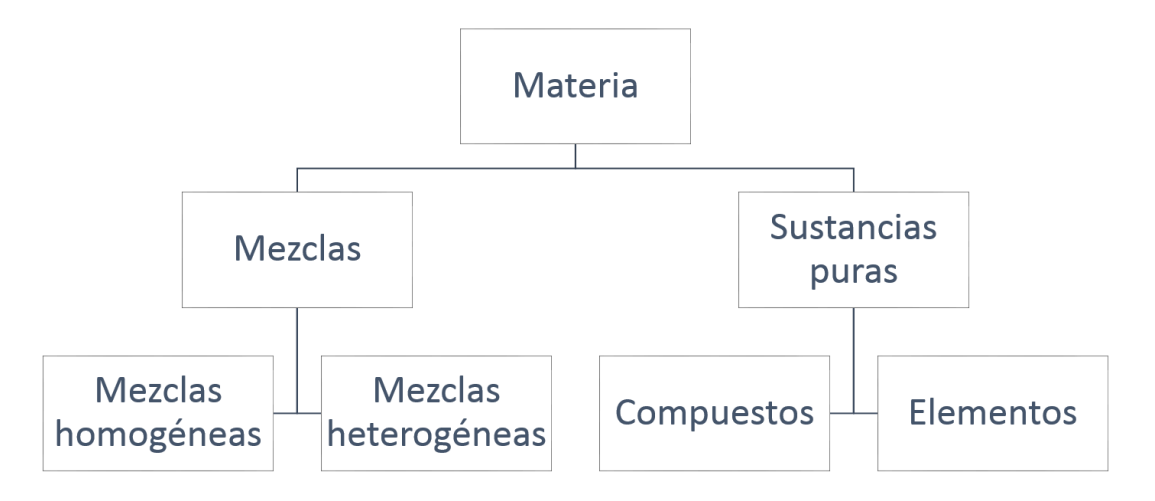

<span id="page-19-0"></span>*Figura 2-1 Clasificación de la materia.*

15

## 2.1.2.Átomos, moléculas y iones

<span id="page-20-0"></span>Las ideas modernas sobre la estructura de la materia se basan en la teoría atómica de Dalton, de principios del siglo XIX. En la actualidad se sabe que toda la materia está formada por átomos, moléculas y iones.

## 2.1.2.1. Estructura del átomo

Un átomo se define como la unidad básica de un elemento que puede intervenir en una combinación química. Los átomos tienen una estructura interna, es decir, que están formados por partículas aún más pequeñas, llamadas partículas subatómicas. Descritas como: electrones, protones y neutrones.

## 2.1.2.1.1. El electrón

Actualmente a las partículas con carga negativa se le conocen como electrones.

## 2.1.2.1.2. El protón y el núcleo

El físico neozelandés, Ernest Rutherford propuso que las cargas positivas de los átomos estaban concentradas en un denso conglomerado central dentro del átomo, que llamo núcleo.

Las partículas del núcleo que tienen carga positiva reciben el nombre de protones.

## 2.1.2.1.3. El neutrón

Los neutrones son partículas eléctricamente neutras con una masa ligeramente mayor que la masa de los protones.

## 2.1.2.2. Número atómico y número de masa

Todos los átomos se pueden identificar por el número de protones y neutrones que contienen. El número atómico es el número de protones en el núcleo del átomo de un elemento. En un átomo neutro el número de protones es igual al número de electrones, de manera que el número atómico también indica el número de electrones presentes en un átomo. La identidad química de un átomo queda determinada por un número atómico. Por ejemplo, el número atómico del nitrógeno es 7. Esto significa que cada átomo neutro de nitrógeno tiene 7 protones y 7 electrones.

El número de masa es el número total de protones y neutrones presentes en el núcleo de un átomo de un elemento. En general, el número de masa está dado por:

 $n$ úmero de masa = número de protones + número de neutrones  $=$  número atómico + número de neutrones

El número de neutrones en un átomo es igual a la diferencia entre el número de masa y el número atómico.

Las propiedades químicas de un elemento están determinadas, principalmente, por los protones y electrones de sus átomos; los neutrones no participan en los cambios químicos en condiciones normales.[\[11\]](#page-93-9)

### 2.1.2.3. Tabla Periódica

El reconocimiento de las regularidades periódicas en las propiedades físicas y en el comportamiento químico, así como la necesidad de organizar la gran cantidad de información disponible sobre la estructura y propiedades de las sustancias elementales, condujeron al desarrollo de la tabla periódica; una tabla en la que se encuentra agrupados los elementos que tienen propiedades químicas y físicas semejantes. En la [Figura 2-2](#page-22-0) se muestra la tabla periódica moderna, en la cual los elementos están acomodados de acuerdo con su número atómico, en las filas horizontales llamadas periodos, y en las columnas verticales, conocidas como grupos o familias, de acuerdo con sus semejanzas en las propiedades químicas.

| 1A<br>1  |                   |            |           |           |                |           |                       |           |          |                 |                 |          |          |           |           |           | 8Α<br>18             |
|----------|-------------------|------------|-----------|-----------|----------------|-----------|-----------------------|-----------|----------|-----------------|-----------------|----------|----------|-----------|-----------|-----------|----------------------|
| 1<br>н   | 2Α<br>2           |            |           |           |                |           |                       |           |          |                 |                 | 3A<br>13 | 4Α<br>14 | 5А<br>15  | 6А<br>16  | 7Α<br>17  | $\overline{2}$<br>He |
| 3<br>Li  | 4<br>Be           |            |           |           |                |           |                       |           |          |                 |                 | 5<br>в   | 6<br>c   | 7<br>N    | 8<br>o    | 9<br>F    | 10<br>Ne             |
| 11<br>Na | 12<br>Мg          | 3В<br>3    | 4B<br>4   | 5В<br>5   | 6В<br>6        | 7В<br>7   | 8                     | 8Β<br>9   | 10       | <b>1B</b><br>11 | 2В<br>12        | 13<br>Al | 14<br>Si | 15<br>P   | 16<br>s   | 17<br>CI  | 18<br>Ar             |
| 19<br>K  | 20<br>Сa          | 21<br>Sc.  | 22<br>Ti  | 23<br>v   | 24<br>Сr       | 25<br>Mn  | 26<br>Fe              | 27<br>Co  | 28<br>Ni | 29<br>Сu        | 30<br>Zn        | 31<br>Gа | 32<br>Ge | 33<br>As  | 34<br>Se  | 35<br>Br  | 36<br>Kr             |
| 37<br>RЬ | 38<br>Sr          | 39.<br>Y   | 40<br>Zr  | 41<br>NЬ  | 42<br>Mo       | 43<br>Тc  | 44<br>Ru              | 45<br>Rh  | 46<br>Pd | 47<br>Ag        | 48<br>Cd        | 49<br>In | 50<br>Sn | 51<br>SЬ  | 52<br>Te  | 53<br>I   | 54<br>Хe             |
| 55<br>Сs | 56<br>Ba          | 71<br>Lu   | 72<br>Hf  | 73<br>Ta  | 74<br>W        | 75<br>Re  | 76<br>Os              | 77<br>Ir  | 78<br>₽ŧ | 79<br>Au        | 80<br><b>Hg</b> | 81<br>π  | 82<br>₽Ь | 83<br>Bi  | 84<br>Po  | 85<br>At  | 86<br>Rn             |
| 87<br>Fr | 88<br>Ra          | 103<br>Lr  | 104<br>Rf | 105<br>DЬ | 106<br>$S_{g}$ | 107<br>Bh | 108<br>H <sub>s</sub> | 109<br>Mt | 110      | 111             | 112             |          | 114      |           | 116       |           |                      |
|          |                   |            |           |           |                |           |                       |           |          |                 |                 |          |          |           |           |           |                      |
|          | Metales           |            | 57<br>La  | 58<br>Сe  | 59<br>Рr       | 60<br>Nd  | 61<br>Pm              | 62<br>Sm  | 63<br>Eu | 64<br>Gd        | 65<br>ть        | 66<br>Dy | 67<br>Ho | 68<br>Еr  | 69<br>Tm  | 70<br>YЬ  |                      |
|          | <b>Metaloides</b> |            | 89<br>Ac  | 90<br>Th  | 91<br>Pa       | 92<br>U   | 93<br>Np              | 94<br>Pu  | 95<br>Am | 96<br>Сm        | 97<br>Bk        | 98<br>Cf | 99<br>Es | 100<br>Fm | 101<br>Md | 102<br>No |                      |
|          |                   | No metales |           |           |                |           |                       |           |          |                 |                 |          |          |           |           |           |                      |

*Figura 2-2 Tabla periódica de los elementos químicos[.\[10\]](#page-93-10)*

<span id="page-22-0"></span>Los elementos se dividen en tres categorías: metales, no metales y metaloides. Un metal es un buen conductor de calor y la electricidad; mientras que un no metal generalmente es mal conductor de calor y la electricidad. Un metaloide presenta propiedades intermedias entre los metales y los no metales. A lo largo de cualquier periodo, las propiedades físicas y químicas de los elementos cambian en forma gradual de metálicas a no metálicas, de izquierda a derecha.

En general, se hace referencia a los elementos en forma colectiva, mediante su número de grupo en la tabla periódica (grupo 1A, grupo 2A, y así sucesivamente). Sin embargo por conveniencia, algunos grupos de elementos tienen nombres especiales.

Para cada elemento de la tabla, se da el número atómico y el símbolo atómico, y, muchas veces, también el peso atómico (masa atómica promedio), como se muestra en la [Figura 2-3](#page-23-0).

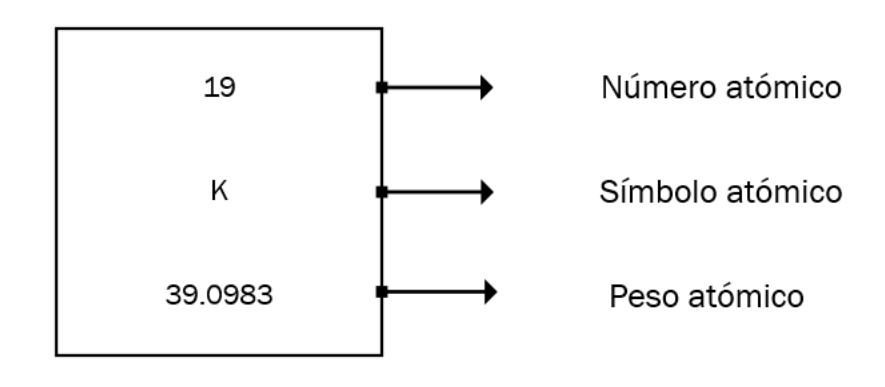

*Figura 2-3 Casilla representativa para el Potasio.* 

<span id="page-23-0"></span>La tabla periódica es una herramienta útil que correlaciona las propiedades de los elementos de una forma sistemática y ayuda a hacer predicciones con respecto al comportamiento químico.

### 2.1.2.4. Moléculas y iones

De todos los elementos, sólo los seis gases nobles del grupo 8A de la tabla periódica existen en la naturaleza como átomos sencillos. Por esta razón se dice que son gases monoatómicos (lo que significa un solo átomo). La mayor parte de la materia está compuesta por moléculas o iones formados por los átomos.

### 2.1.2.4.1. Moléculas

Una molécula es un agregado de, por lo menos, dos átomos en una colocación definitiva que se mantienen unidos a través de fuerzas químicas. Una molécula puede contener átomos del mismo elemento o átomos de dos o más elementos, siempre en una proporción fija. Así una molécula no siempre es un compuesto, el cual, por definición, está formado por dos o más elementos.

### 2.1.2.4.2. Iones

Un ion es un átomo o un grupo de átomos que tiene una carga neta positiva o negativa. El número de protones, cargados positivamente, del núcleo de un átomo permanece igual durante los cambios químicos comunes, pero se pueden perder o ganar electrones, cargados negativamente. La pérdida de uno o más electrones a partir de un átomo neutro forma un catión, un ion con carga neta positiva.

Por otra parte, un anión es un ion cuya carga neta es negativa debido a un incremento en el número de electrones.[\[11\]](#page-93-9)

## 2.1.1. Símbolos de Lewis

<span id="page-24-0"></span>El desarrollo de la tabla periódica y el concepto de configuración electrónica dieron a los químicos los fundamentos para entender cómo se forman moléculas y los compuestos. La explicación propuesta por Gilbert Lewis es que los átomos se combinan para alcanzar una configuración electrónica más estable. La estabilidad máxima se logra cuando un átomo es isoeléctrico con un gas noble.

Cuando los átomos interactúan para formar un enlace químico, sólo entran en contacto sus regiones más externas. Por esta razón, cuando se estudian los enlaces químicos se consideran sobre todo los electrones de valencia: los que residen en la capa exterior incompleta de los átomos. Para reconocer los electrones de valencia y asegurarse que el número total de electrones no cambia en la reacción química, se utiliza el sistema de puntos desarrollado por Lewis.

El símbolo de Lewis para un elemento consiste en el símbolo químico del elemento más un punto por cada electrón de valencia de un átomo del elemento. En la [Figura](#page-24-1)   $2 - 4.$ 

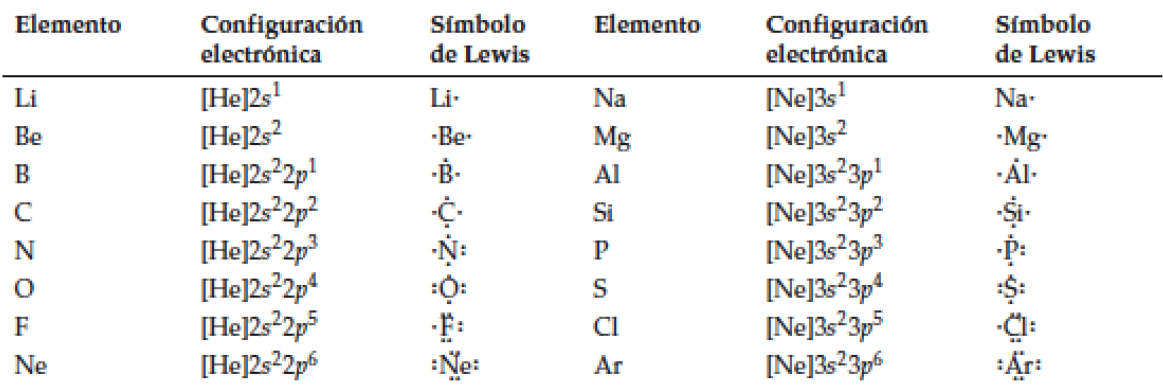

<span id="page-24-1"></span>*Figura 2-4 Símbolos de Lewis. [\[10\]](#page-93-10)*

## 2.1.2.Enlaces químicos

<span id="page-25-0"></span>Siempre que átomos o iones se unen fuertemente unos a otros, decimos que hay un enlace químico entre ellos. Hay tres tipos generales de enlaces químicos: iónicos, covalentes y metálicos.

## 2.1.2.1. Enlace iónico

El término enlace iónico se refiere a las fuerzas electrostáticas que existen entre iones con carga opuesta. Los iones podrían formarse a partir de átomos por la transferencia de uno o más electrones de un átomo a otro.

Los átomos de los elementos con bajas energías de ionización tienden a formar cationes; en cambio, los que tienen alta afinidad electrónica tienden a formar iones. Los metales alcalinos y alcalinotérreos tienen más probabilidad de formar cationes en los compuestos iónicos, y son los halógenos y el oxígeno los más aptos para formar aniones. En consecuencia, la composición de una gran variedad de compuestos iónicos resulta de la combinación de un metal del grupo 1A o 2A y un halógeno u oxígeno. La fuerza electrostática que une a los iones en un compuesto iónico se denomina enlace iónico. Por ejemplo, la reacción entre litio y flúor produce fluoruro de litio. La configuración electrónica del litio es 1s<sup>2</sup>2s<sup>1</sup> y la del flúor es 1s<sup>2</sup>2s<sup>2</sup>2p<sup>5</sup>. Cuando estos átomos entran en contacto, el electrón de valencia 2s1 del litio se transfiere al átomo de flúor. Al usar los símbolos de puntos de Lewis, la reacción se representa como:

$$
Li + : \overrightarrow{F} : \longrightarrow Li^{+} : \overrightarrow{F} : \qquad (o LiF)
$$
  

$$
Is^{2}2s^{1} \qquad Is^{2}2s^{2}2p^{5} \qquad 1s^{2} 1s^{2}2s^{2}2p^{6}
$$

*Figura 2-5 Ejemplo de enlace iónico[.\[10\]](#page-93-10)*

<span id="page-25-1"></span>El enlace iónico en el LiF es la atracción electrostática entre el ion litio con carga positiva y el ion fluoruro con carga negativa. A su vez, el compuesto es eléctricamente neutro.

### 2.1.2.2. Enlace covalente

La formación de un enlace químico implica que los átomos compartan electrones, Lewis describió la formación de un enlace químico en el hidrógeno como:

#### $H \cdot + \cdot H \longrightarrow H \cdot H$

*Figura 2-6 Ejemplo de enlace covalente[.\[10\]](#page-93-10)*

<span id="page-26-0"></span>Este tipo de apareamiento de electrones es un ejemplo de enlace covalente, un enlace en el que dos electrones son compartidos por dos átomos. Los compuestos covalentes son aquellos que sólo contienen enlaces covalentes. Para simplificar, el par de electrones compartidos se representa a menudo como una sola línea. Así el enlace covalente de la molécula de hidrógeno se escribe como H-H. En el enlace covalente, cada electrón del par compartido es atraído por los núcleos de ambos átomos. Esta atracción mantiene unidos a los dos átomos en la molécula de  $H_2$  y es la responsable de la formación de enlaces covalentes en otras moléculas.

En los enlaces covalentes entre átomos polielectrónicos sólo participan los electrones de valencia. Considere por ejemplo la molécula de flúor, F2. La configuración electrónica del F es 1s<sup>2</sup>2s<sup>2</sup>2p<sup>5</sup>. Los electrones 1s son de baja energía y pasan la mayor parte del tiempo cerca del núcleo, por lo que no participan en la formación del enlace. En consecuencia, cada átomo de F tiene siete electrones de valencia. De acuerdo con la [Figura 2-7,](#page-26-1) sólo hay un electrón no apareado en el F, de modo que la formación de la molécula de F<sub>2</sub> se representa como sigue:

 $\cdot$  if  $\cdot$  +  $\cdot$  if  $\cdot$  if  $\cdot$  i

*Figura 2-7 Ejemplo de enlace covalente entre átomos polielectrónicos[.\[10\]](#page-93-10)*

<span id="page-26-1"></span>Observe que para formar F2 sólo participan dos electrones de valencia. Los demás, electrones no enlazantes, se llaman pares libres, es decir, pares de electrones de valencia que no participan en la formación del enlace covalente. Así, cada átomo de  $F$  en la molécula de  $F_2$  tiene tres pares libres de electrones.

Por lo tanto un enlace covalente es el resultado de compartir electrones entre dos átomos.

Estas representaciones de enlaces son difíciles de visualizar es por esto que se propone una herramienta de aprendizaje en la que los alumnos puedan interactuar con elementos químicos para formar compuestos ayudando de esta forma al desarrollo de la inteligencia espacial.<sup>[\[10\]](#page-93-10)</sup>

# <span id="page-27-0"></span>2.2. Interfaz Natural de Usuario

Interfaz natural de usuario se refiere a una filosofía de diseño orientada a la creación de productos cuya interacción con el usuario sea a través de acciones intuitivas relacionadas con comportamientos humanos naturales o cotidianos.[\[12\]\[13\]](#page-94-0)

Utilizando una interfaz natural de usuario, se pretende eliminar la necesidad de mandos o dispositivos de entrada como: mouse, teclado, lápiz óptico, etc.; y en su lugar utilizar las manos, la voz o el cuerpo entero. Para lograr su cometido, las interfaces naturales se sirven de dispositivos o sistemas intermedios tales como: pantalla táctil, cámaras de video, micrófonos, sistemas de reconocimiento de voz, sistemas de reconocimiento de gestos, etc.

La interfaz natural de usuario (NUI, Natural User Interface) es el siguiente paso en la iteración humano-computadora que fue iniciado con la interfaz de línea de comandos (CLI, Command Line Interface) y continuado con la interfaz gráfica de usuario (GUI, GraphicUser Interface).[\[14\]](#page-94-1)

## <span id="page-27-1"></span>2.3. Kinect

Kinect es un dispositivo sensor de movimiento de movimiento desarrollado por el área de investigación de Microsoft, Microsoft Research, como complemento de la consola Xbox 360, con el objetivo de controlarla sin necesidad de los mandos habituales, es decir, utilizar la consola mediante una interfaz natural de usuario. Kinect utiliza cámaras, sensores y micrófonos para reconocer la posición, movimientos, voz e incluso la identidad del usuario.

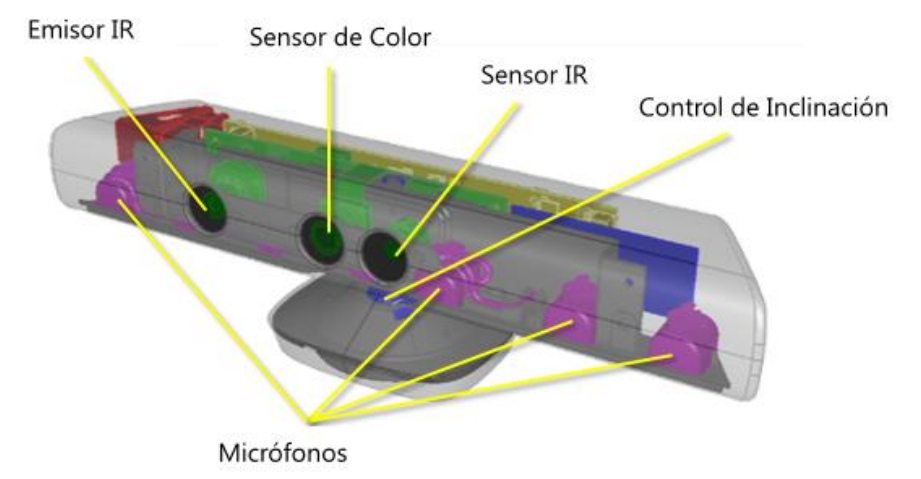

Los principales componentes de un sensor Kinect<sup>[\[15\]](#page-94-2)</sup> se esquematizan en la [Figura 2-8.](#page-27-2)

<span id="page-27-2"></span>*Figura 2-8 Componentes de Kinect. [\[15\]](#page-94-2)*

- Sensor de Color: Cámara RGB con resolución de 1280x960 para la captura de imágenes de color con una frecuencia de 30FPS.
- **Emisor IR: Emite rayos infrarrojos.**
- Sensor IR: Sensor de luz infrarroja utilizado como sensor de profundidad para determinar la distancias de los objetos y Kinect. Permite la captura de una imagen en relieve con una frecuencia de 30FPS.
- Micrófonos: Arreglo de micrófonos para captura de audio, al ser 4 micrófonos permite la supresión de ruido y eco, así como, ubicar la fuente y dirección del sonido, los micrófonos tienen una frecuencia de 16 kHz y un muestreo de 24 bits.
- Control de inclinación: permite variar la inclinación del sensor, el ángulo de inclinación tiene un rango de 27°.
- Acelerómetro: acelerómetro en 3 ejes con un rango de 2G, puede utilizarse para determinar la orientación del Kinect.

Aunque el sensor Kinect es comercializado como complemento de la consola Xbox 360, es posible utilizarla y desarrollar para una PC utilizando Kinect para Windows u Open Kinect.

## 2.3.1.Open Kinect

<span id="page-28-0"></span>Open Kinect es una comunidad abierta de personas interesadas en el desarrollo en PC para Kinect, este proyecto inicio como la única forma de utilizar Kinect en PC antes de que Microsoft liberara su propio SDK.<sup>[\[16\]](#page-94-3)</sup>

A la fecha, Open Kinect ha desarrollado controladores, librerías y herramientas para la utilización y desarrollo de Kinect en los sistemas operativos: Linux, Windows y Mac Os X; y los lenguajes:

- Python
- $\blacksquare$  C
- Action Script
- $\blacksquare$   $C_{++}$
- $\blacksquare$   $C#$
- Java
- **Javascript**
- CommonLisp

Utilizando Open Kinect es posible acceder a los flujos de datos obtenidos del sensor de color, sensor de profundidad y los micrófonos, además, ofrece la librerías para el tratamiento de las imágenes y audio; reconocimiento de gestos y del lenguaje.

## 2.3.2. Kinect para Windows

<span id="page-29-0"></span>Kinect para Windows es la plataforma de desarrollo para Windows utilizando el dispositivo Kinect, esta plataforma incluye herramientas de control y simulación de Kinect, así como, Kinect SDK, que contiene las librerías y controladores necesarios para integrar Kinect con la plataforma .Net de Microsoft.<sup>[\[17\]](#page-94-4)</sup>

Utilizando Kinect SDK es posible acceder a los flujos de datos obtenidos del sensor de color, sensor de profundidad y los micrófonos, además, incluye librerías de control y configuración de Kinect; reconocimiento de lenguaje y gestos; y otras librerías para tratamiento de imagen y audio. Adicionalmente, al estar integrado con la plataforma .Net cuenta con todas las características de ésta.

Para utilizar Kinect SDK es necesario cumplir los siguientes requerimientos<sup>[18]</sup>:

### 1) Hardware:

- Procesador 32 bit  $(x86)$  o 64 bit  $(x64)$ .
- **Procesador Dual-core 2.66-GHz o superior.**
- Puerto USB 2.0 dedicado.
- $\Box$  2 GB RAM.
- Un sensor Kinect.

### 2) Software:

- **Microsoft Visual Studio 2010 Express o superior.**
- .NET Framework 4.0.

# <span id="page-30-0"></span>Capítulo 3. ANÁLISIS DE FACTIBILIDAD TÉCNICA Y ECONÓMICA

Después de definir la problemática presente y establecer las causas que ameritan la creación de una herramienta de apoyo a la enseñanza–aprendizaje de "Química I", es pertinente realizar un estudio de factibilidad para determinar la infraestructura tecnológica y la capacidad técnica que implica la implementación de la herramienta en cuestión, así como los costos que conlleva la misma.

## <span id="page-30-1"></span>3.1. Factibilidad Técnica

Este estudio está destinado a recolectar información sobre los componentes técnicos y la posibilidad de hacer uso de los mismos en el desarrollo e implementación de la herramienta de apoyo a la enseñanza–aprendizaje de "Química I" y de ser necesario, los requerimientos tecnológicos que deben ser adquiridos para el desarrollo del sistema.

De acuerdo a la tecnología necesaria para la implantación de Kimect, se evalúa bajo dos enfoques: Hardware y Software.

### **Hardware**

En cuanto a Hardware, específicamente se debe cubrir con los siguientes requerimientos mínimos:

- Procesador 32 bit  $(x86)$  o 64 bit  $(x64)$ .
- **Procesador Dual-core 2.66-GHz o superior.**
- Puerto USB 2.0 dedicado.
- 2 GB RAM.
- Un sensor Kinect.

Evaluando el hardware existente y tomando en cuenta la configuración mínima necesaria, no requerimos realizar inversión inicial para la adquisición de nuevos equipos, ni tampoco para potenciar o actualizar los equipos existentes, ya que los mismos satisfacen los requerimientos establecidos para el desarrollo del sistema propuesto, además hay que agregar que estos componentes se encuentran en el mercado actualmente a precios accesibles.

En la [Tabla 3-1](#page-31-0) se muestra la descripción del hardware del que disponemos y que será utilizado para el diseño, construcción e implementación de Kimect.

<span id="page-31-0"></span>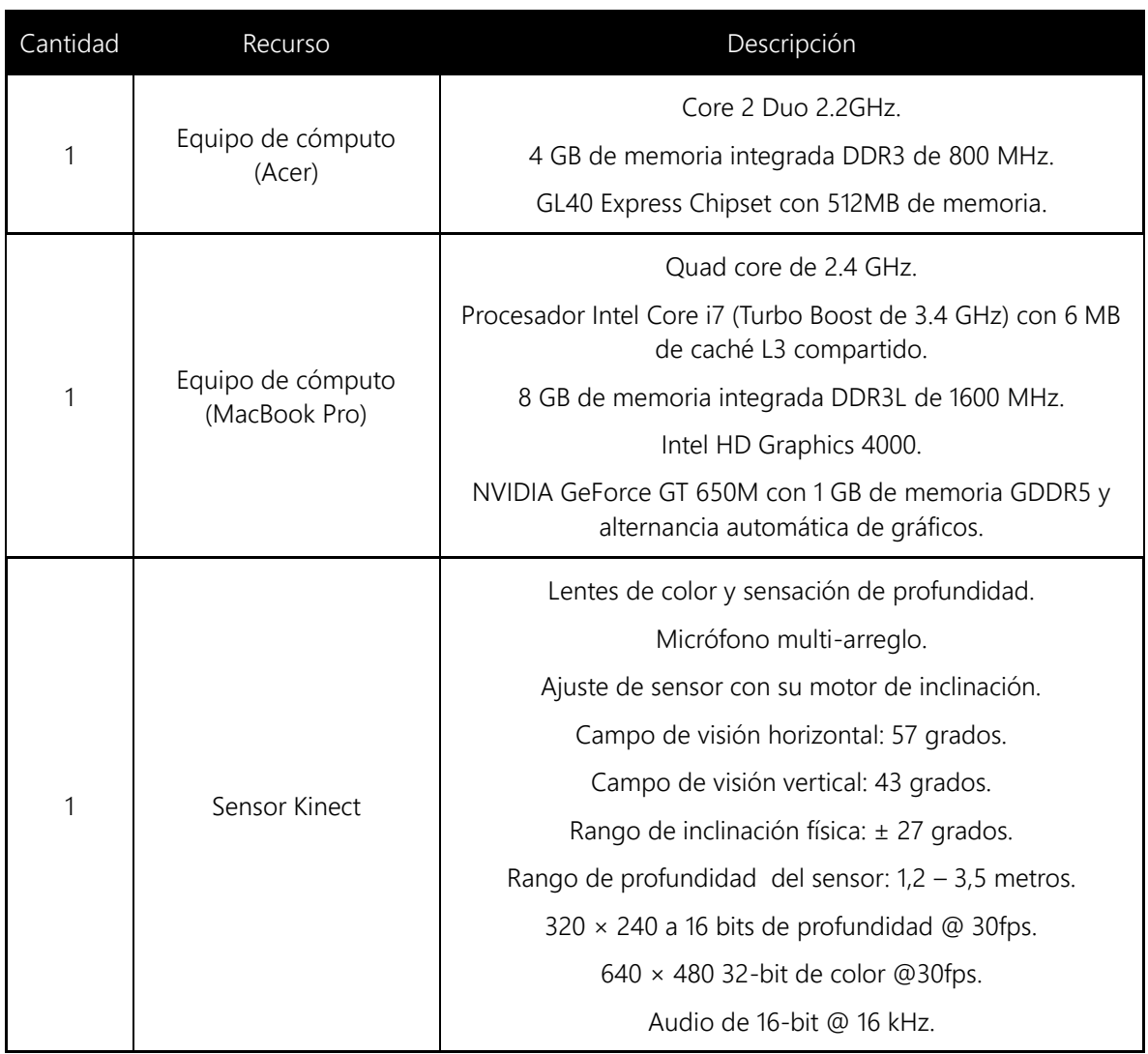

#### *Tabla 3-1 Hardware disponible.*

#### Software

En cuanto a software, contamos con todas las aplicaciones que emplearemos para el desarrollo del sistema y funcionamiento del mismo dado el convenio que mantiene la Escuela Superior de Cómputo con DreamSpark Microsoft, lo cual no amerita inversión alguna para la adquisición de los mismos. El sistema a desarrollar opera bajo ambiente Windows. En la [Tabla 3-2](#page-32-0) se muestra la descripción del software necesario para el desarrollo de Kimect.

#### *Tabla 3-2 Software disponible.*

<span id="page-32-0"></span>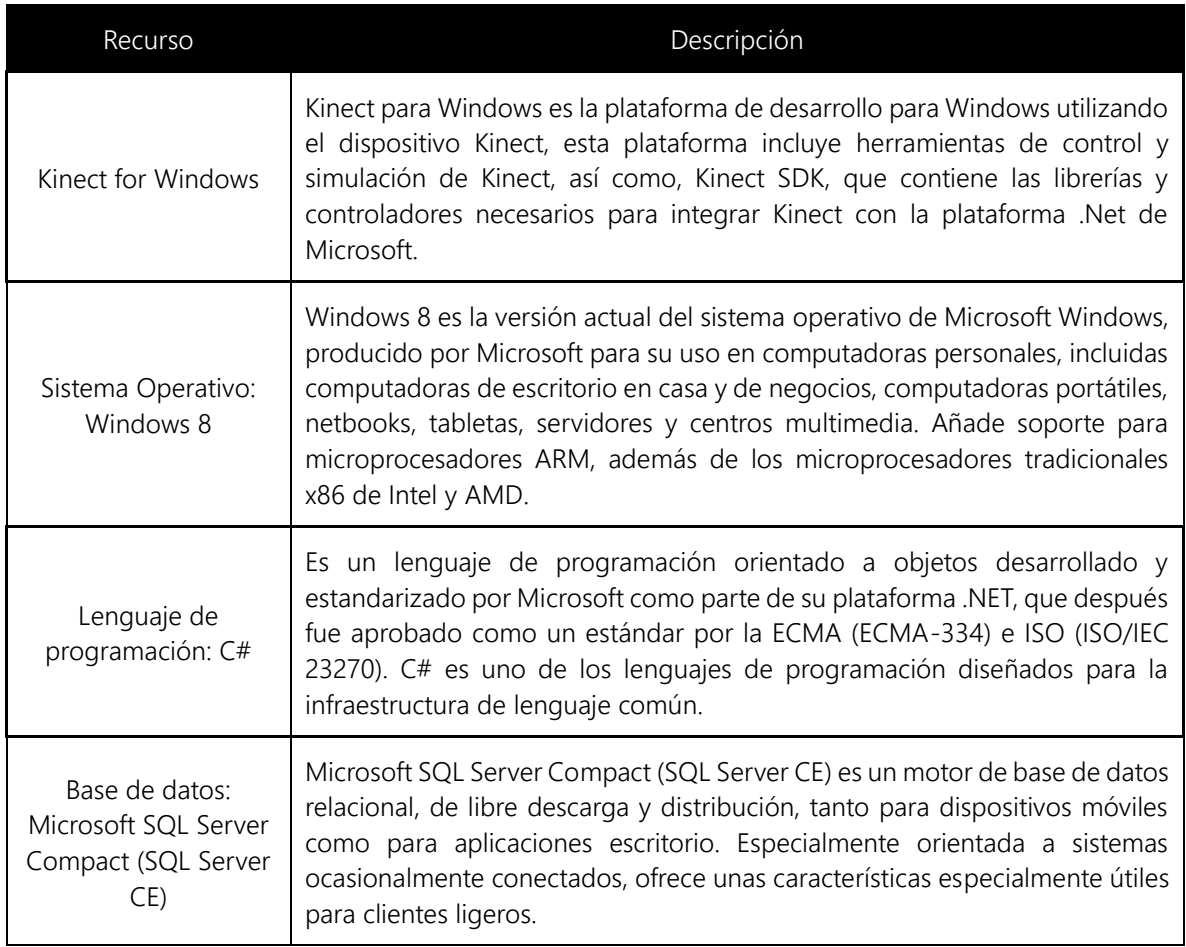

El software necesario para desarrollar el sistema mostrado en la tabla anterior, es el básico, todos los miembros del equipo de trabajo cuenta con ellos.

Como resultado de este estudio técnico se determinó que en los actuales momentos, poseemos la infraestructura tecnológica (Hardware y Software) necesaria para el desarrollo del sistema propuesto.

## <span id="page-33-0"></span>3.2. Factibilidad Económica

A continuación se presenta un análisis que tiene por objetivo determinar la factibilidad económica del desarrollo de la herramienta de apoyo a la enseñanza– aprendizaje de "Química I". Se determinaron los recursos para desarrollar e implementar dicho sistema, haciendo una evaluación donde se pone de manifiesto los costos del mismo.

Este estudio nos permite observar los costos que se tendrán con el desarrollo del sistema; sin embargo, es importante mencionar que Kimect es una herramienta con fines académicos sin fines de lucro. Dichos costos se clasificaron en tres categorías como se muestra en las siguientes tablas.

#### a) Tecnológicos

Ya que los recursos de hardware son tomados como un activo fijo, debemos de depreciarlos. La depreciación es un mecanismo mediante el cual se reconoce el desgaste que sufre un bien por el uso que se haga de él. En la [Tabla 3-3](#page-33-1) se muestra el hardware con el que contamos para el desarrollo y el costo total de la depreciación del mismo en un periodo de 8 meses de desarrollo.

<span id="page-33-1"></span>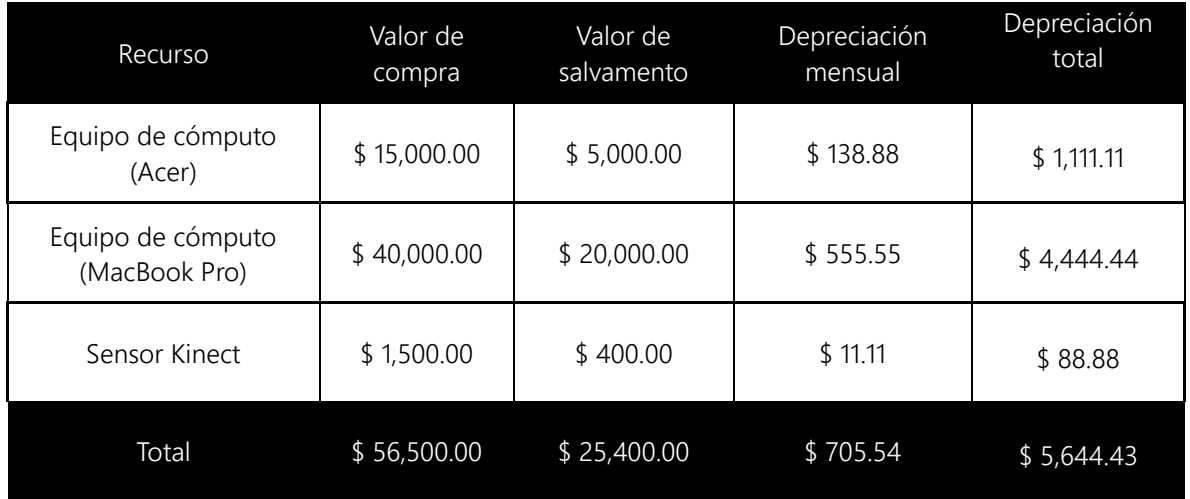

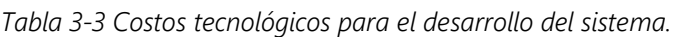

#### b) Servicios

El desarrollo del sistema conlleva un gasto en cuanto a servicios como lo son el Internet y la Luz eléctrica. En la [Tabla 3-4](#page-34-0) se muestran los costos estimados que se <span id="page-34-0"></span>generarán en un periodo de 8 meses de desarrollo.

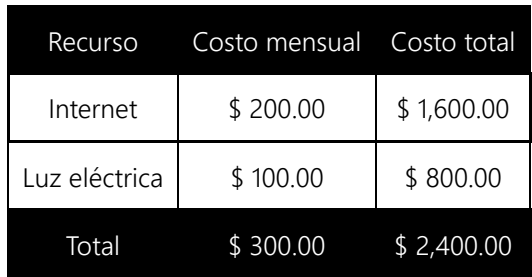

*Tabla 3-4 Costos de servicios para el desarrollo del sistema.*

#### c) Sueldos

Para determinar los costos relacionados con el desarrollo del sistema, se consideraron dos analistas, dos desarrolladores y un tester. En la [Tabla 3-5](#page-34-1) se muestra el tiempo de trabajo estimado y el pago aproximado por hora en un período de 8 meses de análisis, desarrollo, implementación y pruebas del sistema de acuerdo al trabajo a realizar.

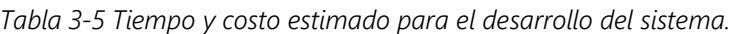

<span id="page-34-1"></span>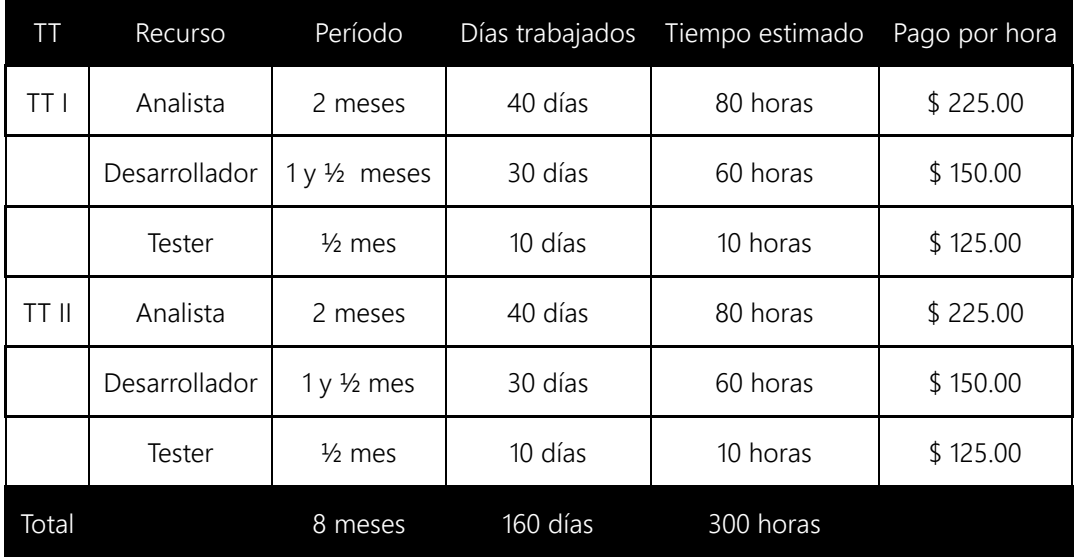

En la [Tabla 3-6](#page-35-0) se muestra el costo aproximado de cuánto costaría desarrollar Kimect en un período de 8 meses; donde se tomó como referencia las horas trabajadas de acuerdo al trabajo desempeñado.

<span id="page-35-0"></span>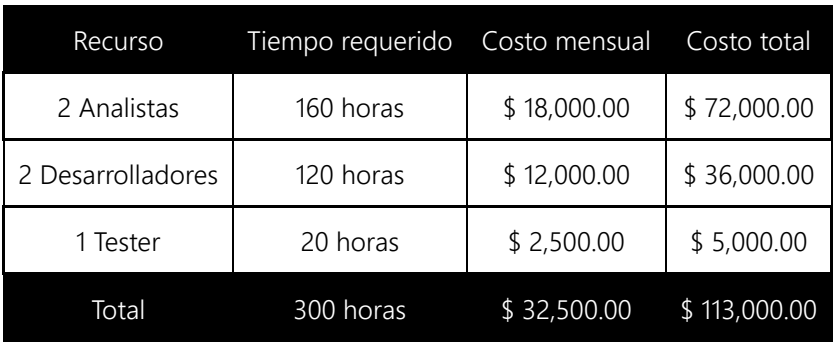

*Tabla 3-6 Costo de sueldos para el desarrollo del sistema.* 

Este análisis permitió cotizar cuales son los costos que se requerirán para el desarrollo del sistema propuesto, con un costo total de \$ 121,044.43.
# Capítulo 4. PRODUCTOS Y RESULTADOS ESPERADOS

## 4.1. Metodología

Para el desarrollo de este proyecto se utilizará la metodología RUP (Rational Unified Process[\)\[9\],](#page-93-0) sus principales características son:

- **Proceso iterativo e incremental.**
- Desarrollo guiado por casos de uso.
- Compatibilidad con UML para el modelado del sistema.
- Etapas de retroalimentación durante todas las etapas de desarrollo.

Al ser RUP un modelo incremental e iterativo, nos permitirá aumentar la funcionalidad del sistema de manera gradual, lo que no permitirá evaluarlo de manera constante y actuar en consecuencia.

## 4.2. Detalle de las Iteraciones

El desarrollo del sistema se realizará en 3 iteraciones. Al finalizar cada iteración, se contará con un sistema funcional que cubrirá parcialmente los objetivos del proyecto, será hasta el final de la tercera iteración que el sistema estará completo.

<span id="page-36-0"></span>En la [Tabla 4-1](#page-36-0) se muestran los resultados esperados al final de cada iteración.

| <i>Iteración</i> | Resultados esperados al final de la iteración                                                                                                    |
|------------------|----------------------------------------------------------------------------------------------------|
|                  | El sistema será capaz de:                                                                                                    |
|                  | ■ Consultar los datos de los elementos químicos de una base de datos y mostrar<br>sus propiedades al usuario.                                                 |
|                  | Formar compuestos a partir de un conjunto de elementos, verificando la validez<br>del mismo y, en su caso, mostrar la fórmula y nombre del compuesto formado. |

*Tabla 4-1 Resultado de las iteraciones del proyecto.*

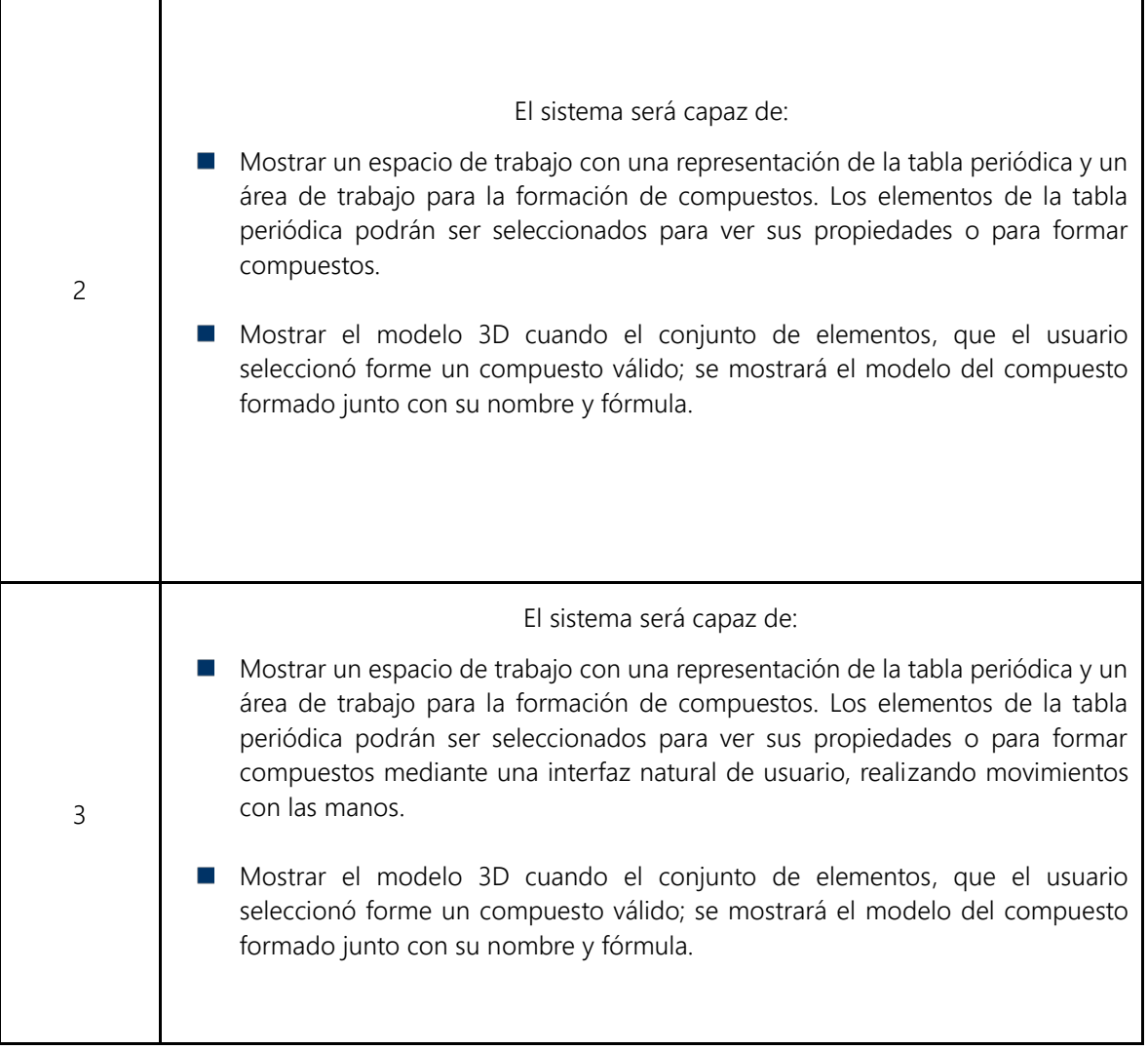

# Capítulo 5. DOCUMENTO DE ANÁLISIS Y DISEÑO DEL SISTEMA

## 5.1. Análisis del Sistema

Etapa de construcción del sistema, que consiste en relevar la información actual y proponer los rasgos generales de la solución futura.

### 5.1.1. Posicionamiento

Antes de iniciar el desarrollo del sistema, es necesario conocer el problema que se desea resolver, así como, la posición de nuestra propuesta de solución con respecto a los métodos y herramientas utilizados actualmente.

<span id="page-38-0"></span>En la [Tabla 5-1](#page-38-0) y la [Tabla 5-2,](#page-39-0) podemos ver la definición del problema y la posición del sistema, respectivamente.

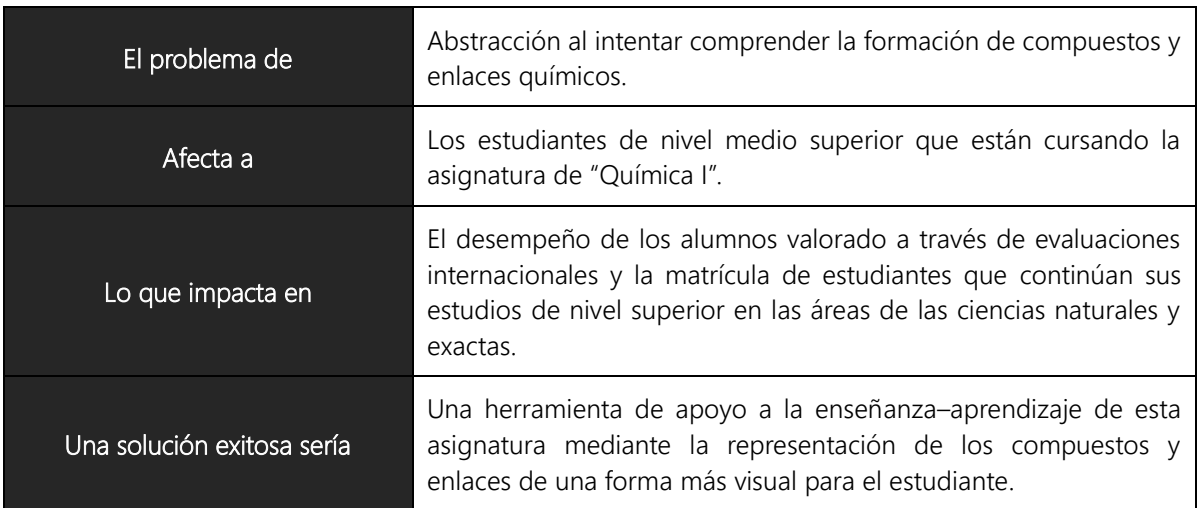

*Tabla 5-1 Definición del problema.*

*Tabla 5-2 Definición de la posición del sistema.*

<span id="page-39-0"></span>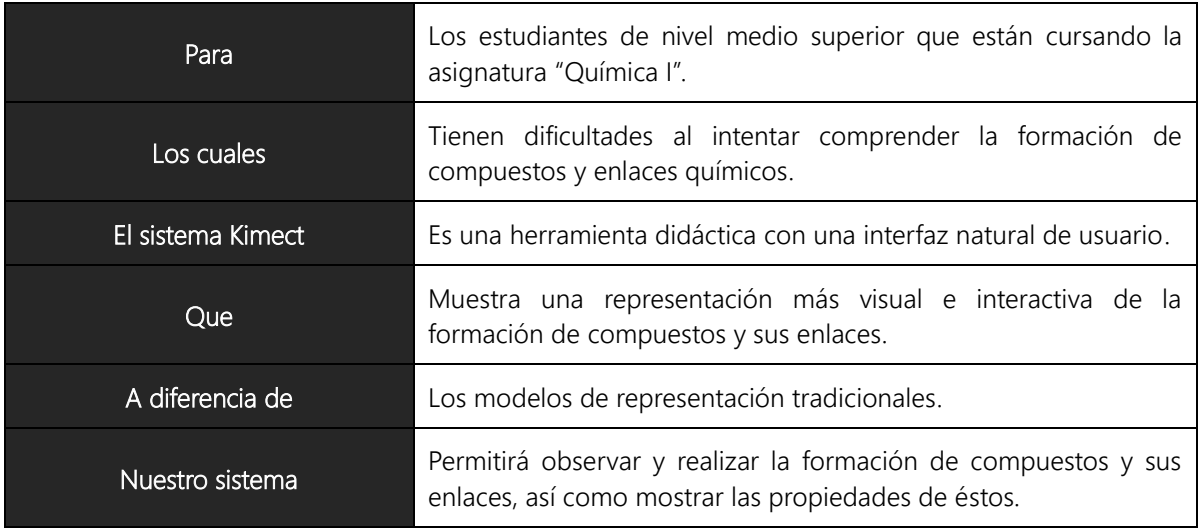

### 5.1.2.Requerimientos Funcionales

Los requerimientos funcionales son declaraciones de los servicios que debe proporcionar el sistema, de la manera en que éste debe reaccionar a entradas particulares y de cómo se debe comportar en situaciones particulares.

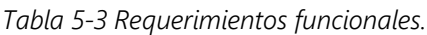

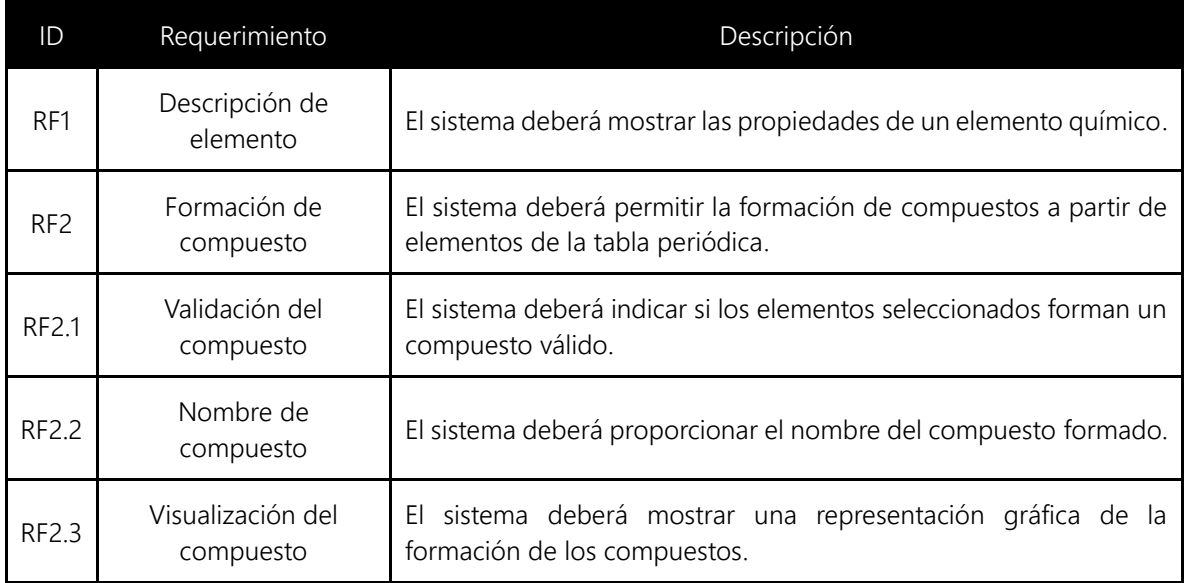

## 5.1.3.Requerimientos no Funcionales

Los requerimientos no funcionales son restricciones de los servicios o funciones ofrecidos por el sistema.

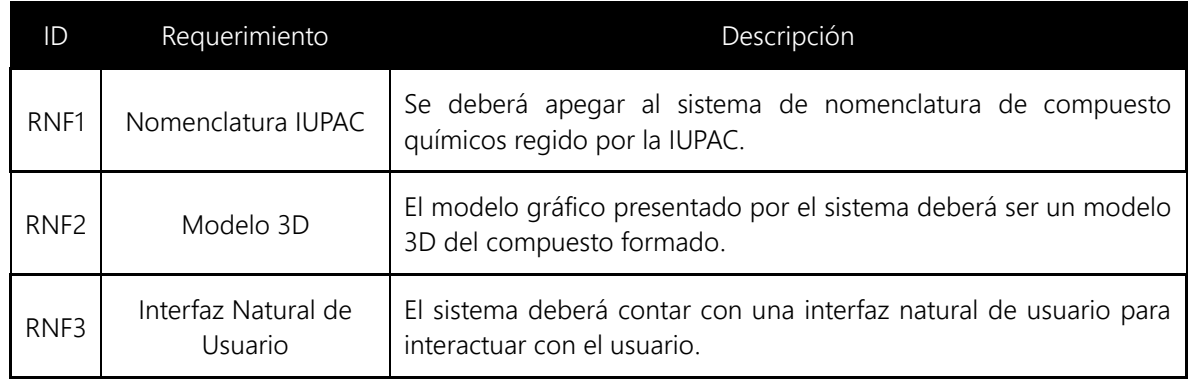

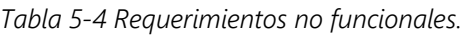

## 5.1.4.Reglas de Negocio

Para poder cumplir con los requerimientos del sistema, es necesario conocer las restricciones y definiciones propias del ámbito del problema que pretendemos resolver, para esto, en la [Tabla 5-5](#page-40-0) se han definido las reglas de negocio que se tendrán en consideración durante el diseño e implementación.

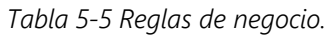

<span id="page-40-0"></span>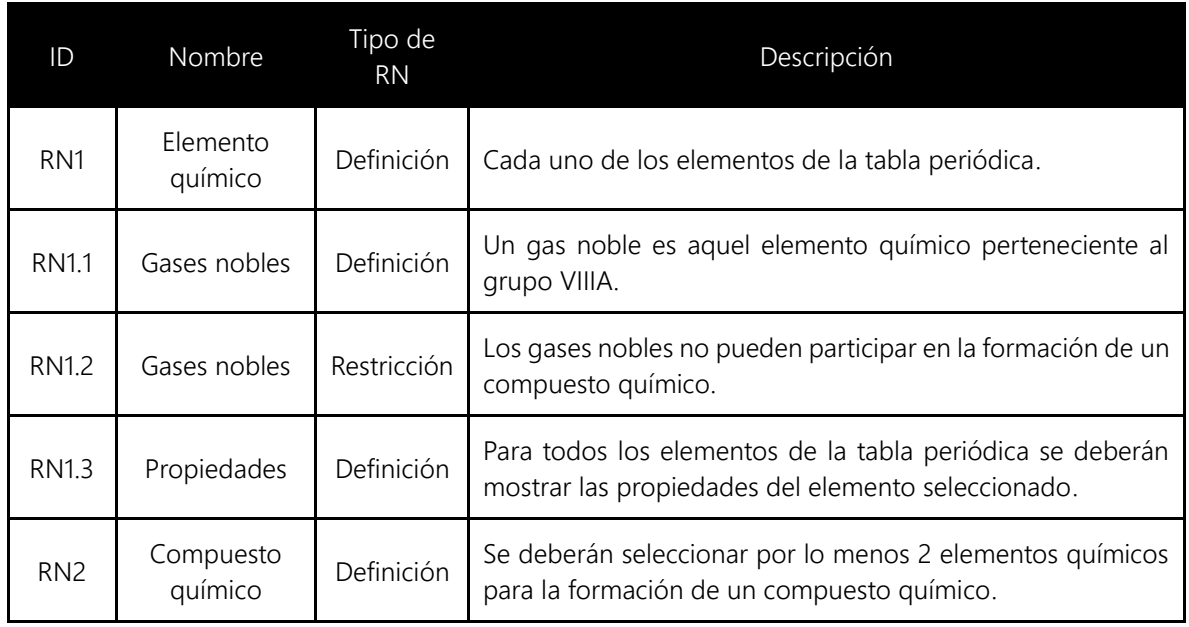

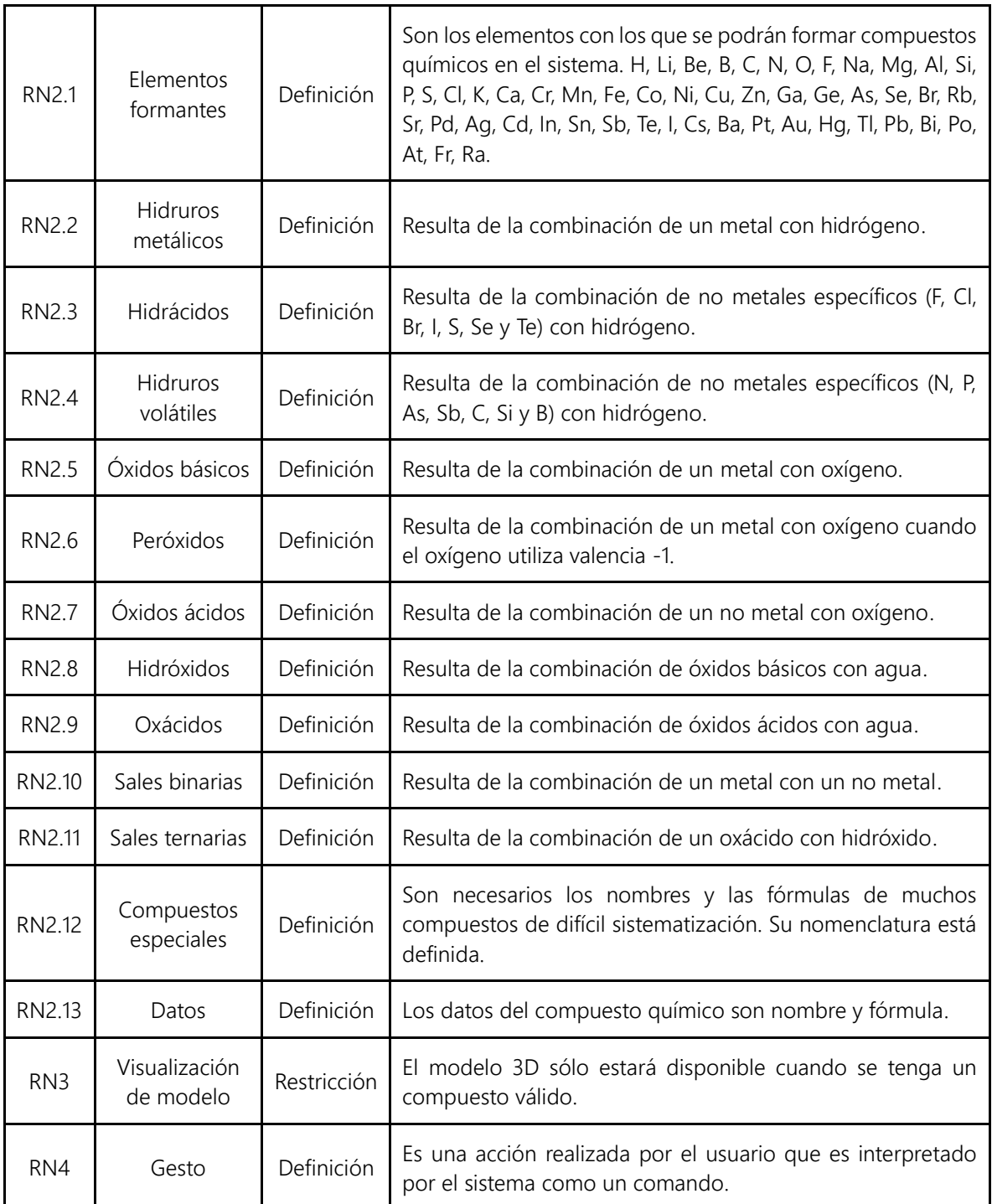

### 5.1.5.Características del Sistema

Para cumplir con los requerimientos del sistema, hemos identificado dos características que el sistema tendrá, estas características se detallan a continuación.

#### 5.1.5.1. C1. Descripción de un elemento

El sistema mostrará los datos de un elemento químico seleccionado por el usuario. Los datos a mostrar son: nombre, número atómico, masa atómica, electronegatividad, familia química y categoría química.

### 5.1.5.2. C2. Formación de compuestos

El sistema permitirá seleccionar elementos químicos (elementos formantes) para formar un compuesto válido. Los elementos se seleccionarán uno a la vez y serán agregados al área de trabajo. Así, también el sistema deberá proveer una forma de quitar los elementos previamente agregados al área de trabajo. Durante todo el proceso de formación del compuesto, el sistema deberá mostrar una representación de los elementos o del compuesto.

Cada vez que el usuario agregue un elemento, el sistema deberá validar si los elementos agregados forman un compuesto válido. Cuando el usuario haya formado un compuesto válido el sistema mostrará el nombre del compuesto y su fórmula.

## 5.1.6.Datos del Sistema

Una vez que hemos definido las características a desarrollar, es necesario especificar el detalle de los datos que manejará el sistema para representar los elementos químicos y la formación de compuestos.

A continuación se muestran los datos del elemento químico y del compuesto químico respectivamente.

### 5.1.6.1. Elemento químico

En la [Tabla 10-7](#page-101-0) se describen a detalle los datos relacionados con el elemento químico. Todos los datos del elemento químico serán obtenidos a partir de la tabla periódica de los elementos.

<span id="page-43-0"></span>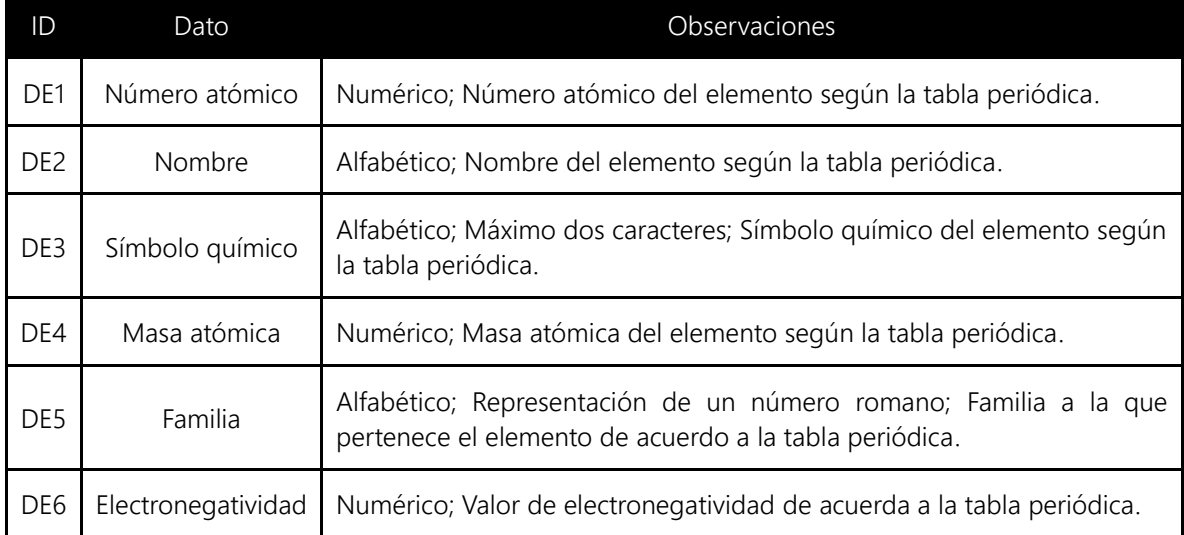

#### *Tabla 5-6 Datos de elemento químico.*

### 5.1.6.2. Compuesto químico

En la [Tabla 5-7](#page-44-0) se describen a detalle los datos relacionados con el compuesto químico. El nombre y la fórmula del compuesto químico serán generados por el sistema a partir de los elementos químicos que lo componen.

<span id="page-44-0"></span>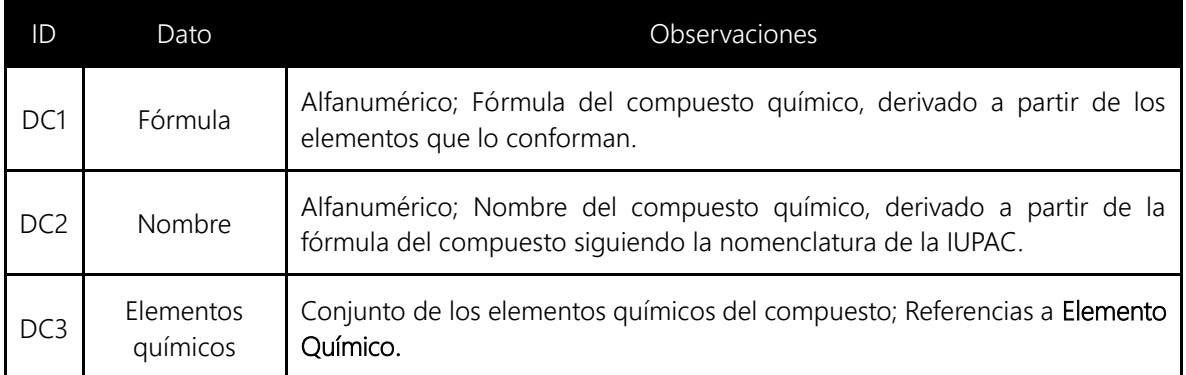

*Tabla 5-7 Datos del compuesto químico.*

## 5.1.7.Máquina de estados del sistema

<span id="page-45-1"></span>Para cumplir con las características que el sistema debe tener, se ha decidido dividir el sistema en fases, a saber:

- Descripción de elementos químicos.
- Formación del compuesto.
- Manipulación del compuesto.  $\mathcal{L}_{\mathcal{A}}$

Para visualizar estas fases, es necesario modelar el sistema como una máquina de estados en la que se puedan observar claramente la transición entre fases. *Ver [Figura](#page-45-0)  [5-1.](#page-45-0)*

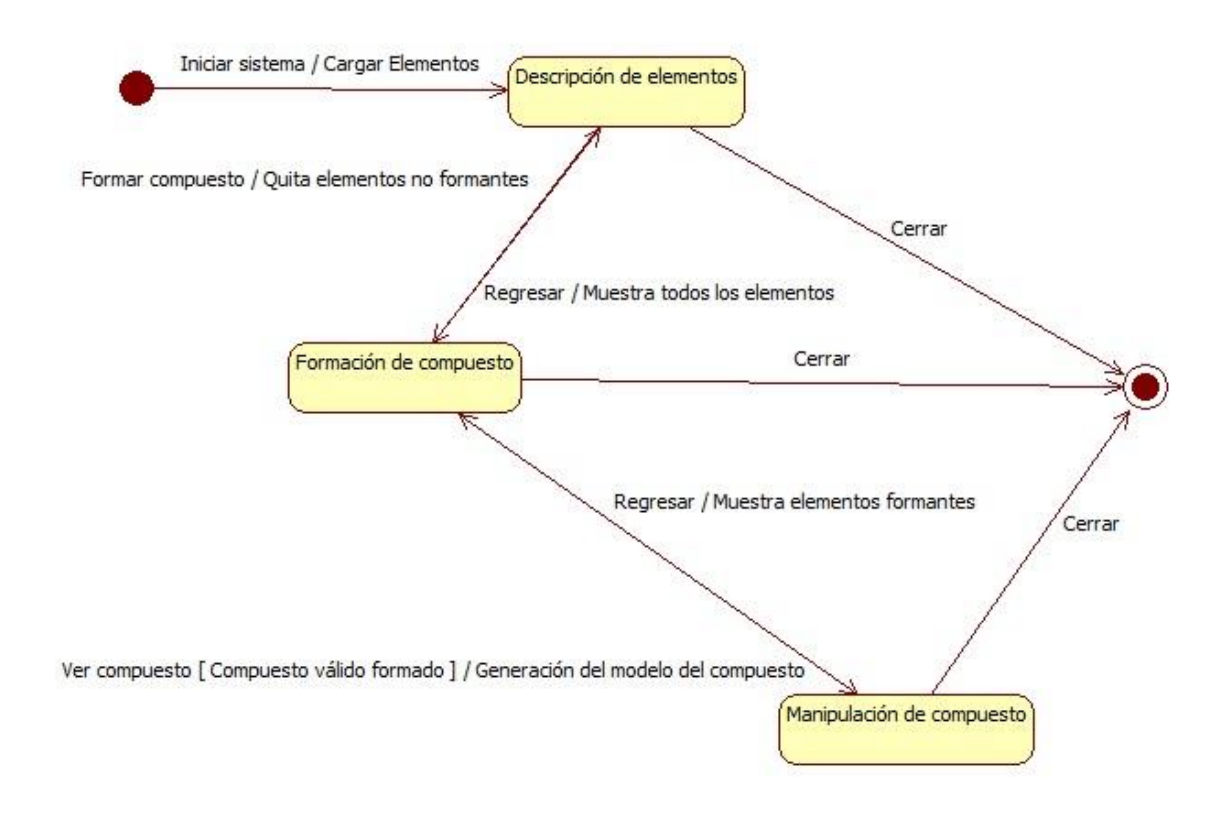

<span id="page-45-0"></span>*Figura 5-1 Diagrama de estados del sistema.*

## 5.1.8.Definición de GUI

La interfaz gráfica de usuario (GUI, *graphical user interface*) del sistema será la materialización de la máquina de estados del sistema (*ver [5.1.7](#page-45-1) Máquina [de estados](#page-45-1) [del sistema](#page-45-1)*). Al haber identificado tres estados para el sistema, éste constará de tres pantallas con las que el usuario podrá interactuar.

La primera pantalla, que representará al estado *Descripción de elementos*, se mostrará al iniciar el sistema y permitirá al usuario seleccionar un elemento químico para ver sus propiedades. *Ver [Figura 5-2](#page-46-0)*.

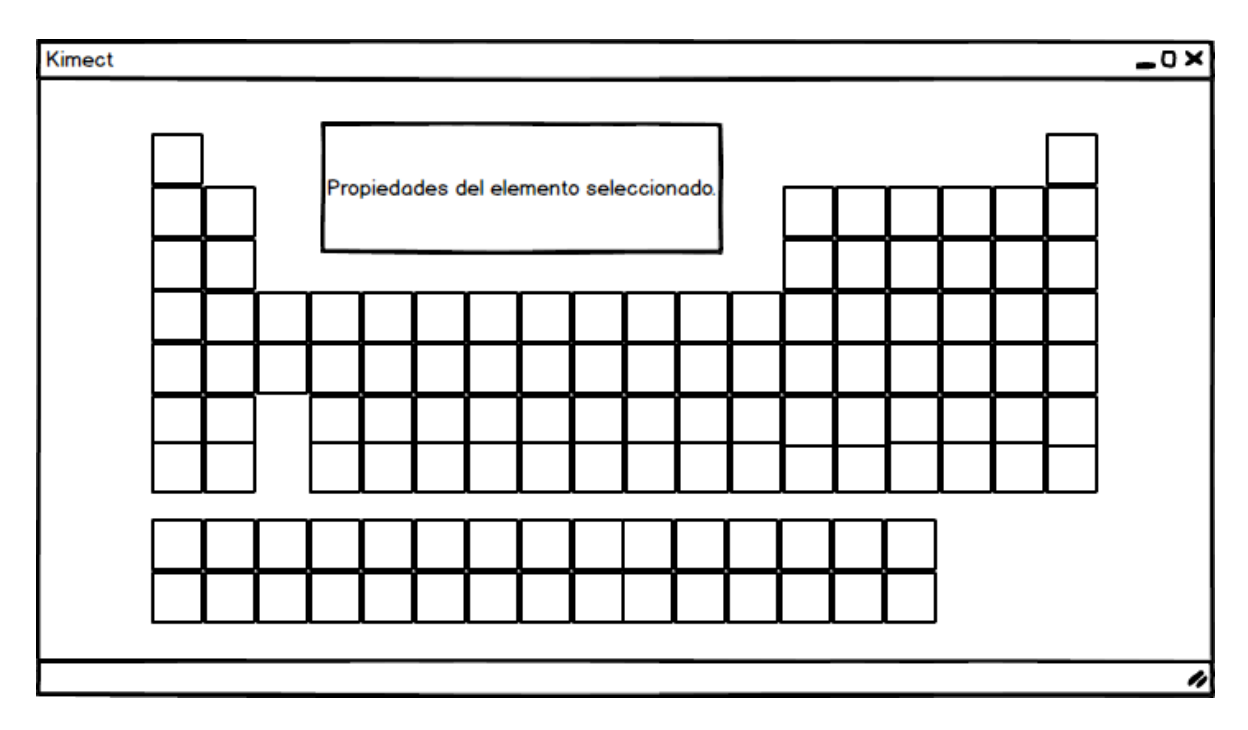

*Figura 5-2 Pantalla 1 del sistema.*

<span id="page-46-0"></span>La segunda pantalla, que representará al estado *Formación de compuesto* y, a la que se podrá acceder desde la pantalla 1 o la pantalla 3, mostrará los elementos definidos por RN2.1 divididos en 2 secciones que se situarán a los lados. Estos elementos podrán ser arrastrados a la sección central para formar un compuesto químico. *Ver [Figura](#page-47-0)  [5-3.](#page-47-0)*

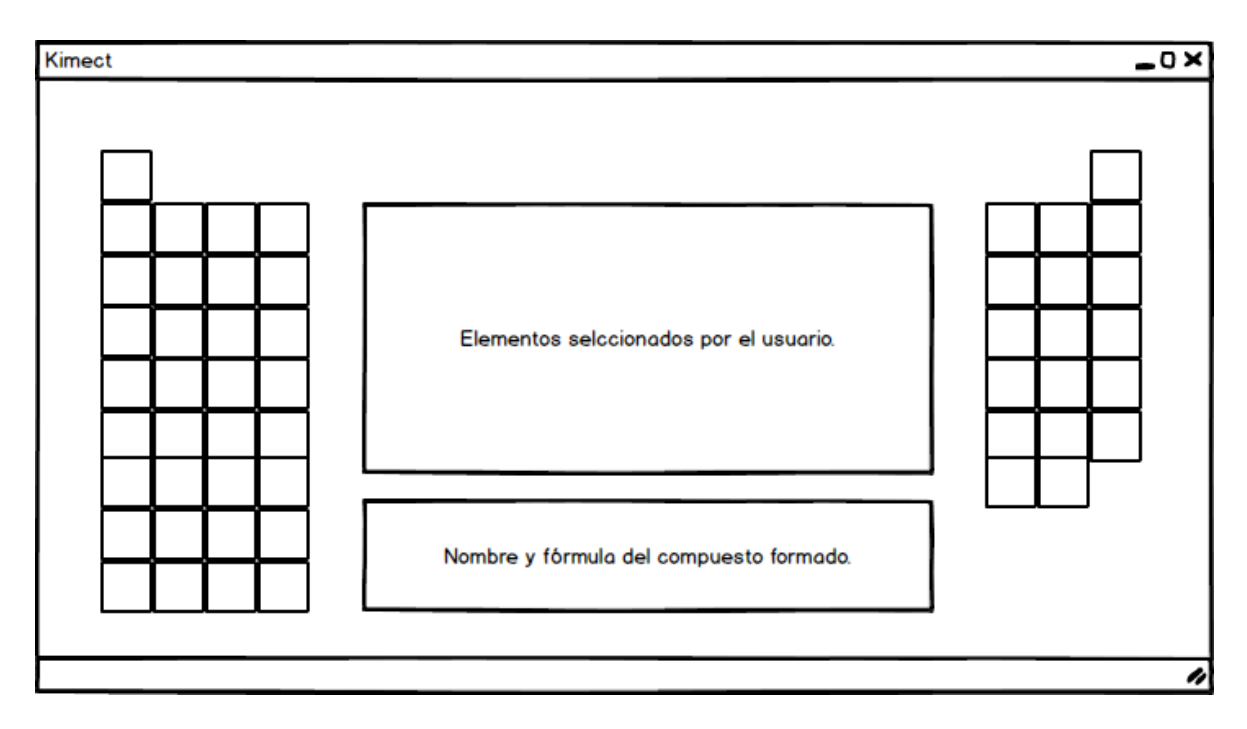

*Figura 5-3. Pantalla 2 del sistema.*

<span id="page-47-0"></span>En la sección central se visualizará el conjunto de elementos seleccionados y el nombre y fórmula del compuesto formado por este conjunto, si es que formaran un compuesto válido. La representación del conjunto de elementos seleccionados permitirá al usuario quitar elementos.

Una vez que el usuario haya terminado de agregar elementos al compuesto, podrá acceder a la pantalla 3, que representará al estado *Manipulación del compuesto*. En esta se visualizará, además del nombre y la fórmula, el modelo 3D del compuesto formado. Cabe mencionar que esta pantalla sólo estará disponible cuando se haya formado un compuesto válido. *Ver [Figura 5-4](#page-48-0)*.

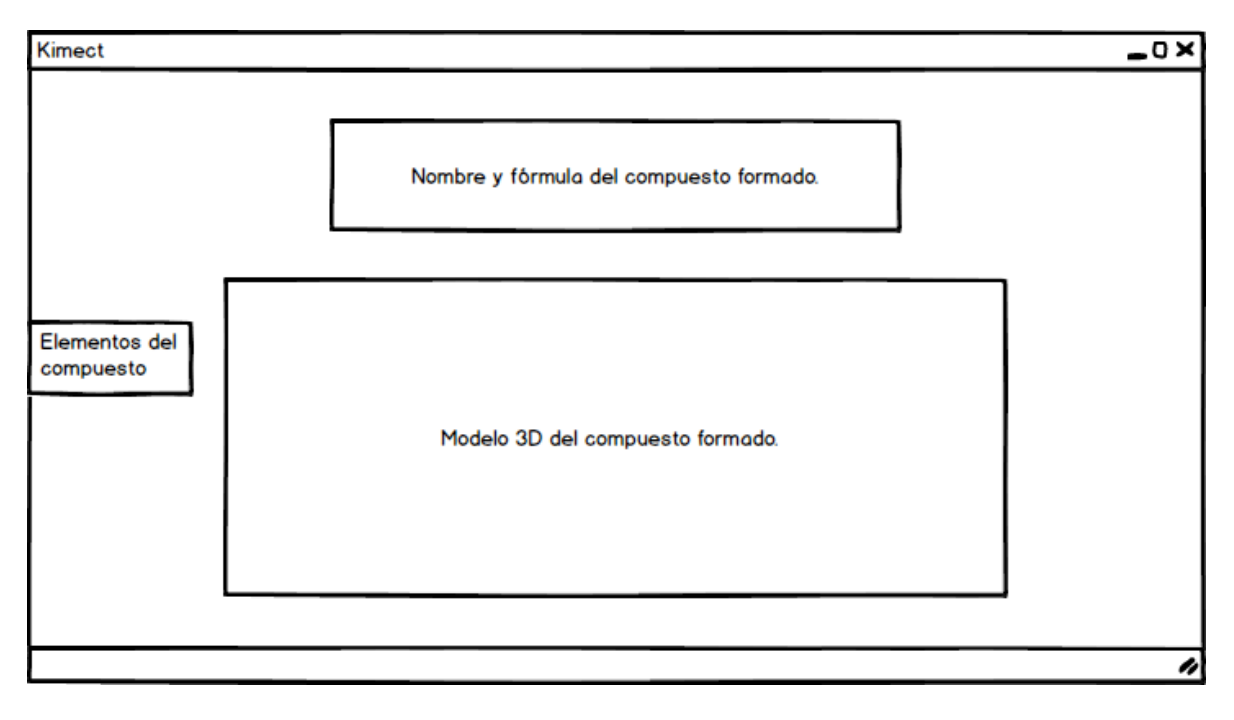

<span id="page-48-0"></span>*Figura 5-4 Pantalla 3 del sistema.*

## 5.1.9.Definición de NUI

Para que la interacción con el sistema sea más natural y fluida, se ha decidido utilizar una interfaz natural de usuario (*Natural User Interface*, NUI). Esto permitirá que el usuario maneje el sistema a distancia, ya que no requerirá de utilizar el mouse o el teclado.

El sistema contará con dos cursores, cada uno representará una mano del usuario, que serán utilizados para realizar los gestos. El cursor tendrá dos estados:

- Reposo: este cursor se utilizará cuando la mano que lo controla este abierta.
- Acción: este cursor se utilizará cuando la mano esté cerrada formando un puño.

La reacción del sistema a los gestos dependerá del estado en el que se encuentre el sistema. A continuación se detallan los gestos que serán reconocidos por la herramienta.

### 5.1.9.1. Gesto Mover

El usuario podrá utilizar este gesto para mover el cursor y posicionarse sobre los objetos en la herramienta. Cada cursor se moverá de acuerdo a los movimientos de una mano.

El gesto *mover* estará disponible en todos los estados del sistema y no dependerá del estado del cursor.

*Figura 5-5 Gesto mover.*

#### 5.1.9.2. Gesto Seleccionar

Este gesto se podrá utilizar cuando el sistema se encuentre en los siguientes estados:

- Descripción de elementos. Será utilizado para seleccionar un elemento químico. Mostrará la descripción del elemento.
- Formación de compuesto. Si se selecciona un elemento del conjunto de elementos formantes, el elemento pasará al área de elementos seleccionados, se agregará un átomo de ese elemento al compuesto. Si se selecciona un elemento del área de elementos seleccionados, se quitará un átomo de ese elemento del compuesto.

Para utilizar el gesto, el usuario deberá cambiar el estado del cursor de *reposo* a *acción* mientras el cursor se encuentra sobre el elemento químico.

El gesto podrá realizarse con cualquier cursor, el otro cursor deberá estar en *reposo*.

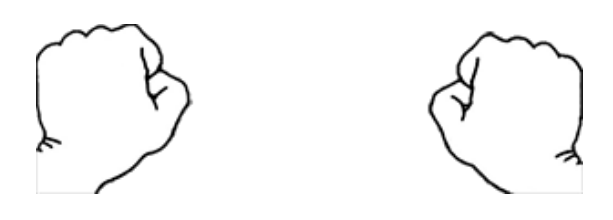

*Figura 5-6 Gesto seleccionar.*

#### 5.1.9.3. Gesto Siguiente

Este gesto será utilizado para pasar al siguiente estado cuando el sistema se encuentre en los siguientes estados:

- Descripción de elementos. El sistema pasará al estado *Formación de compuestos.*
- Formación de compuesto. El sistema pasará al estado *Manipulación del compuesto.* Sólo activo cuando se tiene un compuesto válido.

- El usuario mueve los cursores en *reposo* al centro de la pantalla.
- El usuario cambia ambos cursores a *acción*.
- El usuario separa los cursores de manera horizontal, manteniendo ambos cursores en *acción* y sobre el eje horizontal de la pantalla.

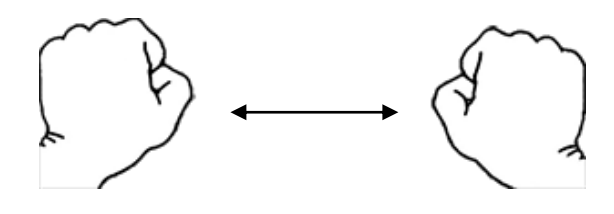

*Figura 5-7 Gesto siguiente.*

#### 5.1.9.4. Gesto Anterior

Este gesto será utilizado para pasar al estado anterior cuando el sistema se encuentre en los siguientes estados:

- Formación de compuesto. El sistema pasará al estado *Descripción de elementos.*
- Manipulación del compuesto. El sistema pasará al estado *Formación de compuesto.*

- El usuario mueve los cursores en *reposo*, uno al lado derecho de la pantalla y el otro al lado izquierdo; ambos sobre el eje horizontal de la pantalla.
- El usuario cambia ambos cursores a *acción*.
- El usuario junta los cursores en el centro de la pantalla, manteniendo ambos cursores en *acción* y sobre el eje horizontal de la pantalla.

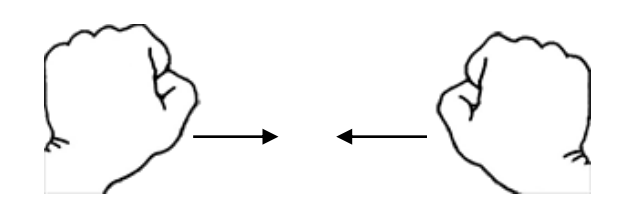

*Figura 5-8 Gesto anterior.*

#### 5.1.9.5. Gesto Acercar

Este gesto se utilizará en el estado *Manipulación del compuesto* para aumentar el tamaño del modelo del compuesto formado.

El gesto se compondrá de las siguientes partes:

- El usuario mueve el cursor izquierdo en *reposo* al extremo izquierdo de la pantalla.
- El usuario cambia el cursor izquierdo a *acción.*
- El usuario mueve el cursor de manera horizontal, manteniéndolo el cursor en *acción* y sobre el eje horizontal de la pantalla.

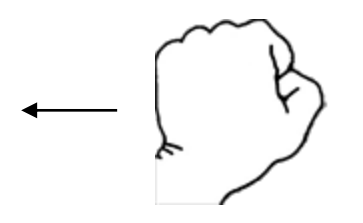

*Figura 5-9 Gesto acercar.*

#### 5.1.9.6. Gesto Alejar

Este gesto se utilizará en el estado *Manipulación del compuesto* para disminuir el tamaño del modelo del compuesto formado.

- El usuario mueve el cursor izquierdo en *reposo*, hacia el centro de la pantalla; sobre el eje horizontal de la pantalla.
- El usuario cambia el cursor izquierdo a *acción.*
- El usuario dirige el cursor hacia el centro de la pantalla, manteniéndolo en *acción* y sobre el eje horizontal de la pantalla.

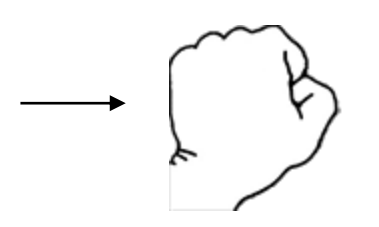

*Figura 5-10 Gesto alejar.*

#### 5.1.9.7. Gesto Rotar

Este gesto se utilizará en el estado *Manipulación del compuesto* para rotar el modelo del compuesto formado.

- El usuario mueve el cursor derecho en *reposo*, en forma circular; sobre el modelo de compuesto.
- El usuario cambia el cursor derecho a *acción*.
- El usuario dirige el cursor sobre el modelo del compuesto,  $\mathcal{L}_{\mathcal{A}}$ manteniéndolo en *acción* y encima del modelo.

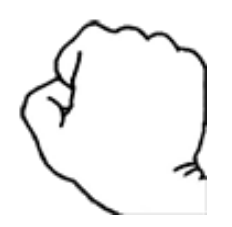

*Figura 5-11 Gesto rotar.*

### 5.1.10. Modelo de Casos de Uso

Tras haber definido las características del sistema y los datos en los que nos apoyaremos para realizarlas, es momento de definir los casos de uso del sistema.

Para el sistema Kimect, se identificaron 3 casos de uso necesarios para cubrir las características del sistema:

- 1. CU1. Consultar elementos químicos.
- 2. CU2. Ver descripción de un elemento químico.
- 3. CU3. Formar compuestos.
- 4. CU4. Manipular compuesto químico.

En la [Figura 5-12](#page-54-0) se muestra el modelo de casos de uso del sistema.

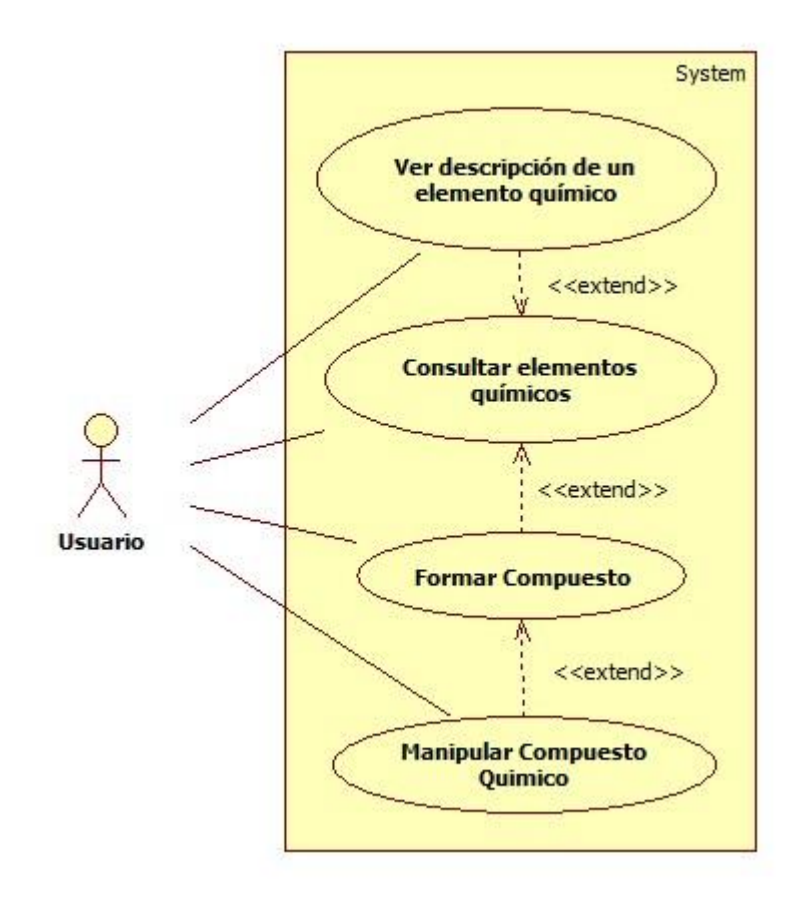

<span id="page-54-0"></span>*Figura 5-12 Modelo de casos de uso del sistema.*

#### *Tabla 5-8 Matriz de casos de uso.*

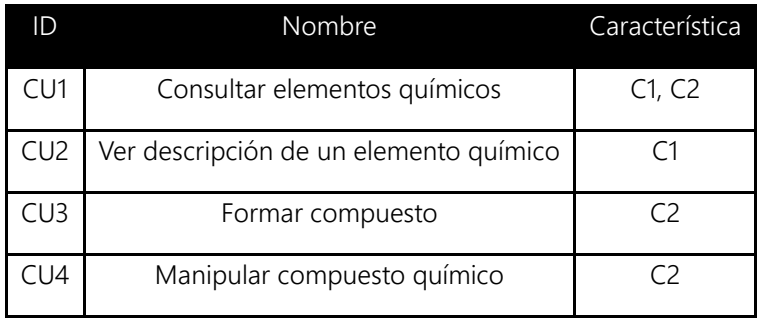

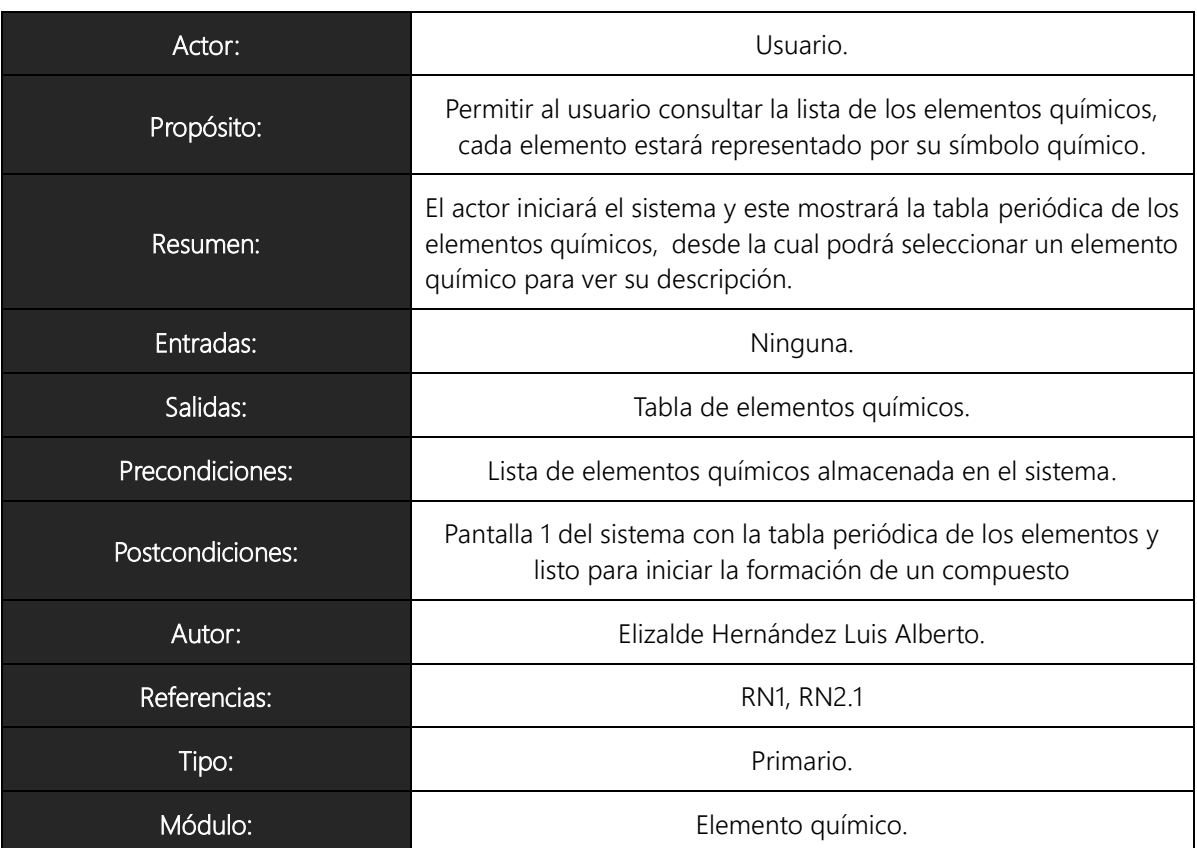

### 5.1.10.1. CU1 Consultar elementos químicos

#### Trayectoria Principal

- 1.  $\frac{1}{\sqrt{2}}$  El actor inicia el sistema o el actor realiza el gesto 'Anterior' en la Pantalla 2
- 2. El sistema inicia la ventana de la aplicación, la ventana contiene:
	- a. Representación de la tabla periódica de los elementos químicos
	- b. Área de descripción del compuesto
- 3. El sistema consulta los elementos químicos almacenados en la base de datos [Trayectoria A]
- 4. El sistema despliega los elementos consultados, mostrando por cada elemento: número atómico, símbolo químico y nombre

---------------- Fin de Trayectoria

Trayectoria alternativa A: Almacenamiento no disponible

Condición: Si el sistema no puede consultar la base de datos de elementos químicos

A1. El sistema muestra el mensaje: "El sistema no puede ser utilizado en este momento"

A2. El sistema se cierra

---------------- Fin de Trayectoria

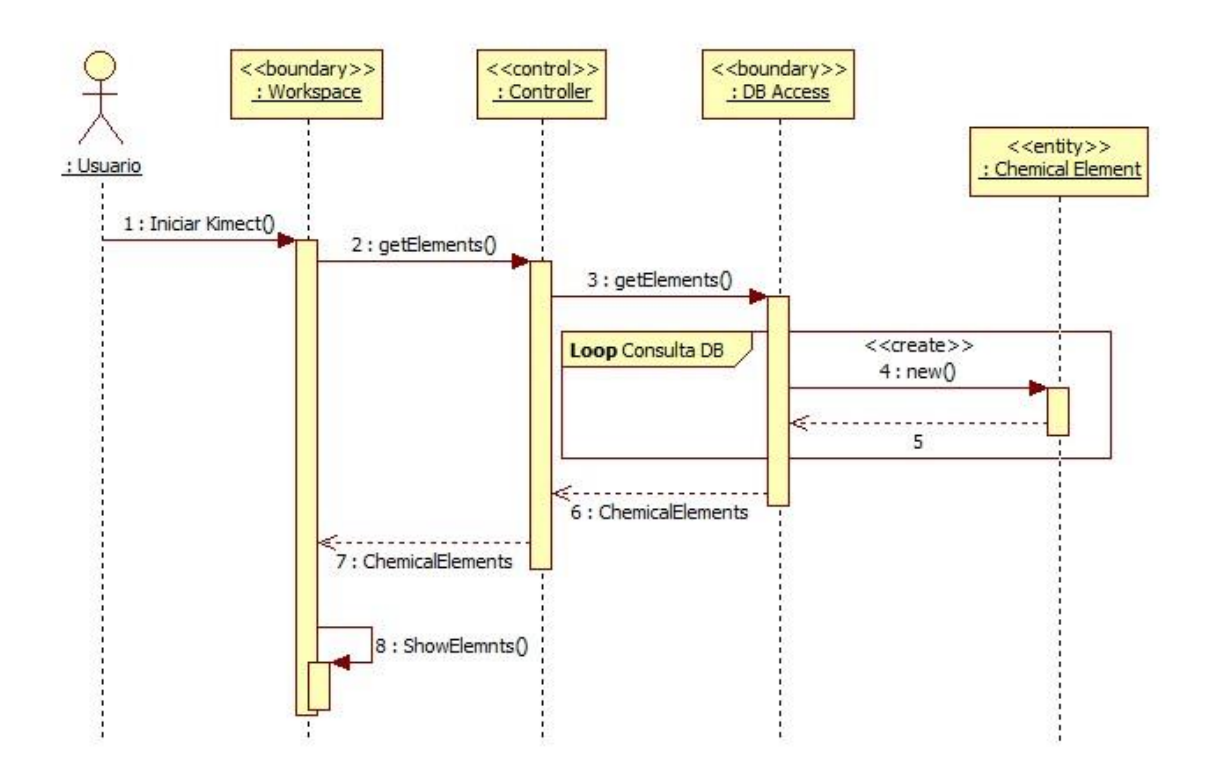

.

*Figura 5-13 Diagrama de secuencia para CU1.*

### 5.1.10.1. CU2 Ver descripción de un elemento químico

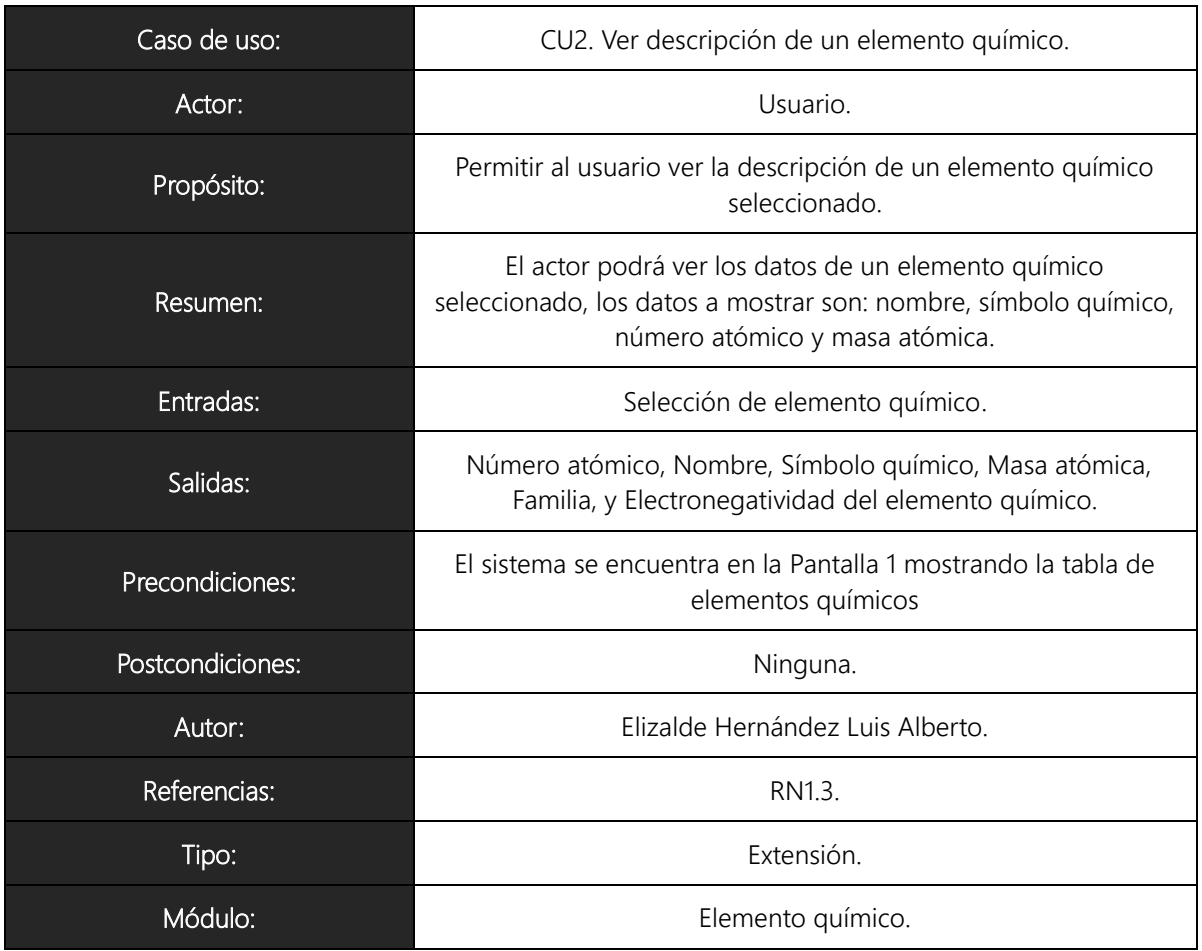

#### Trayectoria Principal

- 1.  $\frac{1}{2}$  El actor selecciona el elemento químico deseado de la tabla de elementos usando el gesto 'Seleccionar'.
- 2. El sistema muestra los datos del elemento químico seleccionado. Los datos a mostrar son:
	- a. Número atómico.
	- b. Nombre.
	- c. Símbolo químico.
	- d. Masa atómica.
	- e. Familia.
	- f. Electronegatividad.

---------------- Fin de Trayectoria

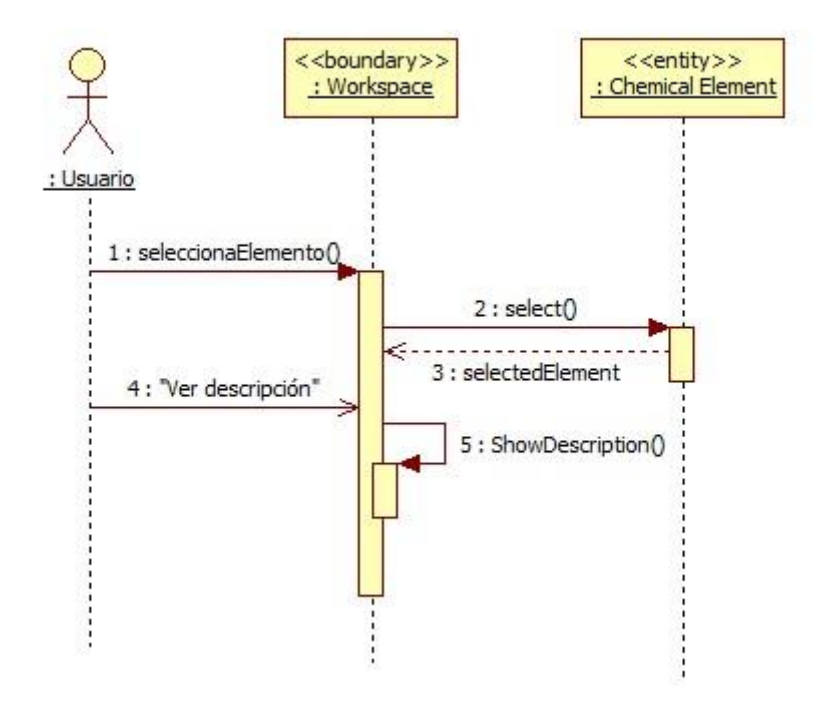

*Figura 5-14 Diagrama de secuencia para CU2.*

### 5.1.10.1. CU3 Formar compuesto

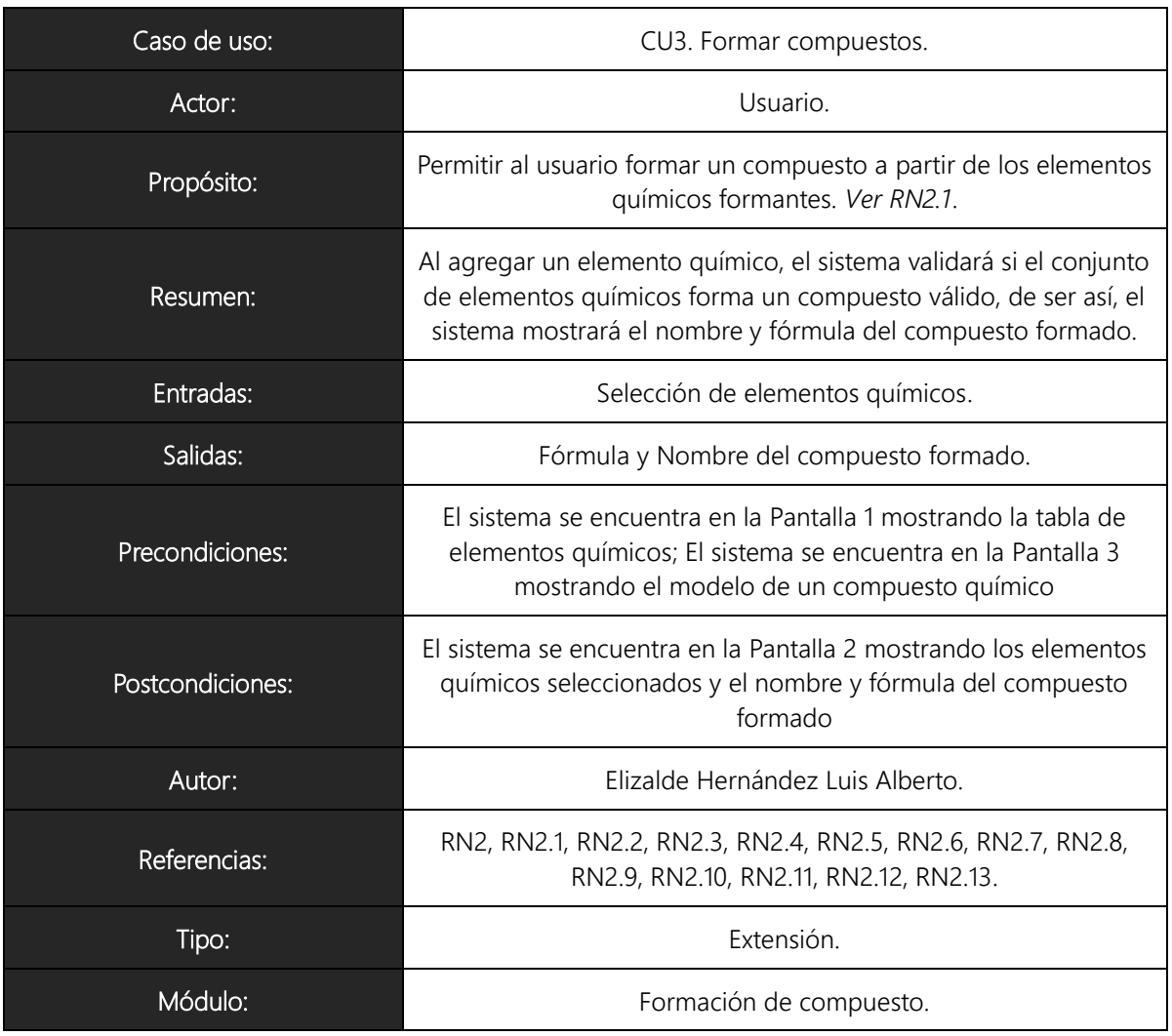

#### Trayectoria Principal

- 1.  $\overline{\overline{X}}$  El actor realiza el gesto 'Siguiente' en la Pantalla 1 o el actor realiza el gesto 'Anterior' en la Pantalla 3.
- 2. El sistema pasa a la Pantalla 2, mostrando sólo los elementos formantes y un área para mostrar la lista de elementos seleccionados.
- 3.  $\frac{9}{5}$  El actor selecciona un elemento formante para agregarlo al compuesto utilizando el gesto 'Arrastrar' [Trayectoria A].
- 4. El sistema agrega el elemento seleccionado a la lista de elementos seleccionados.
- 5. El sistema actualiza la lista de elementos seleccionados, mostrando por

cada elemento: número atómico, símbolo químico, nombre, cantidad de átomos seleccionados.

- 6. El sistema verifica si el conjunto de elementos en la lista de elementos seleccionados forman un compuesto válido.
- 7. El sistema muestra el nombre y la fórmula del compuesto formado. El sistema activa el gesto 'Siguiente' [Trayectoria B].
- 8. Finaliza la trayectoria [Trayectoria C].

---------------- Fin de Trayectoria

Trayectoria alternativa A: Quitar Elemento.

Condición: El actor realiza el gesto 'Arrastrar' en un elemento de la lista de elementos seleccionados.

A1. El sistema quita una aparición del elemento seleccionado de la lista de elementos seleccionados.

A2. Vuelve al paso 5.

---------------- Fin de Trayectoria

Trayectoria alternativa B: Compuesto no válido.

Condición: Los elementos seleccionados no forman un compuesto válido.

- B1. El sistema muestra el mensaje 'Compuesto no válido'.
- B2. El sistema desactiva el gesto 'Siguiente'.
- B3. Vuelve al paso 8.

---------------- Fin de Trayectoria

Trayectoria alternativa C: Continuar formación de compuestos.

Condición: El actor desea continuar con la formación de compuestos.

C1. Vuelve al paso 2.

---------------- Fin de Trayectoria

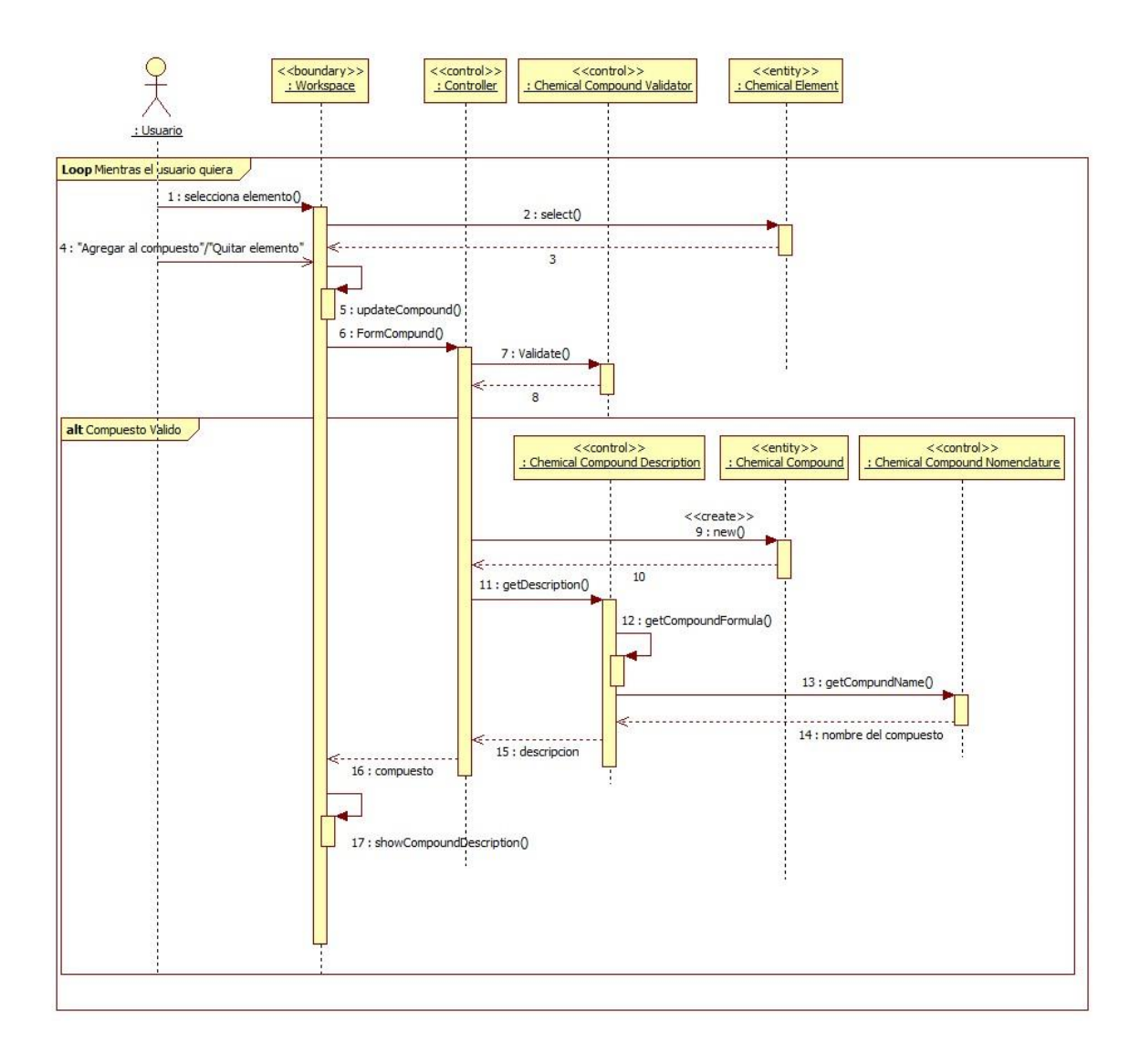

*Figura 5-15 Diagrama de secuencia para CU3.*

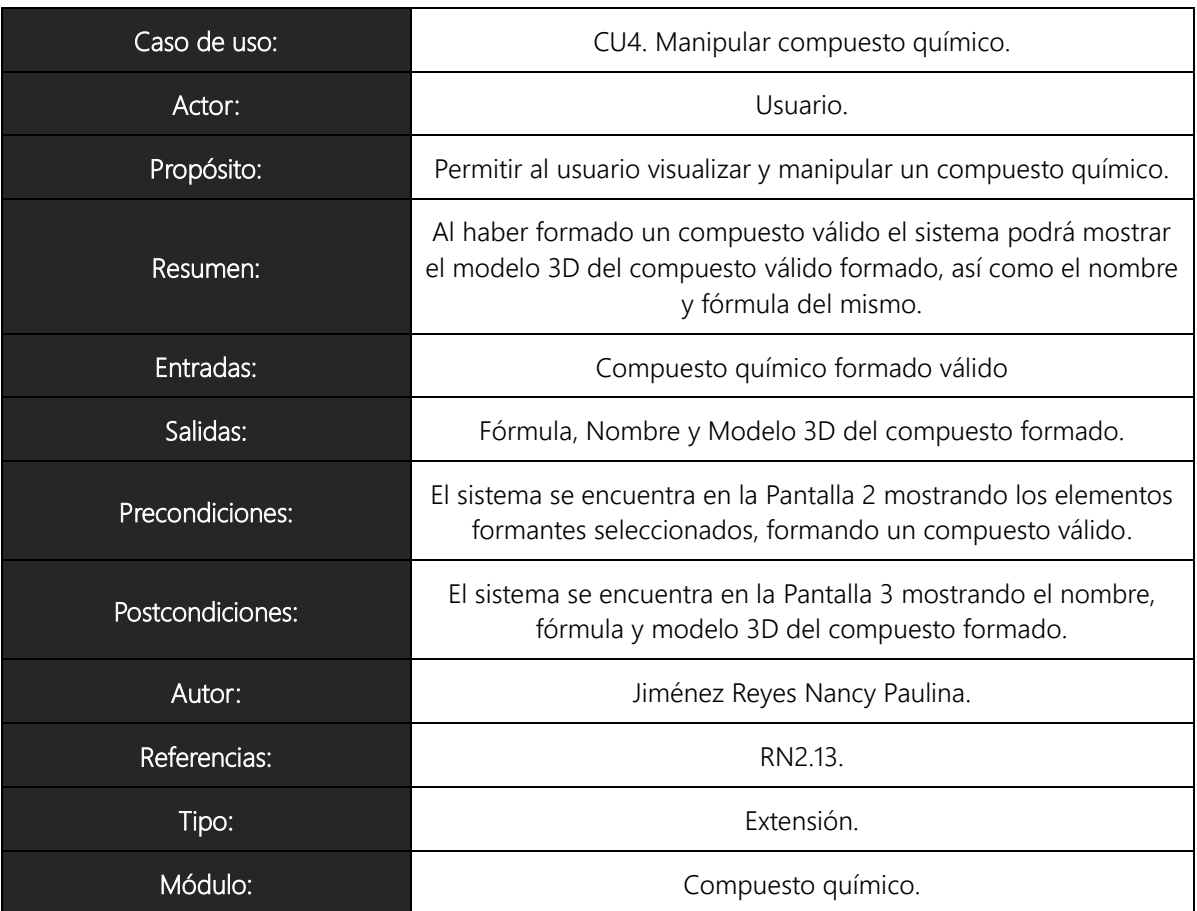

### 5.1.10.2. CU4 Manipular compuesto químico

Trayectoria Principal

- 1.  $\overline{\mathcal{K}}$ El actor realiza el gesto 'Siguiente' en la Pantalla 2.
- 2. El sistema pasa a la Pantalla 3, mostrando el modelo 3D y los datos del compuesto químico válido. Los datos a mostrar son:
	- a. Nombre.
	- b. Fórmula.
- 3.  $\overline{\mathcal{K}}$ El actor puede manipular el modelo 3D del compuesto formado utilizando los gesto 'Arrastrar', 'Acercar' y 'Alejar'.
- 4. El sistema activa el gesto 'Anterior'.

---------------- Fin de Trayectoria

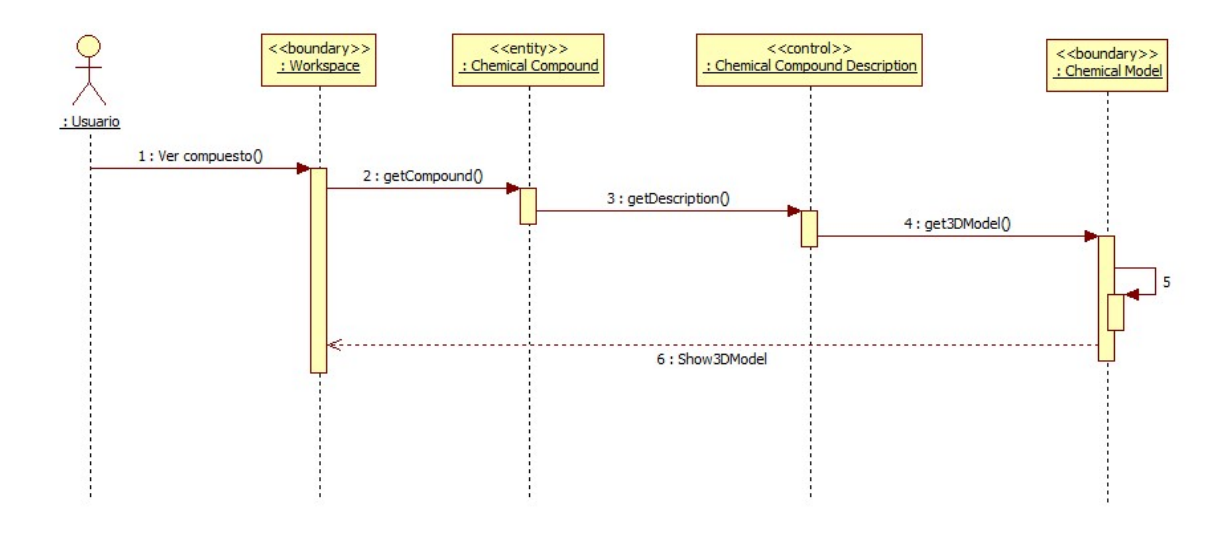

*Figura 5-16 Diagrama de secuencia para CU4.*

## 5.1.11. Diagrama de Clases de Análisis

Los diagramas de clases de análisis son utilizados durante el proceso de análisis y diseño de los sistemas, donde se crea el diseño conceptual de la información que se manejará en el sistema, y los componentes que se encargaran del funcionamiento y la relación entre uno y otro.

Basándonos en el modelo y detalle de casos de uso, podemos definir las clases que utilizaremos. En este punto, solo definiremos las clases de acuerdo a su responsabilidad y sin entrar en detalle de sus atributos o funciones. En la [Figura 5-17](#page-65-0) vemos el diagrama de clases de análisis del sistema.

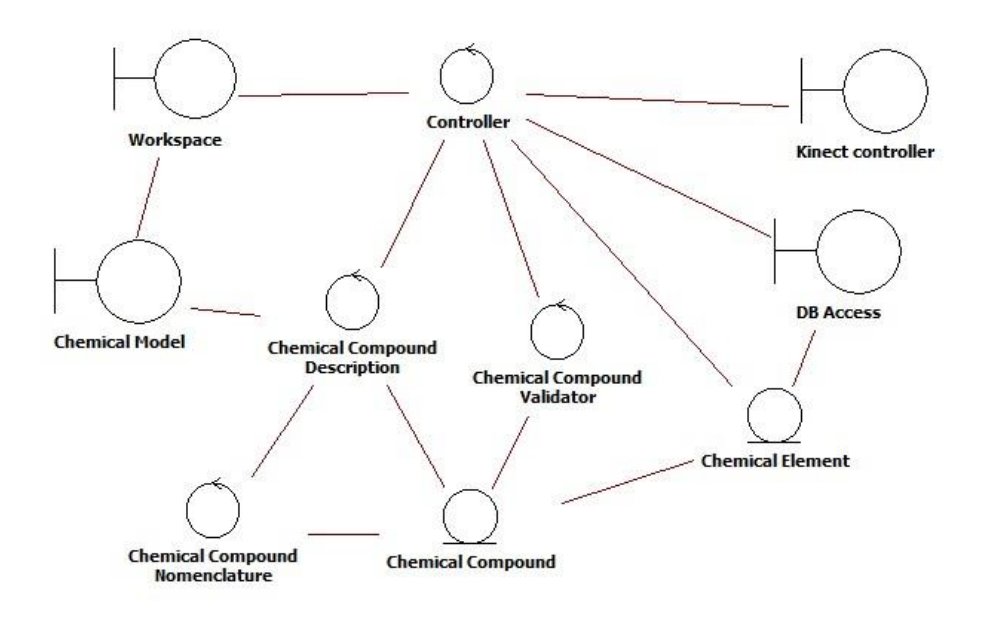

*Figura 5-17 Diagrama de clases de análisis del sistema.*

<span id="page-65-0"></span>A continuación se especifican las responsabilidades de cada clase:

- Chemical Element: Clase entidad que representa a un elemento químico, contiene los datos descritos en la [Tabla 5-6.](#page-43-0)
- Chemical Compound: Clase entidad que representa a un compuesto químico, contiene los datos descritos en la [Tabla 5-7.](#page-44-0)
- Controller: Clase de control que manejará el flujo de los datos y procesos del sistema.
- Workspace: Clase frontera que interactuará con el usuario, mostrará la lista de elementos químicos y permitirá la selección de estos para ver su descripción o formar compuestos.
- DB Access: Clase frontera que interactuará con la base de datos de elementos

químicos para obtener los objetos de la clase Chemical Element almacenados.

- Chemical Compound Validator: Clase de control que validará si un conjunto de elementos químicos forman un compuesto químico válido.
- Chemical Compound Description: Clase de control que proporcionará los datos derivados del compuesto químico, a saber, fórmula química y nombre.
- Chemical Compound Nomenclature: Clase de control que determinará el nombre de un compuesto químico a partir de un objeto de la clase Chemical Compound.
- Chemical Model: Clase frontera que representa la gráfica 3D del compuesto químico por medio de Helix 3D Toolkit.
- Kinect Controller: Clase frontera que interactuara con el sensor Kinect y será responsable de interpretar los gestos.

### 5.1.12. Modelo Entidad-Relación

Un diagrama entidad-relación es una herramienta para el modelado de datos que permite representar las entidades relevantes de un sistema así como sus interrelaciones y propiedades.

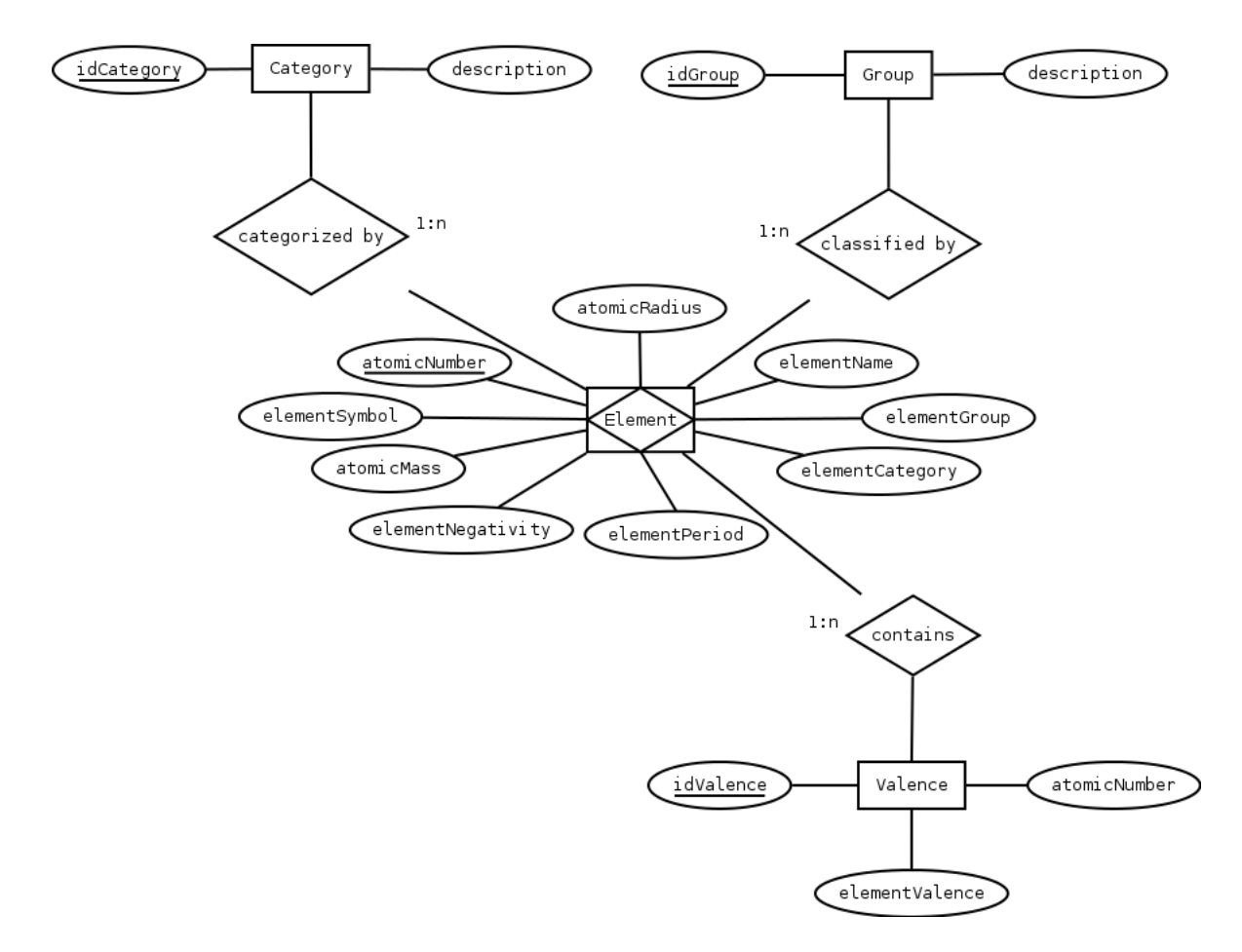

*Figura 5-18 Modelo Entidad-Relación.*

## 5.2. Arquitectura del Sistema

En esta sección se define la arquitectura general del sistema, especificando el despliegue del sistema, el diagrama entidad-relación y el diseño de subsistemas así como el diseño de clases del mismo.

## 5.2.1. Despliegue del Sistema

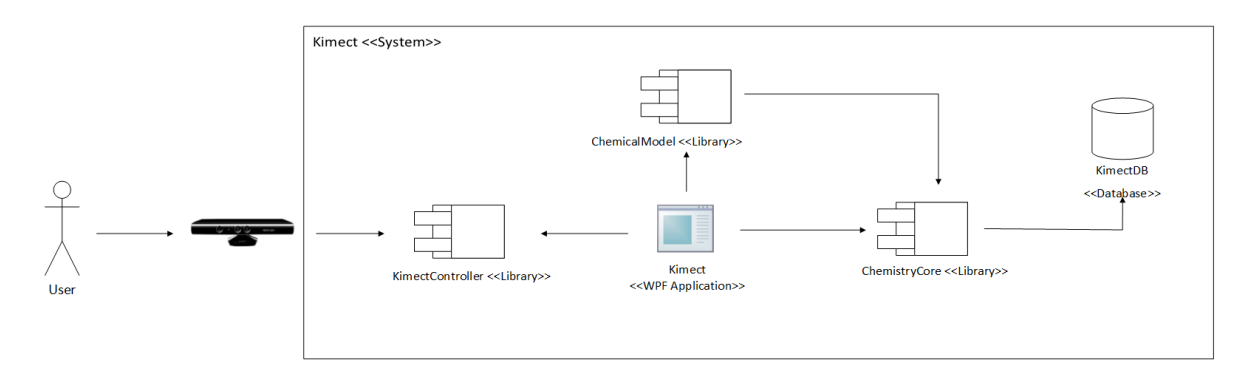

*Figura 5-19 Despliegue del sistema.*

A continuación se describen cada uno de los componentes del sistema:

- KimectDB <<Database>>: Componente que contiene los elementos químicos y propiedades almacenados para la formación de compuestos químicos.
- ChemistryCore <<Library>>: Componente contenedor de las clases encargadas de controlar el acceso a la base de datos así como de mostrar la descripción de los elementos químicos; formación, validación y nomenclatura de los compuestos químicos.
- ChemicalModel <<Library>>: Componente contenedor de las clases encargadas de controlar las gráficas 3D del compuesto químico.
- $\mathcal{L}^{\text{max}}$ KinectController <<Library>>: Componente contenedor de las clases encargadas de interactuar con el sensor Kinect y del reconocimiento de los gestos
- Kimect <<WPF Application>>: Aplicación que representa la interfaz con la cual va a interactuar el usuario para realizar operaciones sobre la información contenida en la base de datos. Las peticiones son enviadas hacia el controlador.

## 5.2.2. Modelo Relacional

Un modelo relacional se puede definir como un conjunto de herramientas conceptuales para describir la representación de la información en términos de datos. Esto es un conjunto de conceptos, reglas y convenciones que permiten especificar datos, las relaciones entre ellos, su semántica asociada y las restricciones de integridad.

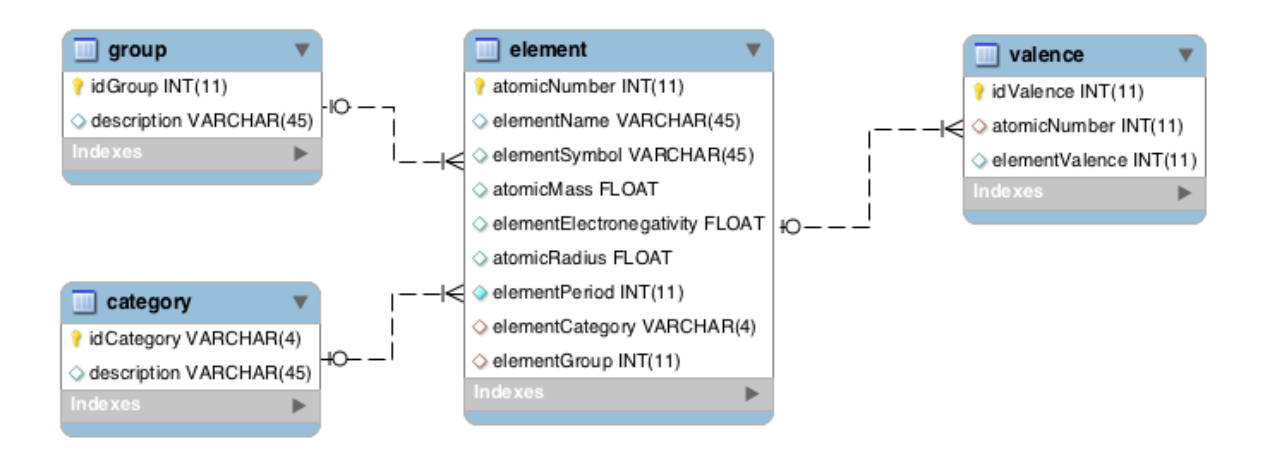

*Figura 5-20 Diagrama entidad-relación del sistema.*

A continuación se describen cada una las tablas contenidas en la base de datos:

- Element: Tabla principal que contiene el número atómico, nombre, símbolo,  $\mathcal{C}^{\mathcal{A}}$ masa atómica, categoría, electronegatividad, radio atómico, período y grupo de los elementos de la tabla periódica.
- Valence: Tabla referenciada que contiene las valencias de cada uno de los elementos químicos.
- Category: Tabla referenciada que contiene un catálogo de la categoría a la cual pertenecen cada uno elementos químicos.
- Group: Tabla referenciada que contiene un catálogo de los grupos o familias de la tabla periódica.

## 5.2.3. Diseño de Subsistemas

Basándonos en la arquitectura propuesta anteriormente, se han definido los paquetes y clases necesarios para implementarla. En la [Figura 5-21](#page-70-0) se presentan los paquetes del sistema y sus dependencias; y en la [Figura 5-22](#page-73-0) el diagrama de clases de diseño del sistema.

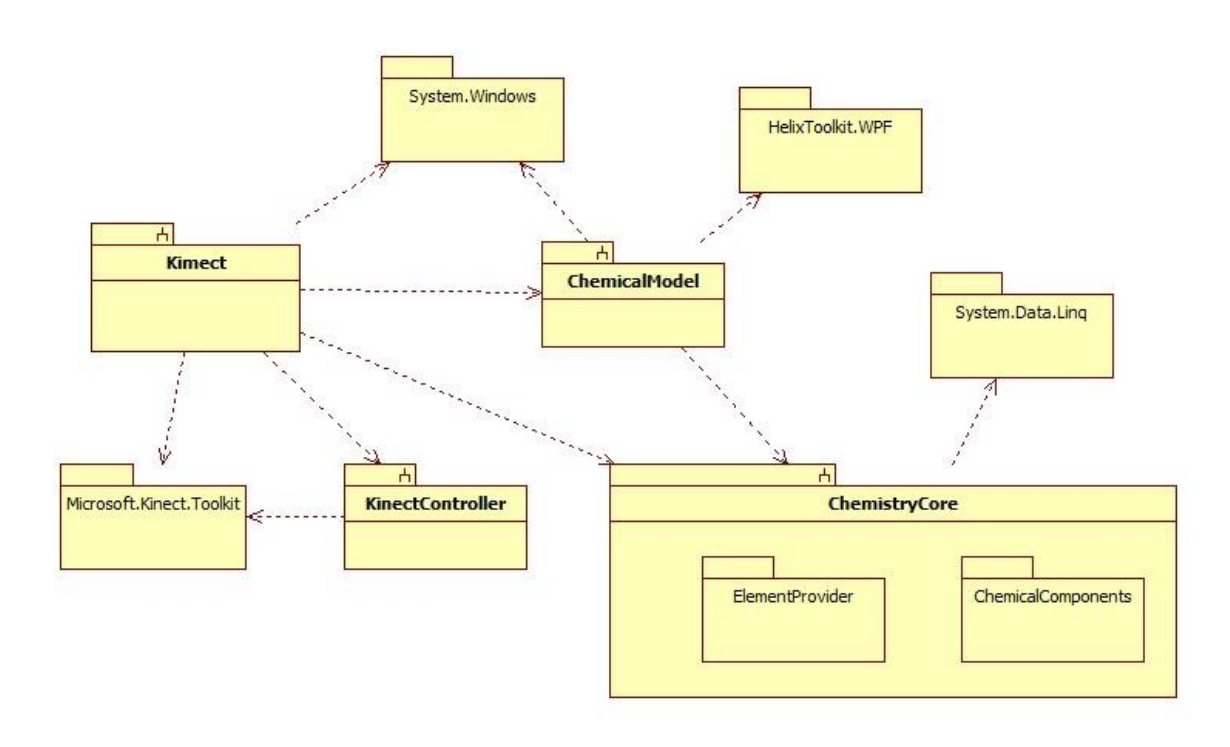

<span id="page-70-0"></span>*Figura 5-21 Diagrama de paquetes del sistema.*

A continuación se describen los paquetes y las clases más importantes del sistema

- Kimect: Pertenece a una aplicación WPF con las clases necesarias para el manejo del espacio de trabajo.
	- MainWindow: Ventana principal del sistema, incluye las acciones principales **The State** para interactuar en el área de trabajo. La ventana incluye los controles necesarios para visualizar los elementos, consultar descripción del elemento, formación de compuestos, visualización del nombre y fórmula del compuesto válido; y visualización y manipulación del modelo 3D del compuesto químico.
	- ElementControl: Control encargado de seleccionar un elemento para su manipulación.
	- ElementDescription: Control encargado de mostrar la descripción del

elemento.

■ ElementSelect: Control encargado de agregar o quitar elementos del área de trabajo, así como validar si los elementos seleccionados forman un compuesto válido y asignarles nombre y fórmula correspondientes.

■ ChemistryCore: Pertenece a una librería con las clases y paquetes necesarios para la formación y descripción de compuestos químicos.

- ChemistryCoreProvider: Es el punto de acceso a la librería, expone de manera pública los métodos de las clases internas de la librería.
- ElementProvider: Paquete con las clases de acceso a la base de datos de elementos químicos.
- CompoundProvider: Clase encargada de realizar la formación de compuestos a partir de los elementos enviados como parámetro de entrada.
- CompoundComponent: Clase abstracta que representa a un ion o compuesto químico, indica el elemento o elementos químicos que lo componen y la cantidad de átomos del elemento, contiene la definición del método principal para la formación de compuestos.
- ChemicalElement: Clase representativa de un elemento químico.
- ChemicalCompound: Clase abstracta representativa de un compuesto químico.
- ChemicalComponents: Paquete contenedor de paquetes.
	- BasicIon: Paquete con las clases que representan a los iones básicos formados por un solo elemento, como el oxígeno, hidrogeno, metal y no metal; cada clase del paquete hereda e implementa de la clase abstracta ChemicalComponent.
	- Compounds: Paquete con las clases que representan a los diferentes tipos de compuestos químicos que se podrán formar, cada clases del paquete hereda e implementa de la clase abstracta ChemicalCompound.
	- ChemicalGraphNode: Clase encargada de realizar un grafo con los elementos que contiene un compuesto químico.
- ChemicalModel: Pertenece a una librería con las clases y paquetes necesarios para la formación del modelo 3D del compuesto químico.
	- CompoundModel: Clase que permite dibujar el compuesto químico en 3D, como también proporcionar las coordenadas y enlaces de cada uno de los elementos del compuesto.
	- ElementModel: Clase encargada de proporcionar las propiedades a cada elemento que contiene el compuesto químico.
- KinectController: Pertenece a una librería con las clases necesarias para recibir la información del sensor Kinect
- GestureRecognition: Clase que permitirá interpretar los movimientos del usuario como comando para el sistema

# 69

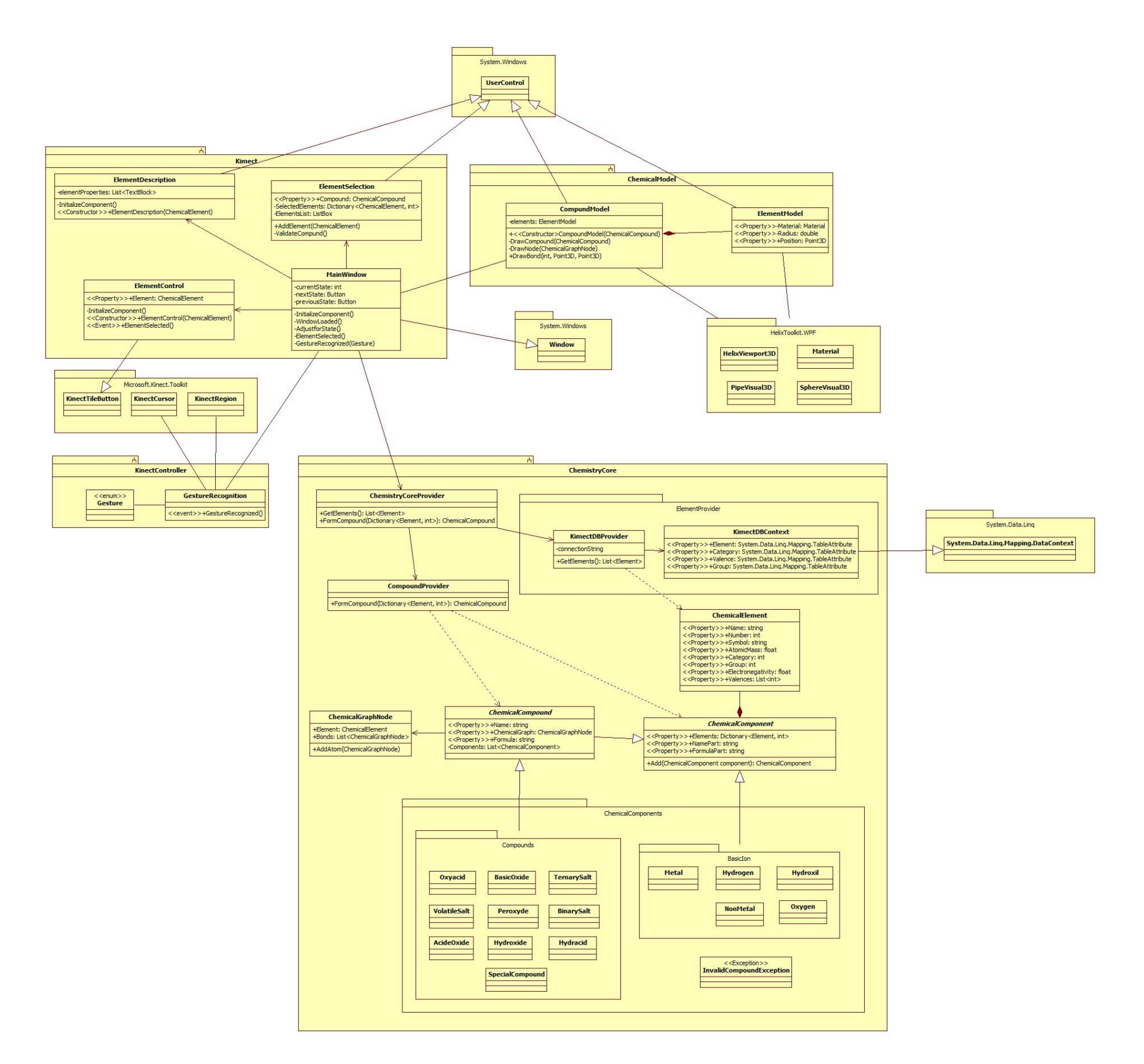

*Figura 5-22 Diagrama de clases de diseño.*

# Capítulo 6. DOCUMENTO DE IMPLEMENTACIÓN

Para el desarrollo de Kimect se tomaron en consideración tres iteraciones y seis importantes módulos, los cuales fueron divididos de dos en dos; conforme se desarrollaba el sistema, los módulos ya desarrollados se adaptaban de acuerdo a las necesidades que el proyecto demandaba por iteración.

Por cada iteración obteníamos como resultado un sistema funcional que cumplía con los objetivos planteados por cada una y que a su vez cumplía de forma parcial con el objetivo principal de Kimect.

A continuación se describe a detalle cada módulo de acuerdo a la iteración.

## 6.1. Iteración 1 6.1.1. Módulo I. Manipulación de base de datos

El objetivo principal de este módulo fue conformar una base de datos de tipo químico la cual brindó la base para la formación de compuestos químicos a partir de los elementos formantes.

Para el desarrollo de este módulo, se utilizó como motor de base de datos, Microsoft SQL Server CE para el almacenamiento de los datos ya que no fue necesario un motor más potente, pues la base de datos química sólo almacena los elementos químicos y sus propiedades.

La base de datos está conformaba de cuatro tablas:

- Element: Tabla principal en la que se almacenan número atómico, nombre, símbolo, masa atómica, electronegatividad y grupo de cada elemento químico.
- Valence: Tabla referenciada que contiene las valencias de cada uno de los elementos químicos.
- Category: Tabla referenciada que contiene un catálogo de la categoría a la cual pertenecen cada uno elementos químicos.
- Group: Tabla referenciada que contiene un catálogo de los grupos o familias de la tabla periódica.

Toda la información almacenada dentro de la base de datos fue esencial para la implementación de los módulos siguientes.

## 6.1.2.Módulo II. Conceptos químicos

Para el desarrollo de este módulo se requirió de conocimientos químicos para la formación de compuestos inorgánicos y sus propiedades como la fórmula y nomenclatura.

Este módulo tuvo como objetivo desarrollar un motor de conceptos químicos para la formación de compuesto inorgánicos, para su implementación se utilizó como lenguaje de programación, C# y como IDE de desarrollo Visual Studio porque además de ser tecnologías de Microsoft, son esenciales para el desarrollo de aplicaciones con Kinect.

Para la implementación del motor de conceptos químicos, el primer paso fue delimitar los elementos químicos con los que sólo se pueden formar compuestos inorgánicos, estos elementos se nombraron como, "elementos formantes". Los elementos formantes se dividieron en cuatro categorías: Hidrogeno, Oxigeno, Metales y No metales.

Para la formación de compuestos inorgánicos se tomaron en cuenta 11 categorías en con cuales se pueden formar compuestos de acuerdo a su clasificación, estos se enlistan a continuación:

- Oxácido.
- Sal ácida.
- Oxido básico.
- $\blacksquare$  Sal binaria.
- Hidrácido.
- **Hidruro.**
- Hidróxido.
- Oxácido.
- Sal ternaria.
- Sal volátil.
- Compuestos especiales.

Un compuesto inorgánico es válido sólo cuando este es neutro, es decir, la suma de las valencias de los elementos formantes dentro de un compuesto inorgánico debe ser cero. La obtención de la fórmula y de la nomenclatura de un compuesto inorgánico se obtiene sólo si el compuesto inorgánico es válido. Para obtener la fórmula de un compuesto químico los elementos formantes se ordenan de acuerdo a la clasificación que ocupan, de igual manera para la nomenclatura de cada compuesto se nombra a partir del tipo de compuesto al que pertenece y del número de átomos que contenga dicho compuesto. *Ver [Tabla 6-1](#page-76-0)*.

<span id="page-76-0"></span>

|              | Oxido<br>ácido              | Sal ácida                                                               | Óxido<br>básico          | Sal binaria                      | Hidrácido                                     | Hidruro                    | Hidróxido                       | Oxácido                                              | Compuesto<br>especiales  | Sal ternaria                                        | Sal volátil                                      |
|--------------|-----------------------------|-------------------------------------------------------------------------|--------------------------|----------------------------------|-----------------------------------------------|----------------------------|---------------------------------|------------------------------------------------------|--------------------------|-----------------------------------------------------|--------------------------------------------------|
| Hidrógeno    |                             | X                                                                       |                          |                                  | X                                             | $\chi$                     | X                               | X                                                    | $\overline{\phantom{a}}$ |                                                     |                                                  |
| Oxígeno      | X                           | X                                                                       | X                        |                                  |                                               |                            | X                               | Χ                                                    | $\overline{\phantom{a}}$ | X                                                   |                                                  |
| Metal        |                             | X                                                                       | X                        | X                                |                                               | Χ                          | X                               |                                                      | $\overline{\phantom{a}}$ | X                                                   |                                                  |
| No metal     | X                           | X                                                                       |                          | X                                | X                                             |                            |                                 | Χ                                                    | $\overline{\phantom{a}}$ | X                                                   | XX                                               |
| Fórmula      | Oxígeno,<br>No metal        | Metal,<br>Hidrógeno,<br>No metal,<br>Oxígeno                            | Oxígeno,<br>Metal        | Metal, No<br>metal               | Hidrógeno,<br>No metal                        | Hidrógeno,<br>Metal        | Metal,<br>Oxígeno,<br>Hidrógeno | No metal,<br>Oxígeno,<br>Hidrógeno                   | $\overline{\phantom{a}}$ | Metal,<br>Oxígeno, No<br>metal                      | No metal <sup>-</sup> ,<br>No metal <sup>+</sup> |
| Nomenclatura | Óxido de<br>$+$<br>no metal | Hidrógeno +<br>$0X0 + NO$<br>$metal + ato$<br>$+$ no metal $+$<br>metal | Óxido de<br>$+$<br>metal | No metal<br>$+$ uro $+$<br>metal | $\acute{A}$ cido + no<br>$metal +$<br>hídrico | Hidruro<br>$^{+}$<br>metal | Hidróxido<br>$+$<br>metal       | $\acute{A}$ cido +<br>$0X0 + NO$<br>$metal +$<br>ico | $\overline{\phantom{a}}$ | $Oxo + no$<br>$metal + ato$<br>$+$ metal $+$<br>ico | No metal $+$<br>$uro + no$<br>metal <sup>+</sup> |

*Tabla 6-1 Formación de y nomenclatura de compuestos inorgánicos.*

<span id="page-77-0"></span>Para una mejor comprensión, en la [Tabla 6-2](#page-77-0) se ejemplifica la formación, fórmula y nomenclatura de un compuesto químico inorgánico.

| Elementos   | Tipo      | Clasificación Fórmula |            | Nomenclatura      |  |
|-------------|-----------|-----------------------|------------|-------------------|--|
| $H_{\perp}$ | Hidrógeno |                       | <b>HCI</b> | Ácido clorhídrico |  |
| $\cap$      | No metal  | Hidrácido             |            |                   |  |

*Tabla 6-2 Ejemplo de formación, fórmula y nomenclatura de un compuesto inorgánico.*

## 6.2. Iteración 2 6.2.1.Módulo I. Manipulación de base de datos

Para cumplir con las necesidades de la iteración dos se agregaron dos nuevo datos a la base de datos:

- Período: Campo necesario para formar la tabla periódica, de acuerdo al periodo de cada elemento químico.
- Radio atómico: Campo requerido para obtener el radio de cada elemento y poder dibujar el tamaño real de cada molécula.

## 6.2.2. Módulo II. Conceptos químicos

Para cumplir con las necesidades de la iteración dos y posteriormente usarlo para el módulo IV de esta iteración, se creó un grafo para obtener el átomo principal y los átomos terminales de un compuesto, esto, de acuerdo a la Teoría de Repulsión de Pares Electrónicos de la capa de Valencia (TRPEV).

La TRPEV está basada en la idea de que la geometría de una molécula, del tipo: AXn (donde A es el átomo central y X los átomos periféricos o ligandos) está condicionada principalmente por la repulsión entre los pares de electrones de la capa de valencia alrededor del átomo central.

La geometría es aquella que proporciona a los pares de electrones de la capa de valencia la energía mínima.

Los pares de electrones pueden ser de dos tipos dependiendo de sí forman parte, o no, de un enlace, clasificándose en pares de enlace y pares sueltos (también denominados pares libres o pares no enlazantes).

Existen tres tipos de interacciones repulsivas entre los pares de electrones de una

molécula, cada una con un determinado valor de intensidad. Ordenadas de mayor a menor repulsión las interacciones posibles son:

- La repulsión par no enlazante par no enlazante (PNE-PNE).
- La repulsión par no enlazante par enlazante (PNE PE).
- La repulsión par enlazante par enlazante (PE PE).

Teniendo en cuenta los aspectos antes señalados:

- Tipos de pares de electrones (pares de enlace / pares libre)
- $\blacksquare$  Tipos de interacciones repulsivas (PNE-PNE / PNE PE / PE PE)

entonces; cualquier molécula se puede expresar en términos generales como: AXnEm donde ; A es el átomo central, X los átomos periféricos o ligandos , E par de electrones libres sobre el átomo central, n y m son números enteros que indican el número de átomos que rodea al átomo central y el número de pares libres sobre el átomo central, respectivamente[.\[20\]](#page-94-0)

### 6.2.3. Módulo III. Manejo del espacio de trabajo

Para la implementación de este módulo se tomó en cuenta las fases de la herramienta, de esta forma sería más intuitivo y limpio en el manejo de Kimect, así se definieron tres pantallas, las cuales se describen a continuación.

- Pantalla 1: Pantalla de inicio, se muestra la tabla periódica completa y la descripción del elemento seleccionado.
- Pantalla 2: Muestra sólo elementos formantes a los extremos, y un contenedor al centro donde se visualizan los elementos seleccionados por el usuario y la posibilidad de eliminar los no deseados, y una vez que los elementos seleccionados forman un compuesto válido se muestra fórmula y nomenclatura
- Pantalla 3: Espacio para visualizar y manipular el modelo atómico en 3D del compuesto inorgánico formado en la pantalla 2.

### 6.2.4. Módulo IV. Modelado 3D

Como objetivo de este módulo se planteó mostrar una representación gráfica 3D del compuesto inorgánico formado, para lograr esto se empleó una librería llamada Helix 3D Toolkit con la cual obtuvimos la representación gráfica de una esfera para las moléculas y un cilindro para los enlaces entre moléculas.

El grafo creado en el módulo II de esta iteración sirvió para saber cuál sería el átomo principal del compuesto formado y la forma en que los demás átomos se enlazarían entre sí. La estructura molecular y el ángulo de separación entre átomos del compuesto químico se definen de acuerdo al número de átomos y al número de pares electrónicos que contiene el compuesto, como se muestra en la [Tabla 6-3.](#page-79-0)

<span id="page-79-0"></span>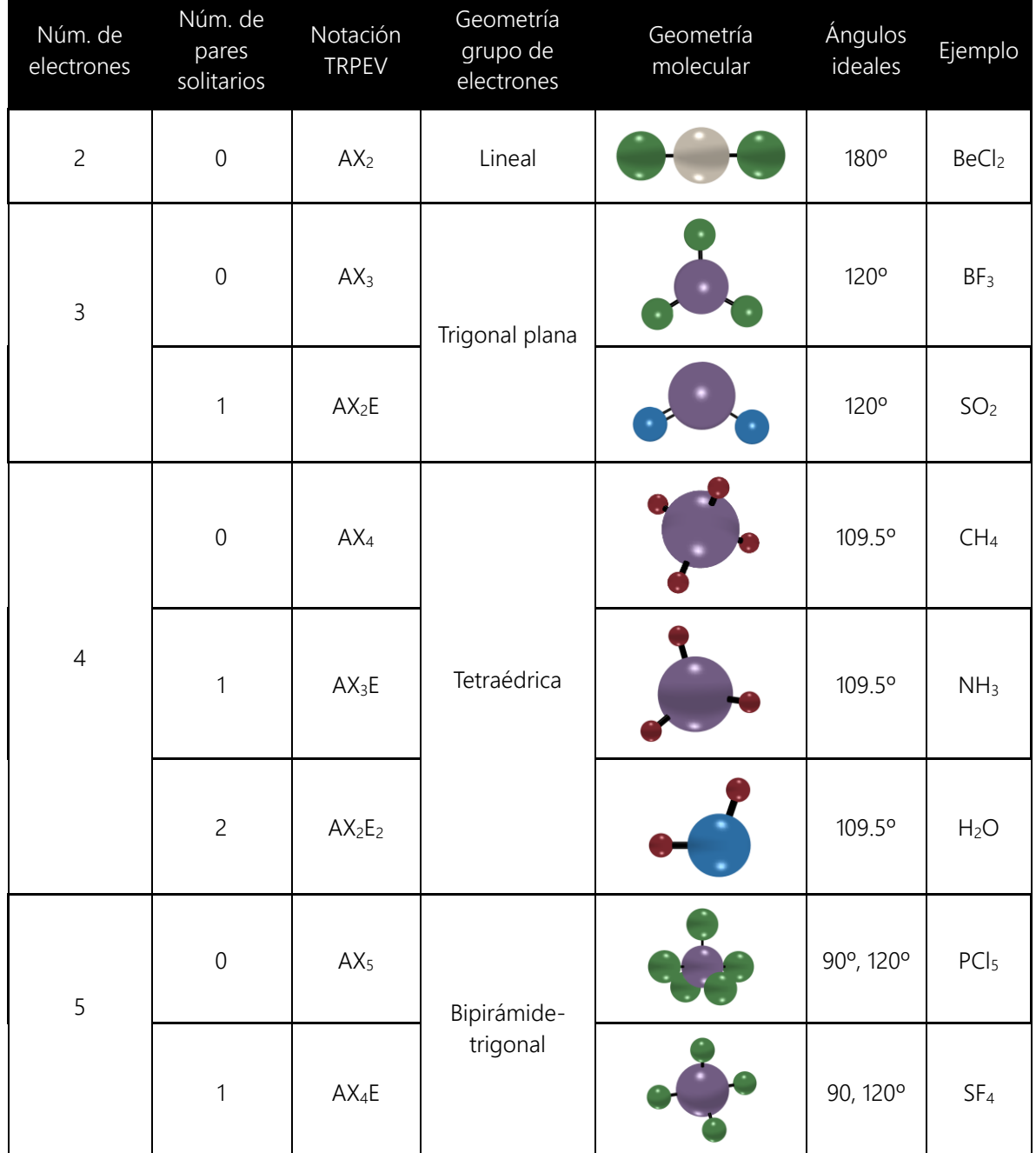

#### *Tabla 6-3 Modelo 3D de compuestos inorgánicos. [\[20\]](#page-94-0)*

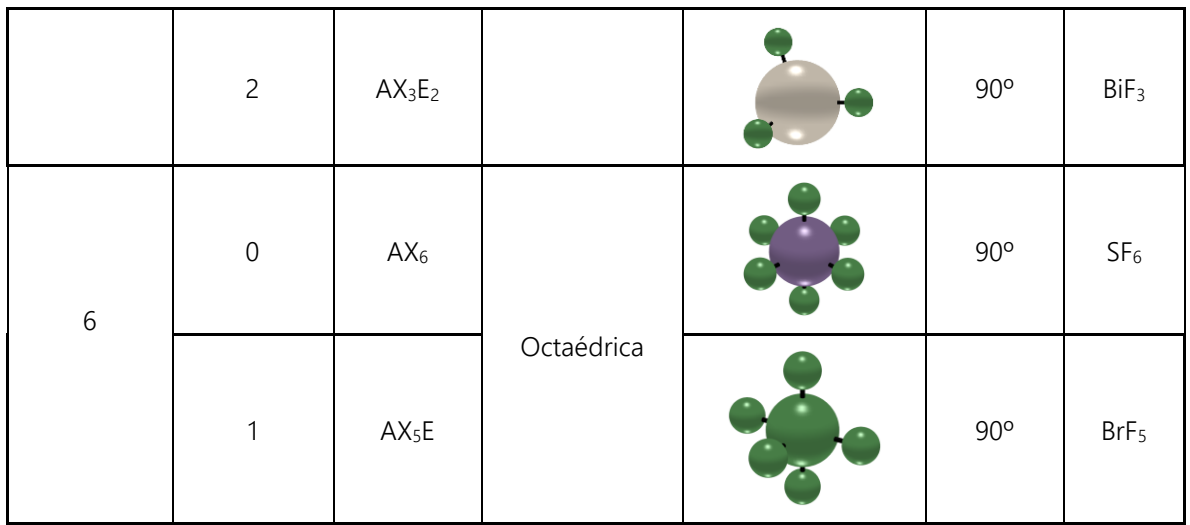

## 6.3. Iteración 3 6.3.1.Módulo V. Detección de manos

El objetivo propuesto para este módulo fue detectar la posición y el movimiento de las manos del usuario. Para lograr esto, se utilizó Kinect SDK for Windows, como ya se había previsto con anterioridad. Kinect SDK for Windows proporciona las herramientas y API's nativas para desarrollar aplicaciones sobre Kinect. El desarrollo de aplicaciones Kinect es esencialmente el mismo que el desarrollo de otras aplicaciones con tecnología Windows, excepto que Kinect SDK foe Windows proporciona soporte para características de Kinect, incluyendo 'color images', 'depth images', 'audio input', 'skeletal data', 'gesture recognition' y 'hand tracking', entre otras.

Para lograr la detección de las manos del usuario se utilizaron librerías que proporciona Kinect SDK for Windows como:

- **Microsoft.Kinect.Toolkit**
- Microsoft.Kinect.Toolkit.Controls.dll
- Microsoft.Kinect.Toolkit.Interaction.dll  $\sim$

KinectInteraction usa una combinación de 'depth stream', 'skeletal stream' y sofisticados algoritmos que proporcionan la detección de manos, el reconocimiento de gestos y otras características. Las características se exponen de la siguiente manera:

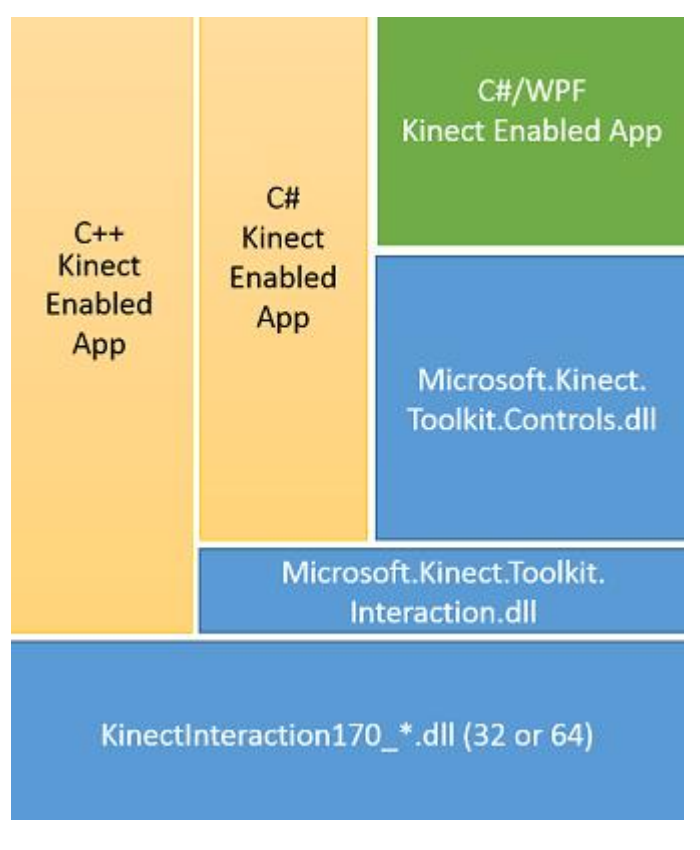

*Figura 6-1 KinectInteractio[n.\[19\]](#page-94-1)*

Los controles de KinectInteraction han sido diseñados para ser compatibles con el teclado o mouse de una aplicación para ser manipulada con Kinect.

Kinect SDK for Windows identifica a seres humanos en su alcance visual y crea un esqueleto para estos. Si bien, la propia detección del esqueleto no es una característica de KinectInteraction, la combinación de la profundidad y la detección del esqueleto permiten la detección de las manos del usuario.

Además de la detección de las manos, KinectInteraction también puede detectar e informar sobre el estado del brazo y la mano, lo que permite gestos naturales, como agarrar, soltar y presionar. Por lo tanto un usuario puede interactuar con una aplicación de Kinect de manera "touch-free" dentro del rango de funcionamiento normal del sensor (0.4 metros en modo cercano, hasta 3-4 metros en modo normal).

El sensor Kinect debe ser capaz de ver una mano del usuario para modo de detectarla. Las características de KinectInteraction funcionan mejor cuando el usuario se encuentra frente al sensor, y cuando el usuario tiene la palma de la mano frente al mismo.

## 6.3.2. Módulo VI. Interpretación de señas

Este módulo tuvo como objetivo definir e interpretar una serie de gestos del usuario para controlar la herramienta.

Los gestos definidos para el control de la herramienta se muestran a continuación:

- Gesto mover. Gesto con una mano para manipular el compuesto formado en 3D.
- Gesto seleccionar. Gesto con una mano para seleccionar un objeto.
- Gesto arrastrar. Gesto con una mano para presionar y elegir un objeto.
- Gesto siguiente. Gesto con dos manos para cambiar de pantalla, hacia adelante.
- Gesto anterior. Gesto con dos manos para cambiar de pantalla, hacia atrás.
- Gesto acercar. Gesto con dos manos para acercar el compuesto formado en 3D.
- Gesto alejar. Gesto con dos manos para alejar el compuesto formando en 3D.

Para lograr esto, las manos del usuario se definieron como un puntero, de esta forma, el puntero es un objeto marcando la posición actual de la mano del usuario. Esto puede hacerse visible en la aplicación mediante "Kinect Cursor"; el cursor será visible en "Kinect Region", en forma de círculo. Además la visualización de "Kinect Cursor" cambia de color cuando el usuario realiza algún gesto.

La interacción del sensor Kinect con la aplicación se realizó a través de un canvas transparente sobre la aplicación, en donde se definió "Kinect Region", aquí es donde se recibe la acción por medio del gesto definido y la aplicación la ejecuta como una acción de la aplicación misma.

# Capítulo 7. DOCUMENTO DE PRUEBAS

## 7.1. Pruebas técnicas

Las pruebas presentadas son en relación al reconocimiento de las manos del usuario, interpretación de señas para el manejo de la herramienta y el porcentaje de aciertos y error de estas.

## 7.1.1. Pantalla 1

La siguiente prueba demuestra la selección de elementos correspondiente a la pantalla 1 de la herramienta; con una muestra de 50 acciones, 25 para la mano derecha y 25 para la mano izquierda. En la [Tabla 7-1](#page-83-0) se muestra el resultado.

<span id="page-83-0"></span>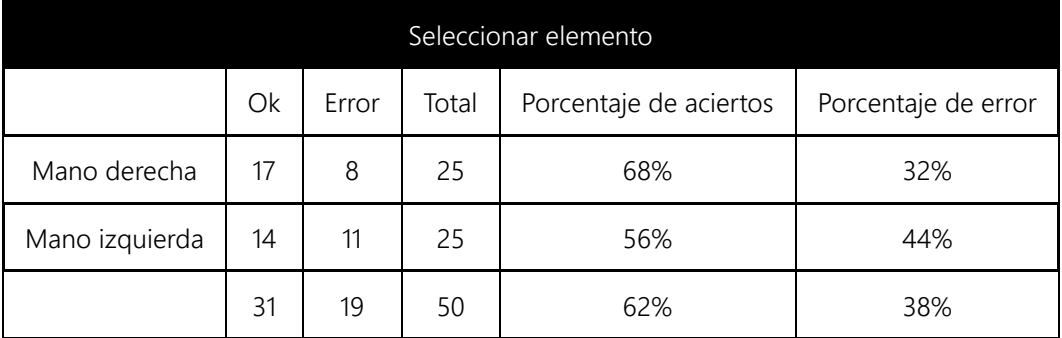

*Tabla 7-1 Seleccionar elemento.*

A partir de los datos obtenidos en la prueba realizada, en la [Gráfica 7-1](#page-84-0) se observa de forma estadística el porcentaje de aciertos y errores para cada mano.

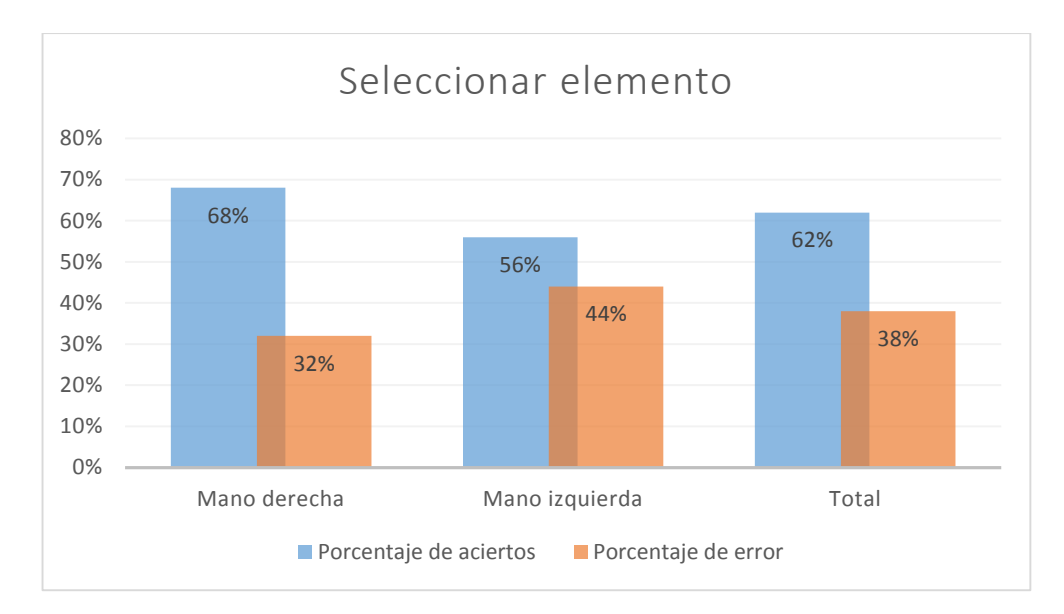

*Gráfica 7-1 Seleccionar elemento.*

### <span id="page-84-0"></span>7.1.2.Pantalla 2

La siguiente prueba demuestra la adición de elementos correspondiente a la pantalla 2 de la herramienta; con una muestra de 50 acciones, 25 para la mano derecha y 25 para la mano izquierda. En la [Tabla 7-2](#page-84-1) se muestra el resultado.

<span id="page-84-1"></span>

| Agregar elemento                               |    |    |    |                     |     |  |  |
|------------------------------------------------|----|----|----|---------------------|-----|--|--|
| Ok<br>Porcentaje de aciertos<br>Total<br>Error |    |    |    | Porcentaje de error |     |  |  |
| Mano derecha                                   | 19 | 6  | 25 | 76%                 | 24% |  |  |
| Mano izquierda                                 | 16 | 9  | 25 | 64%                 | 36% |  |  |
|                                                | 35 | 15 | 50 | 70%                 | 30% |  |  |

*Tabla 7-2 Agregar elemento.*

A partir de los datos obtenidos en la prueba realizada, en la [Gráfica 7-2](#page-85-0) se observa de forma estadística el porcentaje de aciertos y errores para cada mano.

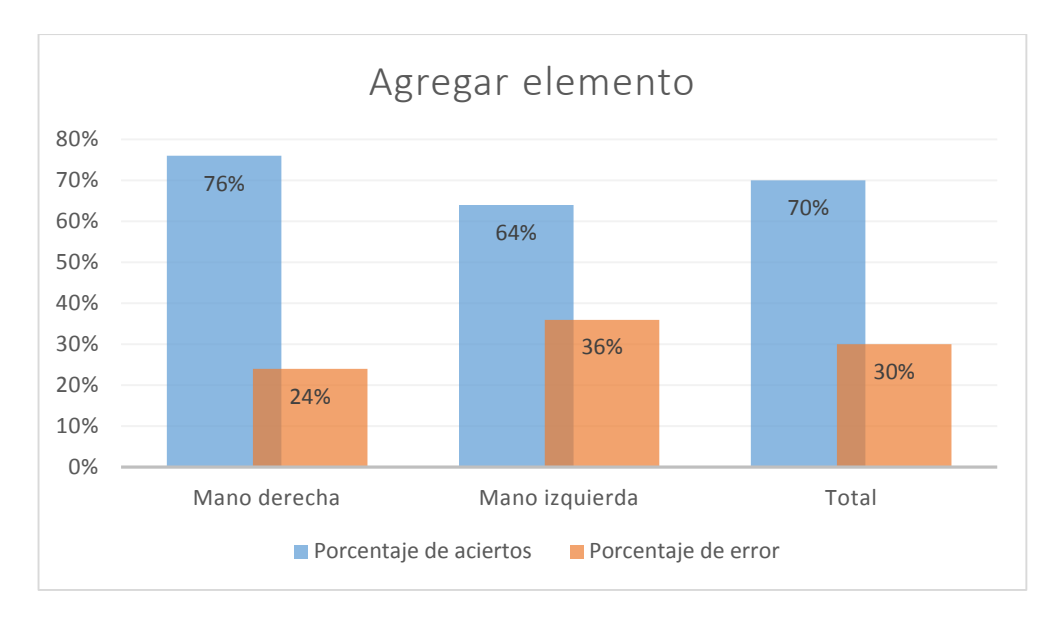

*Gráfica 7-2 Agregar elemento*

<span id="page-85-0"></span>La siguiente prueba demuestra la eliminación de elementos correspondiente a la pantalla 2 de la herramienta; con una muestra de 50 acciones, 25 para la mano derecha y 25 para la mano izquierda. En la [Tabla 7-3](#page-85-1) se muestra el resultado.

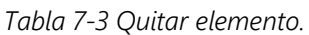

<span id="page-85-1"></span>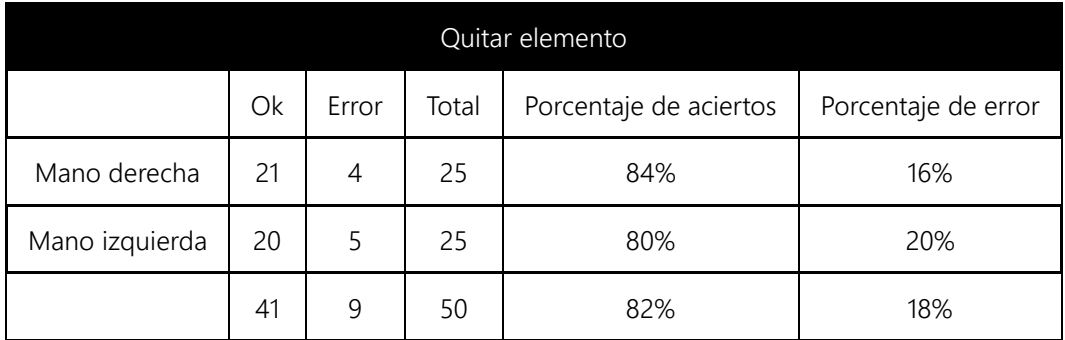

A partir de los datos obtenidos en la prueba realizada, en la [Gráfica 7-3](#page-86-0) se observa de forma estadística el porcentaje de aciertos y errores para cada mano.

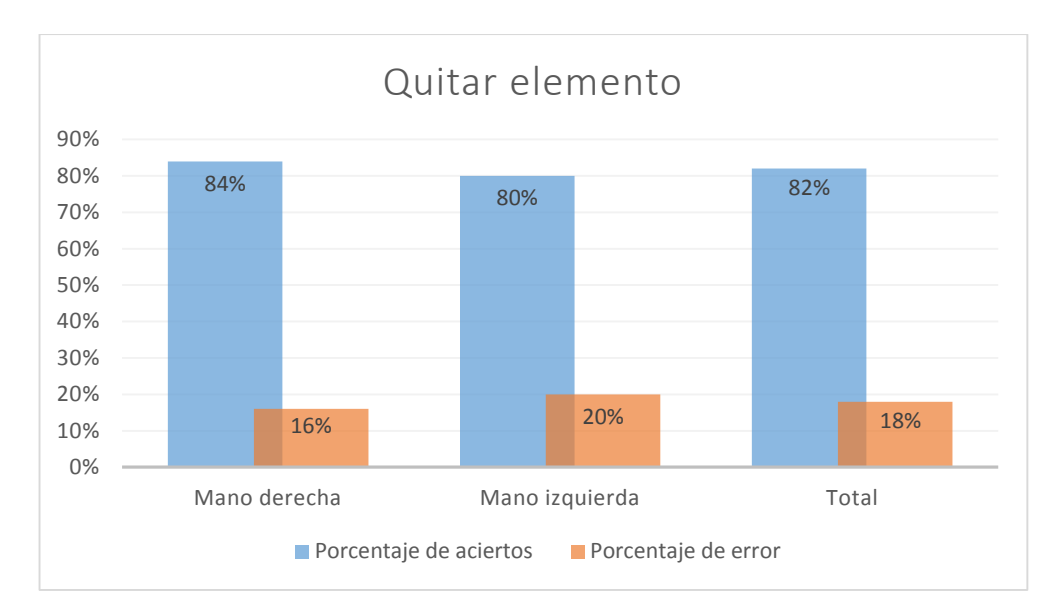

*Gráfica 7-3 Quitar elemento.*

### <span id="page-86-0"></span>7.1.3.Pantalla 3

La siguiente prueba demuestra la rotación del compuesto correspondiente a la pantalla 3 de la herramienta; con una muestra de 50 acciones, 25 para la mano derecha y 25 para la mano izquierda. En la [Tabla 7-4](#page-86-1) se muestra el resultado.

<span id="page-86-1"></span>

| Rotar compuesto                                |    |               |    |      |                     |  |
|------------------------------------------------|----|---------------|----|------|---------------------|--|
| Ok<br>Porcentaje de aciertos<br>Total<br>Error |    |               |    |      | Porcentaje de error |  |
| Mano derecha                                   | 25 | 0             | 25 | 100% | 0%                  |  |
| Mano izquierda                                 | 23 | $\mathcal{P}$ | 25 | 92%  | 8%                  |  |
|                                                | 48 |               | 50 | 96%  | 4%                  |  |

*Tabla 7-4 Rotar elemento.*

A partir de los datos obtenidos en la prueba realizada, en la [Gráfica 7-4](#page-87-0) se observa de forma estadística el porcentaje de aciertos y errores para cada mano.

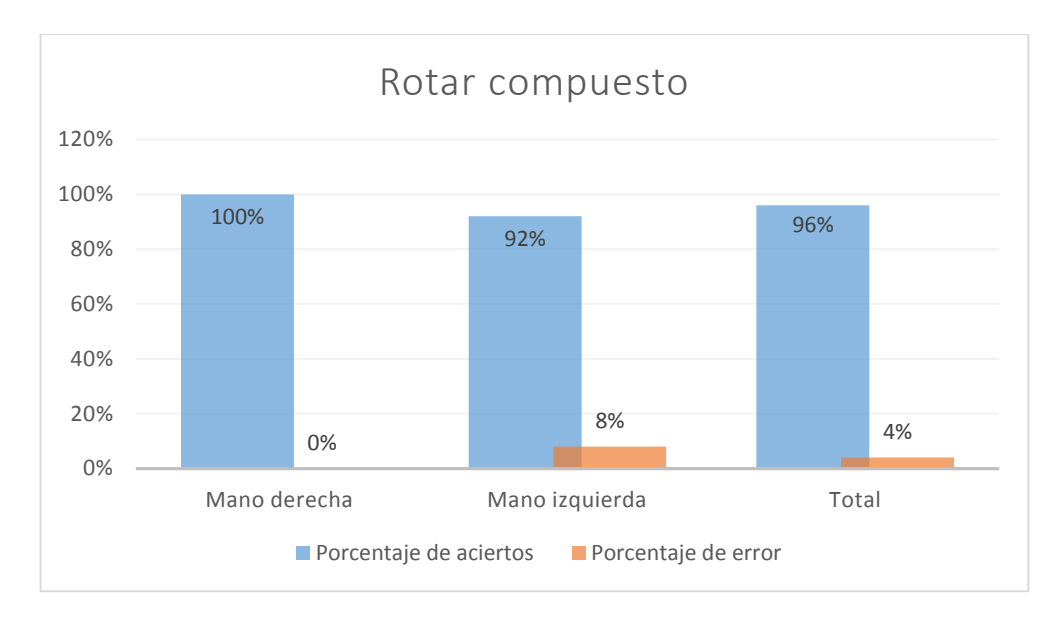

*Gráfica 7-4 Rotar compuesto.*

<span id="page-87-0"></span>La siguiente prueba demuestra el zoom del compuesto correspondiente a la pantalla 3 de la herramienta; con una muestra de 50 acciones, 25 para zoom in y 25 para zoom out. En la [Tabla 7-5](#page-87-1) se muestra el resultado.

*Tabla 7-5 Zoom.*

<span id="page-87-1"></span>

| Zoom     |    |       |       |                        |                     |  |
|----------|----|-------|-------|------------------------|---------------------|--|
|          | Ok | Error | Total | Porcentaje de aciertos | Porcentaje de error |  |
| Zoom in  | 23 | 2     | 25    | 92%                    | 8%                  |  |
| Zoom out | 24 |       | 25    | 96%                    | 4%                  |  |
|          | 47 | 3     | 50    | 94%                    | 6%                  |  |

A partir de los datos obtenidos en la prueba realizada, en la [Gráfica 7-5](#page-88-0) se observa de forma estadística el porcentaje de aciertos y errores para cada mano.

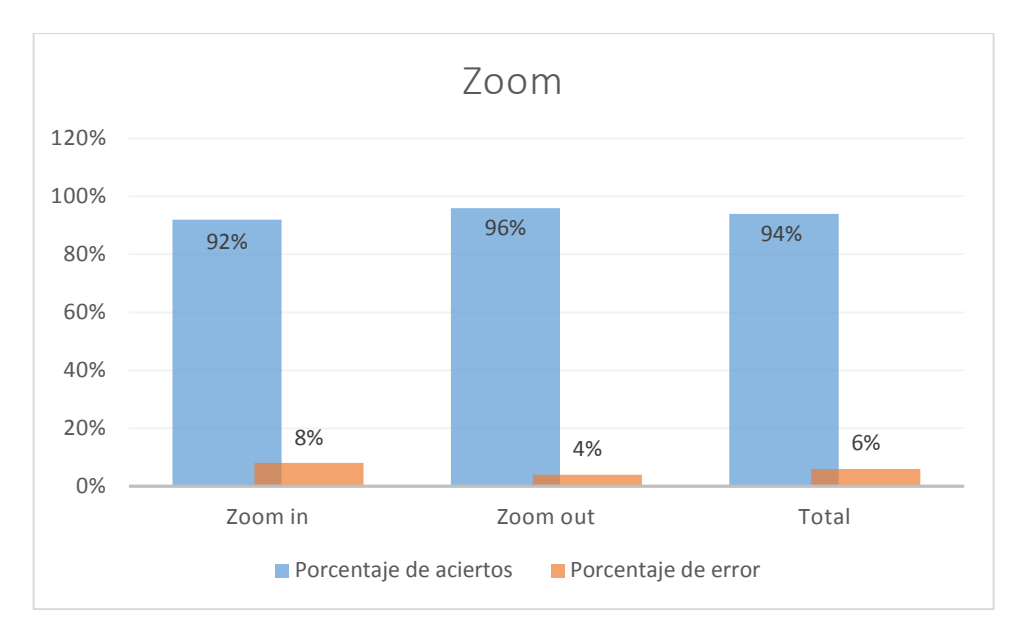

*Gráfica 7-5 Zoom.*

### <span id="page-88-0"></span>7.1.4.Transiciones

La siguiente prueba demuestra el zoom del compuesto correspondiente a las pantallas 2 y 3 de la herramienta; con una muestra de 50 acciones, 25 para siguiente in y 25 para anterior. En la [Tabla 7-6](#page-88-1) se muestra el resultado.

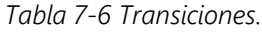

<span id="page-88-1"></span>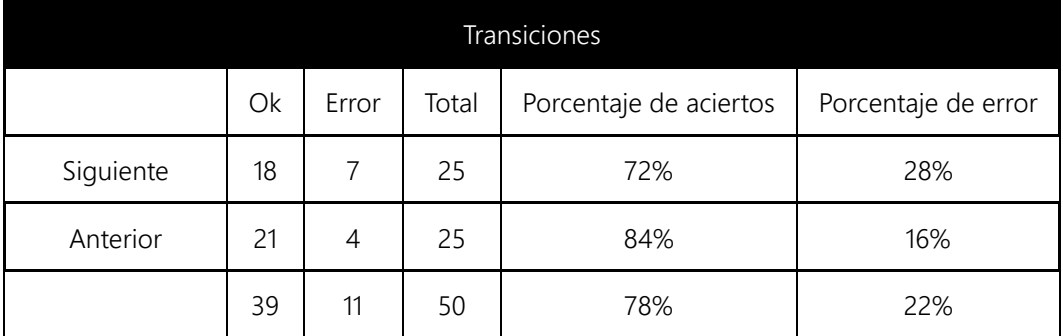

A partir de los datos obtenidos en la prueba realizada, en la [Gráfica 7-6](#page-89-0) se observa de forma estadística el porcentaje de aciertos y errores para cada mano.

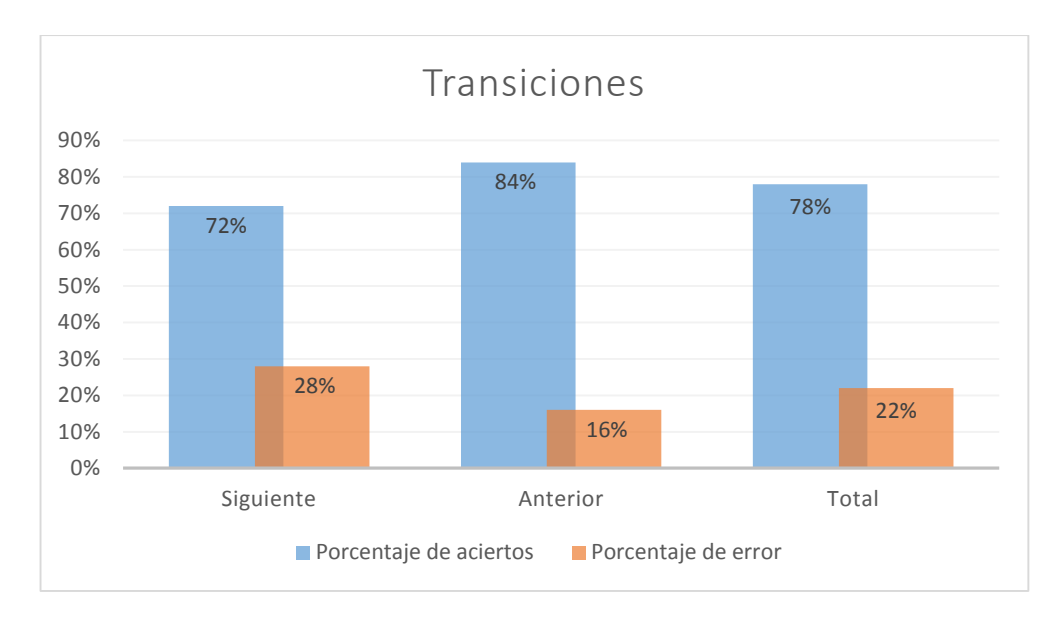

*Gráfica 7-6 Transiciones.*

## <span id="page-89-0"></span>7.2. Pruebas de usuario

Las pruebas presentadas en esta sección son en relación a la interacción y opinión del usuario sobre la herramienta, una vez que hicieron uso de ella.

Para la realización de las pruebas, se entrevistó a un grupo de alumnos de nivel medio superior en la asignatura de Química I, así como al profesor que impartía la clase, esto, una vez que los usuarios usaron la herramienta previamente. Después del uso de la herramienta el usuario expresó su opinión a través de preguntas que indicaron aspectos de la herramienta como; utilidad, usabilidad, dificultad, interactividad, funcionalidad, entre otros.

En la [Gráfica 7-7](#page-90-0) se muestran los diferentes aspectos para la evaluación del usuario a la herramienta, los cuales se describen a continuación.

- Dificultad química. Los usuarios, marcaron que en primer lugar con 44%, se les **The Contract** dificultaba el memorizar la tabla periódica; en segundo lugar con 36% se encontró la dificultad de visualizar un compuesto; y por último con 20% se encuentra la formación de un compuesto químico inorgánico.
- Didáctica. El 100% de los usuarios señalaron que Kimect es una herramienta  $\mathcal{L}_{\rm{max}}$ didáctica, mencionando que les resultó de gran ayuda para un fácil aprendizaje. Consideran que fue de utilidad, interactiva y muy visual, además de que la forma de aprender con la herramienta les resultó entretenida y divertida.
- Utilidad. El 100% de los usuarios expresaron que la herramienta les fue de mucha utilidad pues mencionaron que les facilitó la formación de compuestos

y visualizar su geometría molecular; también les resultó fácil aprender la nomenclatura de un compuesto, además de que la consideraron innovadora.

- Atractivo. Los usuarios, señalaron en primer lugar con 64% que lo más atractivo de la herramienta fue el manejo de esta con el sensor Kinect; en segundo lugar con 20% se encuentra la visualización 3D de un compuesto químico y por último con 16% la formación de un compuesto químico.
- Reforzar. Los encuestados mencionaron en su totalidad que con Kimect pueden reforzar sus conocimientos sobre química inorgánica.
- Dificultad herramienta. Con respecto a la dificultad para la manipulación de la herramienta los usuarios calificaron con 48% que les fue más difícil la selección de elementos químicos; en segunda posición con 32% consideraron que el cambio de pantalla les fue difícil y por último con 20% la manipulación del compuesto en 3D.
- Uso Kinect. El 92% de los encuestados respondieron que prefieren el uso del sensor Kinect sobre un mouse o teclado con el 8%.
- Interacción. Con 72% los usuarios mencionaron que les fue fácil e intuitiva la interacción con la herramienta, mientras que con 28% los usuarios señalaron que se les complico un poco la interacción con esta.

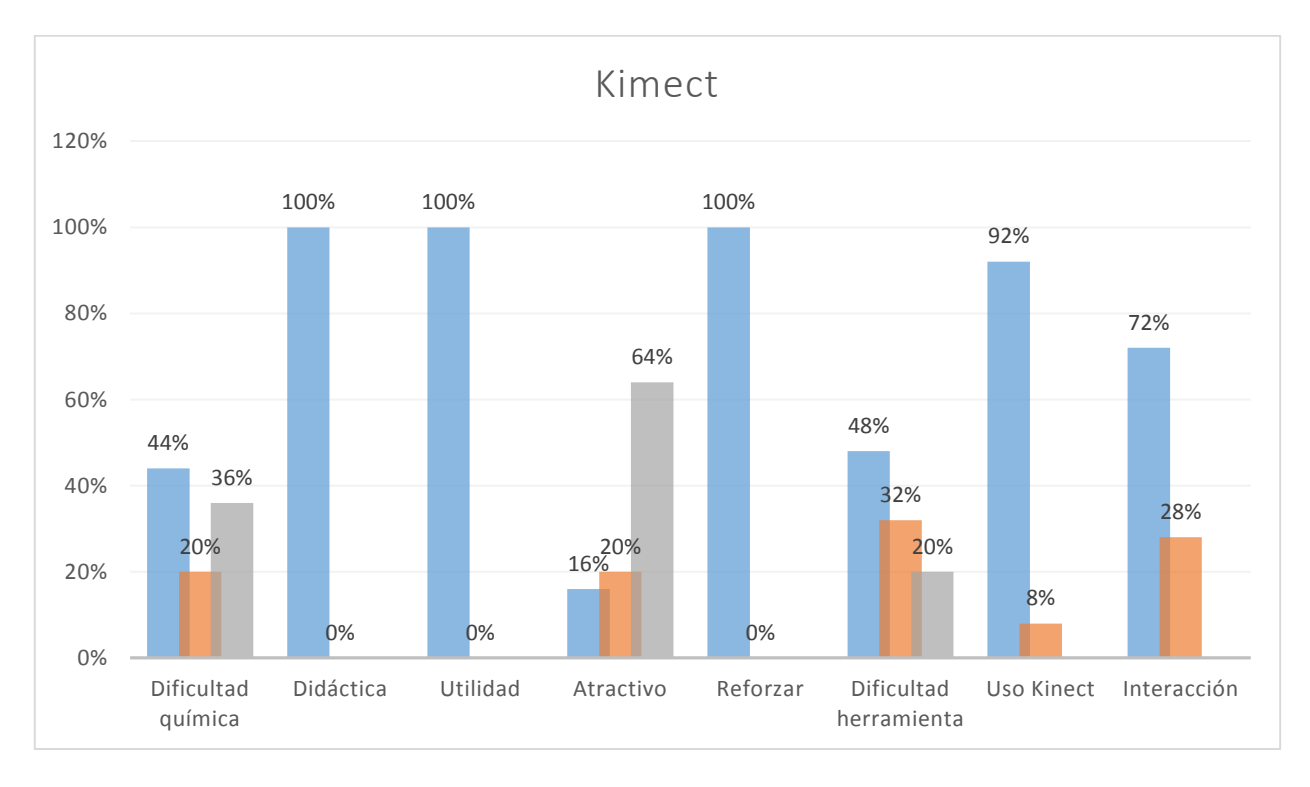

<span id="page-90-0"></span>*Gráfica 7-7 Estadística del usuario sobre Kimect.*

Con respecto al profesor encuestado, este manifestó que utilizaría la herramienta como apoyo para sus clases; que le sería de utilidad para los contenidos temáticos como, 'enlace', 'formación de compuestos', 'nomenclatura inorgánica', y 'tabla periódica'. Consideró que el empleo de este tipo de herramientas motiva a los estudiantes a estudiar más, además que la herramienta en muy interactiva en todos sus módulos, desde la tabla periódica hasta la interacción con el sensor Kinect; también expresó que le pareció de fácil uso el manejo de Kimect y que además la recomendaría para otros compañeros docentes.

De esta forma, con esta prueba se concluye que Kimect cumplió con el objetivo de ser una herramienta de apoyo en la enseñanza-aprendizaje, así como de ser didáctica, útil, atractiva y visual.

# Capítulo 8. CONCLUSIÓN

Después de haber concluido el Trabajo Terminal y tras haber analizado los resultados de las pruebas de usuario, es posible concluir que el objetivo del proyecto fue alcanzado de manera satisfactoria.

Se concluyó lo anterior con base en que los usuarios, estudiantes de la materia Química I de nivel medio superior, mencionaron que la herramienta desarrollada es atractiva, didáctica y que ayuda a reforzar los conocimientos adquiridos durante clase. Además, opinaron que el uso de Kinect y el modelado 3D de los compuesto químicos lo vuelve muy atractivo. De manera análoga, la profesora al frente del grupo considera que la herramienta desarrollada sería de utilidad como apoyo a su clase.

No obstante que el resultado del proyecto fue satisfactorio, es pertinente mencionar las dificultades encontradas durante el desarrollo de este, principalmente durante la tercera iteración del sistema, en la que se tuvo que lidiar con las limitaciones del Toolkit utilizado para la interacción con Kinect y que nos llevó a realizar cambios en la arquitectura del sistema e incluso a modificar el código del propio Toolkit.

Adicionalmente, durante las pruebas técnicas del sistema, se encontró que algunos de los gestos definidos inicialmente, gesto alejar y gesto acercar, eran difíciles de realizar para el usuario. Esto tenía como resultado que interactuar con el sistema fuera difícil e incluso frustrante. Para solventar esta situación, se decidió cambiar los gestos que presentaban dificultades por unos más sencillos de realizar y que mejoraran la experiencia de uso del sistema.

Cabe mencionar que la metodología elegida, y la disciplina para seguirla, fue lo que nos permitió diagnosticar y corregir de manera oportuna las dificultades que se presentaron, al proveernos de un marco de referencia para el diseño y desarrollo de un sistema por iteraciones. Además, debido a la naturaleza incremental de la metodología, la arquitectura resultante permitirá reutilizar los módulos de manera independiente en proyectos futuros.

En conclusión, la herramienta desarrollada puede ser utilizada de manera satisfactoria como apoyo para la enseñanza y el aprendizaje de la química inorgánica a nivel medio superior. Además, sus componentes individuales pueden ser utilizados como base para trabajos a futuro relacionados con la química o con sistemas con interfaz natural de usuario.

## Capítulo 9. REFERENCIAS

- [1] Secretaria de Educación Pública (2011). Las Ciencias Naturales en Educación Básica: Formación de ciudadanía para el siglo XXI, [en línea]. *http://basica.sep.gob.mx/reformaintegral/sitio/pdf/materiales/CIENCIAS\_web.pd f.*
- [2] Asociación Nacional de Universidades e Instituciones de Educación Superior (2009). Anuarios Estadísticos 2005-2009, [en línea]. *http://www.anuies.mx/servicios/e\_educacion/index2.php.*
- [3] "Editor Gráfico de Fórmulas Químicas Orgánicas", Trabajo Terminal 2009-0020, 2010, M. en C. Mónica Rivera de la Rosa, Prof. José Marco Antonio Rueda Meléndez.
- [4] "Sistema de simulación y visualización de reacciones químicas (ReXCOM)", Trabajo Terminal 2005-0819, 2006, M. en C. Jorge Luis Rosas Trigueros, Dr. Raúl Acosta Bermejo.
- [5] "Herramienta de enseñanza/aplicación de la química básica", Trabajo Terminal 2005-0954, 2006, Dr. Juan José Torres Manríquez, M. en C. Jorge Luis Rosas Trigueros.
- [6] Subsecretaría de Educación Básica, "Reforma Integral de la Educación Básica", México D.F. 2008.
- [7] Program for International Student Assessment (2006). Ciclo 2006 en México, [en línea]. *http://www.inee.edu.mx/index.php/publicaciones/informesinstitucionales/estudios-internacionales/3440.*
- [8] J. I. Pozo y M. A. Gómez "La enseñanza de la química" Aprender y Enseñar Ciencia. España: Morata, 2000.
- [9] Sommerville, Ian (2002). Ingeniería de Software. México: Pearson Education.
- [10]Theodore L. Brown, LeMay, Burnsten & Burdge (2004). Química la Ciencia Central. México: Pearson Educación.
- [11] Raymond Chang (2002). Química General. México: McGraw-Hill Co.
- [12]Rouse, M. (2011). Natural User Interface (NUI). Whatis.com. Recuperado el 21 de enero de 2013, de *http://whatis.techtarget.com/definition/natural-userinterface-NUI.*
- [13]Wigdor, D.; Wixon, D. (2011). Brave NUI World. Recuperado el 21 de enero de 2013, de *http://books.google.com.mx/books?id=ID0L0EI79- YC&printsec=frontcover&hl=es#v=onepage&q&f=false.*
- [14] Priego, D. (2009). Más allá del 2000 Natural UserInterfacel. ExpressionLab. Recuperado el 21 de enero de 2013, de *http://expressionlab.net/2009/04/ms-all-del-2000-natural-user-interface/.*
- [15]Microsoft. (2012). Kinect for Windows Sensor Components and Specifications. msdn. Recuperado el 21 de enero de 2013, de *http://msdn.microsoft.com/esmx/library/jj131033(v=msdn.10).aspx.*
- [16]OpenKinect. (2012). OpenKinect. Recuperado el 21 de enero de 2013, de *http://openkinect.org/wiki/Main\_Page.*
- [17]Microsoft Research. (2013). Kinect for Windows. Recuperado el 21 de enero de 2013, de *http://research.microsoft.com/en-us/collaboration/focus/nui/kinectwindows.aspx.*
- [18]Kinect for Windows. (2012). Download Kinect SDK | Microsoft Kinect for Windows. Recuperado el 21 de enero de 2013, de *http://www.microsoft.com/enus/kinectforwindows/develop/overview.aspx.*
- <span id="page-94-1"></span>[19]KinectInteraction. (2013). KinectInteraction Architecture. Recuperado el 17 de noviembre de 2013, de *http://msdn.microsoft.com/en-us/library/dn188672.aspx*
- <span id="page-94-0"></span>[20] Universidad Autónoma de Madrid. (2012) Geometría de las moléculas, [en línea]. *http://www.qfa.uam.es/fqf/Tema1.pdf*

# ANEXO

# Capítulo 10. ANEXO I - DOCUMENTO DE ANÁLISIS Y DISEÑO DEL SISTEMA. ITERACIÓN 1.

## 10.1. Análisis del Sistema

Etapa de construcción del sistema, que consiste en relevar la información actual y proponer los rasgos generales de la solución futura.

### 10.1.1. Posicionamiento

Antes de iniciar el desarrollo del sistema, es necesario conocer el problema que se desea resolver, así como, la posición de nuestra propuesta de solución con respecto a los métodos y herramientas utilizados actualmente.

En la [Tabla 10-1](#page-96-0) y la [Tabla 10-2,](#page-97-0) podemos ver la definición del problema y la posición del sistema, respectivamente.

<span id="page-96-0"></span>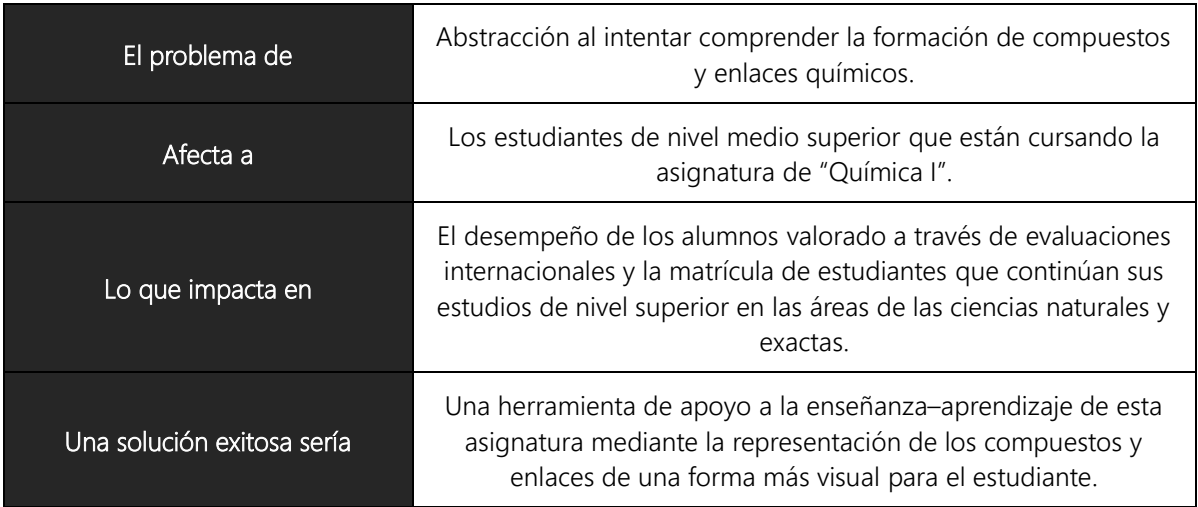

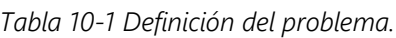

I

<span id="page-97-0"></span>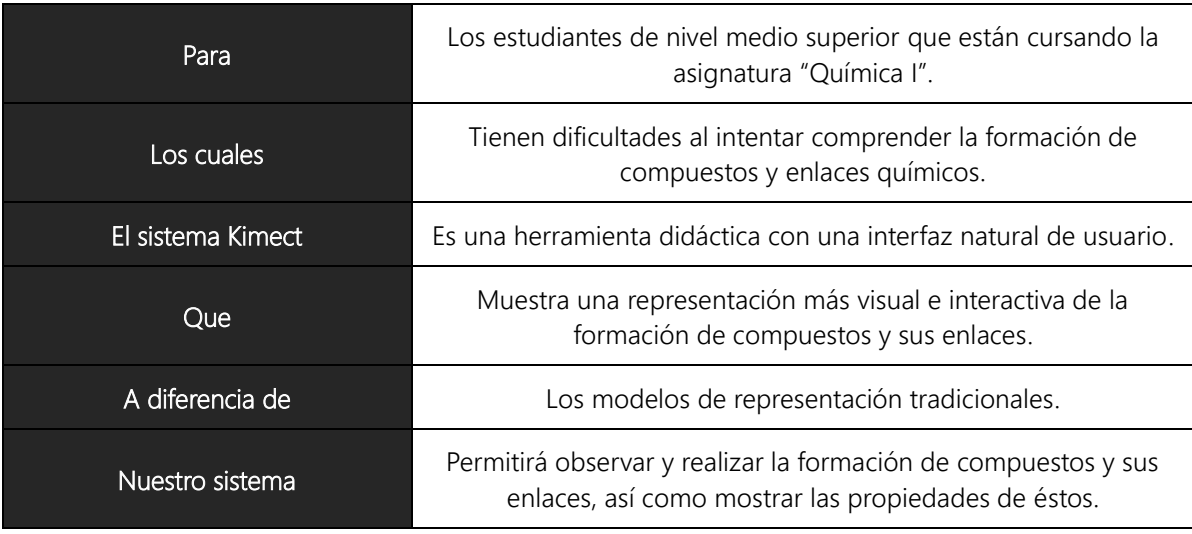

*Tabla 10-2 Definición de la posición del sistema.*

### 10.1.2. Requerimientos Funcionales

Los requerimientos funcionales son declaraciones de los servicios que debe proporcionar el sistema, de la manera en que éste debe reaccionar a entradas particulares y de cómo se debe comportar en situaciones particulares.

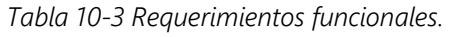

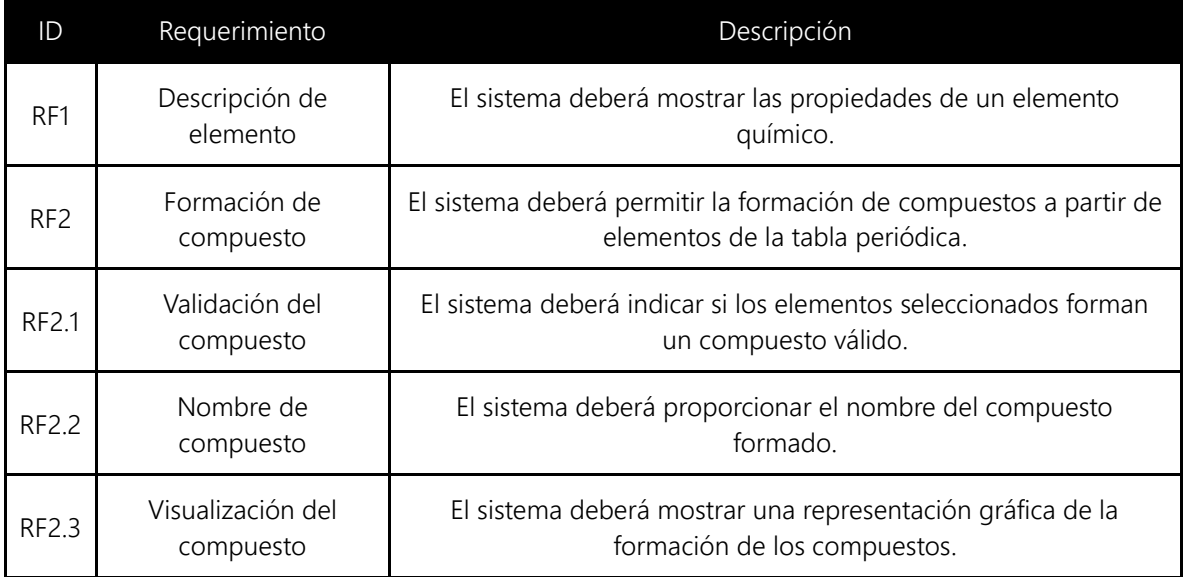

### 10.1.3. Requerimientos no Funcionales

Los requerimientos no funcionales son restricciones de los servicios o funciones ofrecidos por el sistema.

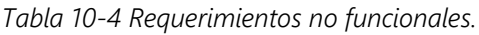

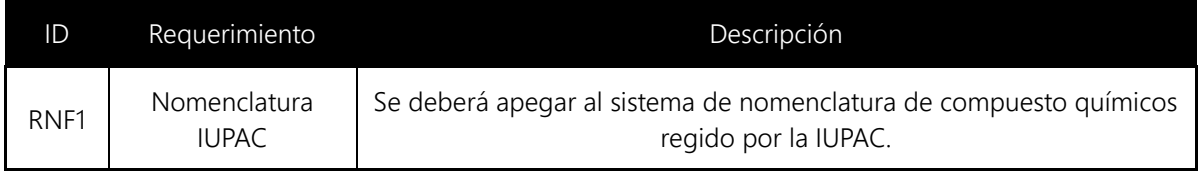

### 10.1.4. Reglas de Negocio

Para poder cumplir con los requerimientos del sistema, es necesario conocer las restricciones y definiciones propias del ámbito del problema que pretendemos resolver, para esto, en la [Tabla 10-5](#page-98-0) hemos definido las reglas del negocio que tendremos en consideración durante el diseño e implementación.

<span id="page-98-0"></span>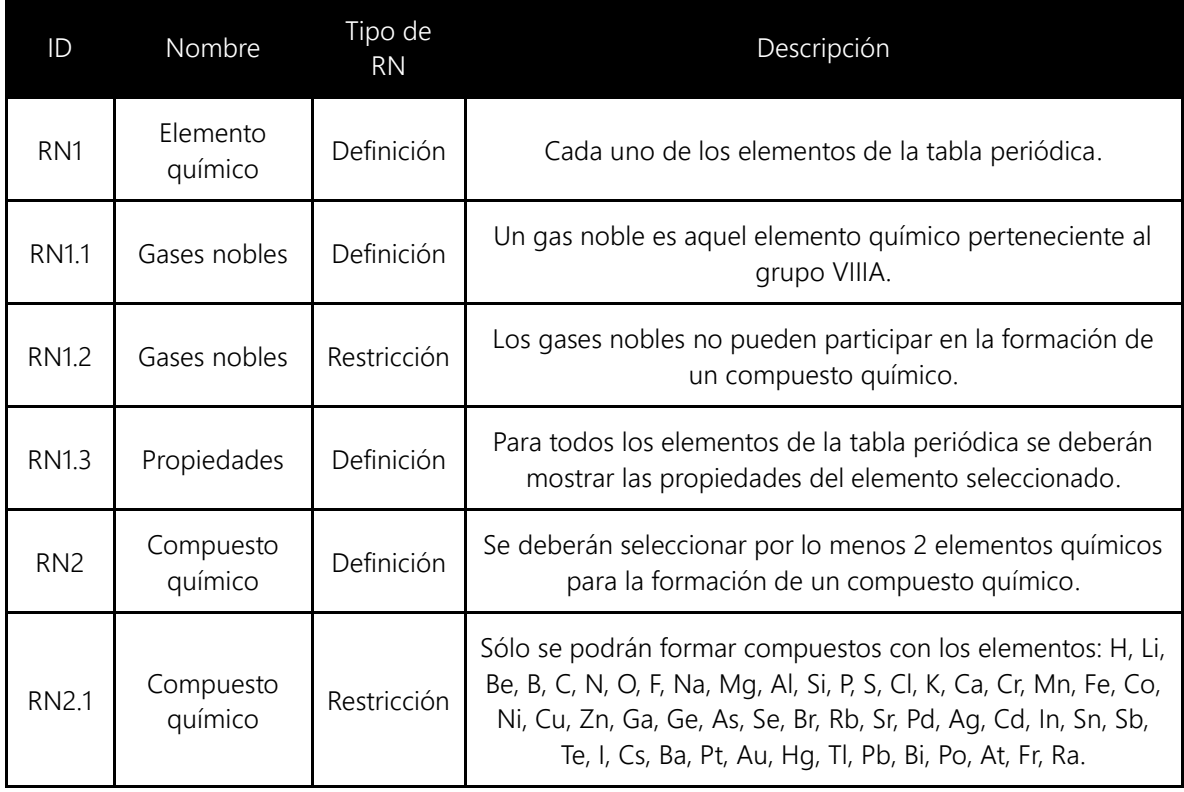

*Tabla 10-5 Reglas de negocio.*

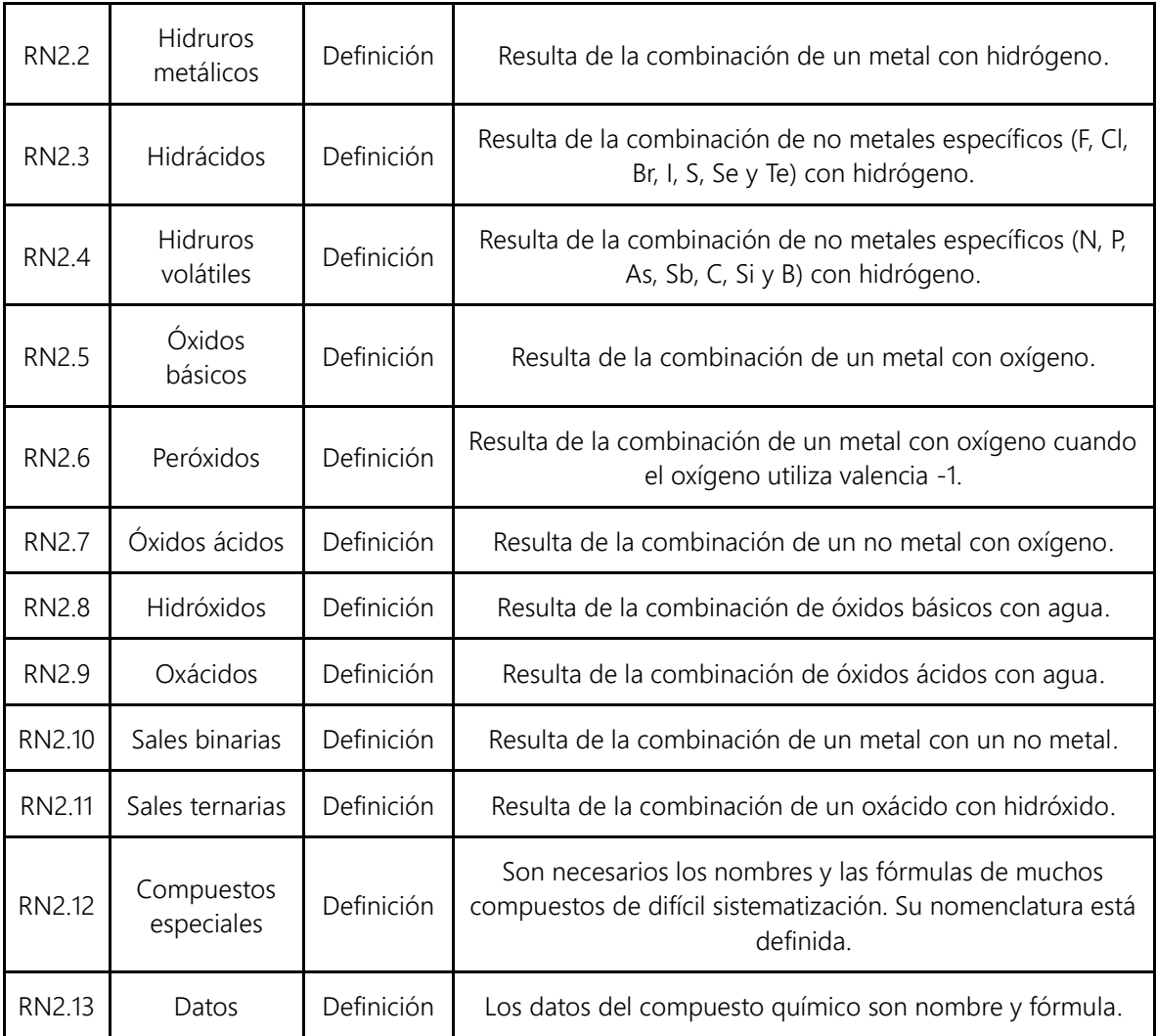

### 10.1.5. Características del Sistema

Para cumplir con los requerimientos del sistema, hemos identificado dos características que el sistema tendrá, estas características se detallan a continuación.

#### 10.1.5.1. C1. Descripción de un elemento

El sistema mostrará los datos de un elemento químico seleccionado por el usuario. Los datos a mostrar son: nombre, símbolo químico y masa atómica.

### 10.1.5.2. C2. Formación de compuestos

El sistema permitirá seleccionar elementos químicos para formar un compuesto, los elementos se seleccionarán uno a la vez y serán agregados a los elementos antes seleccionados. El sistema deberá proveer una forma de quitar los elementos seleccionados. Durante todo el proceso de formación del compuesto, el sistema deberá mostrar una representación de los elementos, iones o compuesto, así como, el tipo de enlace que presentan.

Cada vez que el usuario agregue un elemento, el sistema deberá validar si los elementos agregados forman un compuesto válido. Cuando el usuario haya formado un compuesto válido el sistema mostrará el nombre del compuesto y su fórmula.

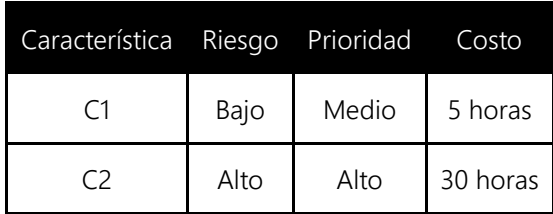

*Tabla 10-6 Matriz de características.*

### 10.1.6. Datos del Sistema

Una vez hemos definido las características a desarrollar, es necesario especificar el detalle de los datos que manejará el sistema para representar los elementos químicos y la formación de compuestos.

### 10.1.6.1. Elemento químico

En la [Tabla 10-7](#page-101-0) se describen a detalle los datos relacionados con el elemento químico. Todos los datos del elemento químico serán obtenidos a partir de la tabla periódica de los elementos.

<span id="page-101-0"></span>

| ID              | Dato               | Observaciones                                                                                |  |  |  |  |  |
|-----------------|--------------------|----------------------------------------------------------------------------------------------|--|--|--|--|--|
| DE <sub>1</sub> | Número atómico     | Numérico; Número atómico del elemento según la tabla periódica.                              |  |  |  |  |  |
| DE <sub>2</sub> | Nombre             | Alfabético; Nombre del elemento según la tabla periódica.                                    |  |  |  |  |  |
| DE3             | Símbolo químico    | Alfabético; Máximo dos caracteres; Símbolo químico del elemento según<br>la tabla periódica. |  |  |  |  |  |
| DE4             | Masa atómica       | Numérico; Masa atómica del elemento según la tabla periódica.                                |  |  |  |  |  |
| DE5             | Familia            | Familia a la que pertenece el elemento de acuerdo a la tabla periódica.                      |  |  |  |  |  |
| DE <sub>6</sub> | Electronegatividad | Valor de electronegatividad de acuerda a la tabla periódica.                                 |  |  |  |  |  |

*Tabla 10-7 Datos de elemento químico.*

## 10.1.6.2. Compuesto químico

En la [Tabla 10-8](#page-102-0) se describen a detalle los datos relacionados con el compuesto químico. El nombre y la fórmula del compuesto químico serán generados por el sistema a partir de los elementos químicos que lo componen.

<span id="page-102-0"></span>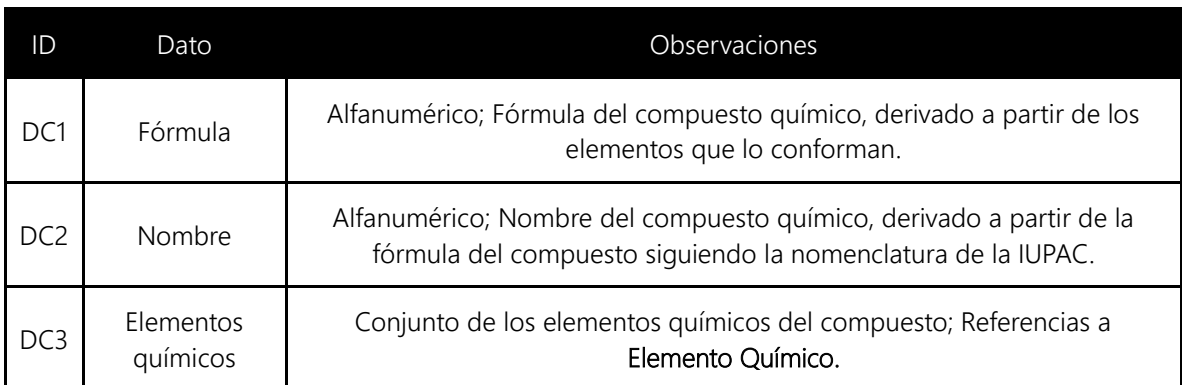

*Tabla 10-8 Datos del compuesto químico.*

### 10.1.7. Modelo de Casos de Uso

Tras haber definido las características del sistema y los datos en los que nos apoyaremos para realizarlas, es momento de definir los casos de uso del sistema.

Para el sistema Kimect, se identificaron 3 casos de uso necesarios para cubrir las características del sistema:

- 1. CU1. Consultar elementos químicos.
- 2. CU2. Ver descripción de un elemento químico.
- 3. CU3. Formar compuestos.

En la [Figura 10-1](#page-103-0) se muestra el modelo de casos de uso del sistema.

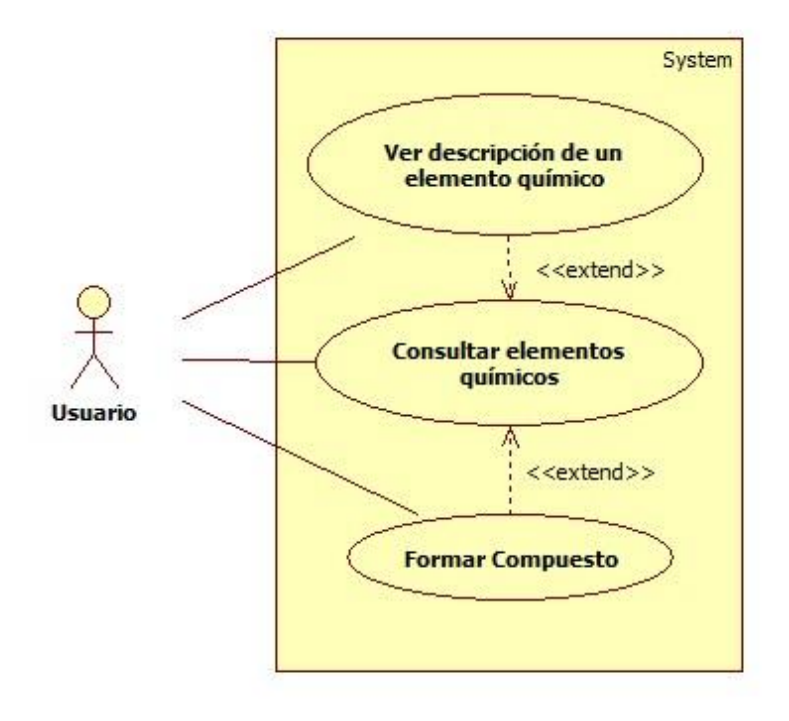

*Figura 10-1 Modelo de casos de uso del sistema.*

*Tabla 10-9 Matriz de casos de uso.*

<span id="page-103-0"></span>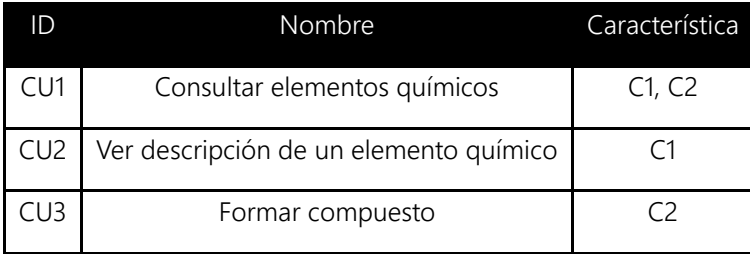

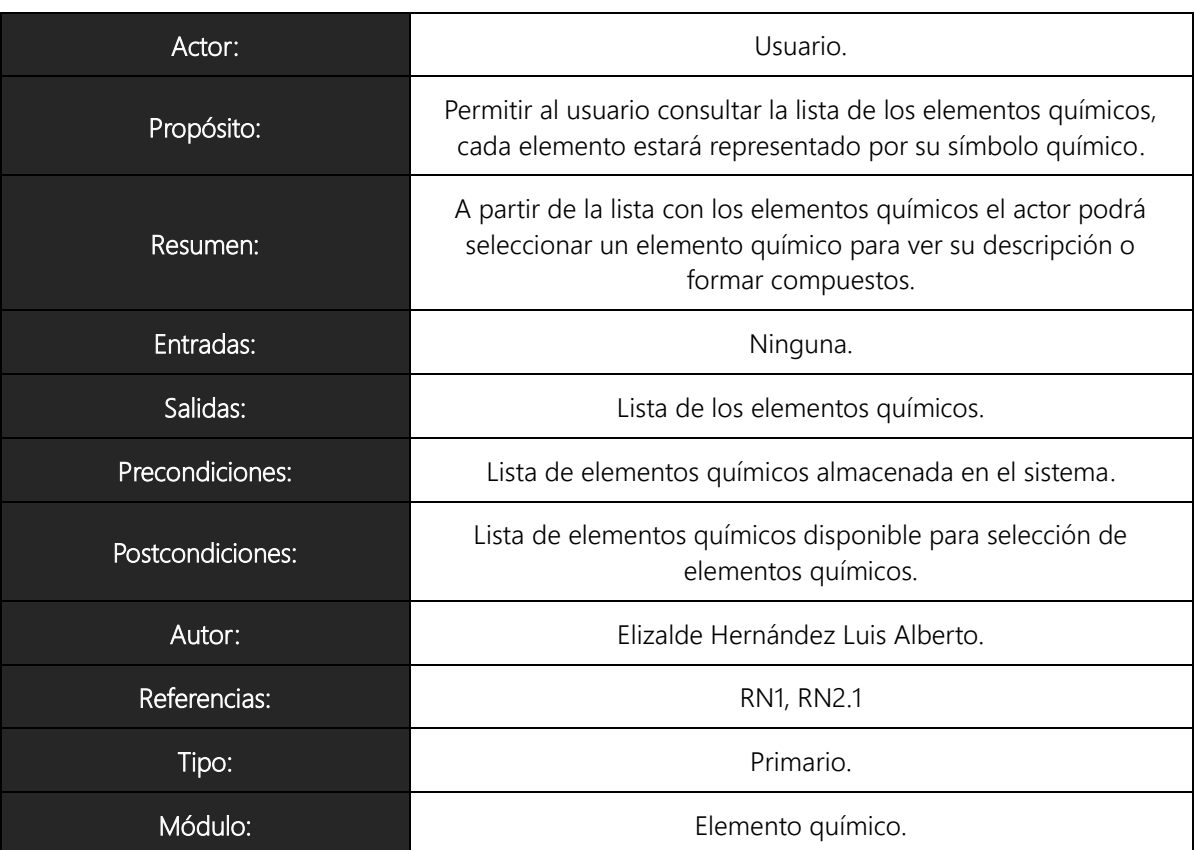

### 10.1.7.1. CU1 Consultar elementos químicos

#### Trayectoria Principal

- 1.  $\frac{1}{\sqrt{2}}$  El actor inicia el sistema.
- 2. El sistema inicia la ventana de la aplicación, la ventana contiene:
	- a. Lista de elementos disponibles.
	- b. Lista de elementos seleccionados.
	- c. Área de descripción del compuesto.
- 3. El sistema consulta los elementos químicos almacenados en la base de datos [Trayectoria A].
- 4. El sistema despliega en una lista los elementos consultados, mostrando por cada elemento: número atómico, símbolo químico y nombre.
- 5. El sistema agrega a cada elemento de la lista la opción Ver descripción' [Trayectoria B].

---------------- Fin de Trayectoria

Trayectoria alternativa A: Almacenamiento no disponible.

Condición: Si el sistema no puede consultar la base de datos de elementos químicos.

A3. El sistema muestra el mensaje: "El sistema no puede ser utilizado en este momento".

A4. El sistema se cierra.

---------------- Fin de Trayectoria

Trayectoria alternativa B: Elemento con opción de formación de compuesto.

Condición: Si el elemento pertenece a la lista de elementos definida en RN2.1.

B1. El sistema agrega al elemento la opción 'Agregar al compuesto'.

---------------- Fin de Trayectoria

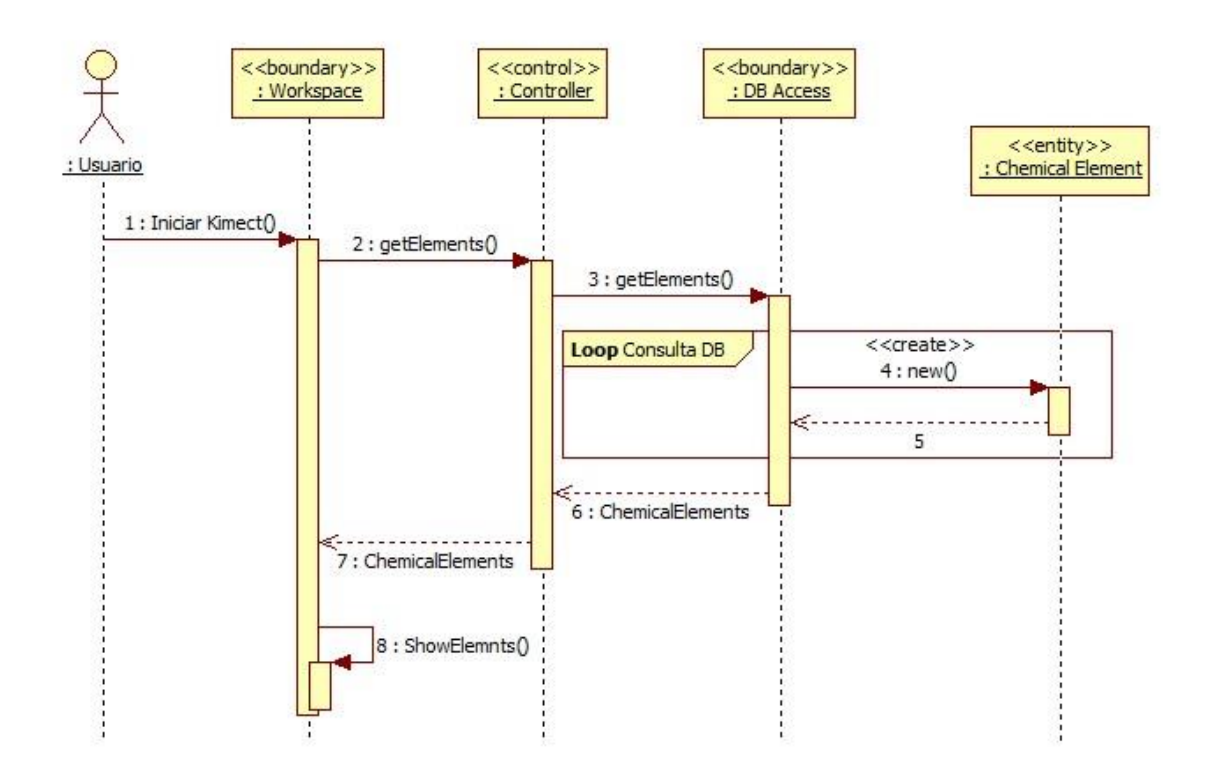

*Figura 10-2 Diagrama de secuencia para CU1.*

### 10.1.7.2. CU2 Ver descripción de un elemento químico

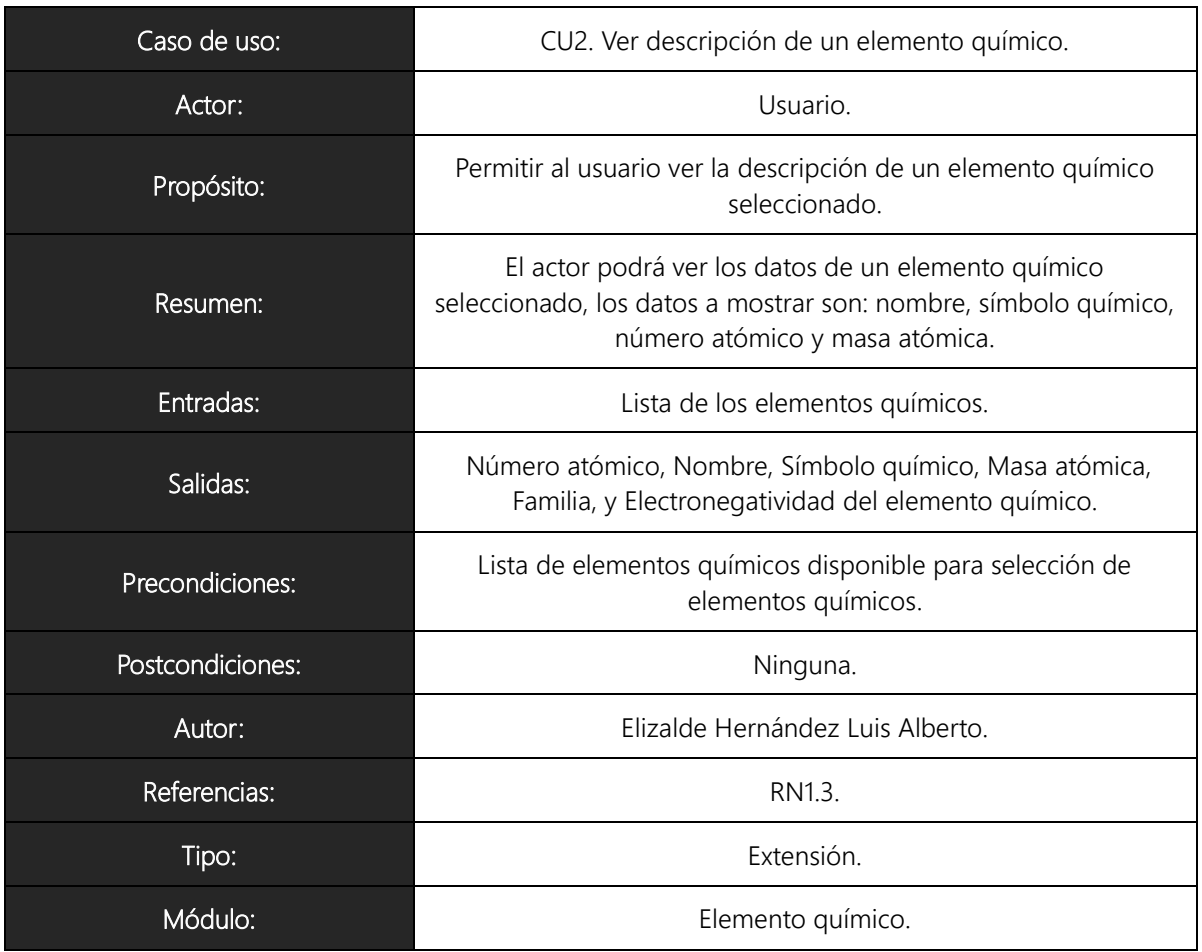

#### Trayectoria Principal

- 1.  $\frac{9}{5}$  El actor selecciona la opción "Ver descripción" del elemento deseado de la lista de elementos disponibles.
- 2. El sistema muestra los datos del elemento químico seleccionado en una ventana emergente. Los datos a mostrar son:
	- a. Número atómico.
	- b. Nombre.
	- c. Símbolo químico.
	- d. Masa atómica.
	- e. Familia.
	- f. Electronegatividad.

---------------- Fin de Trayectoria

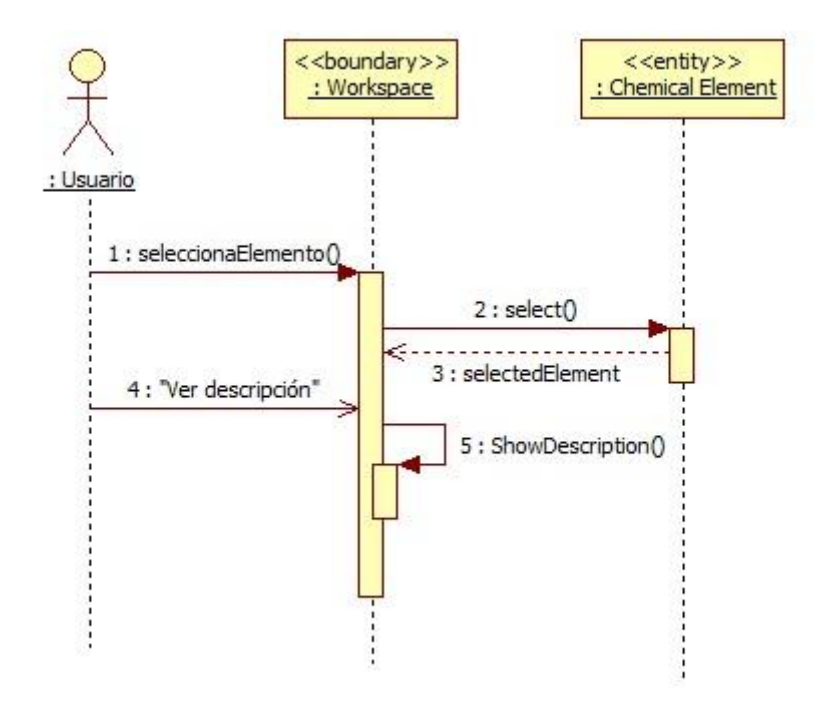

*Figura 10-3 Diagrama de secuencia para CU2.*
#### 10.1.7.3. CU3 Formar compuesto

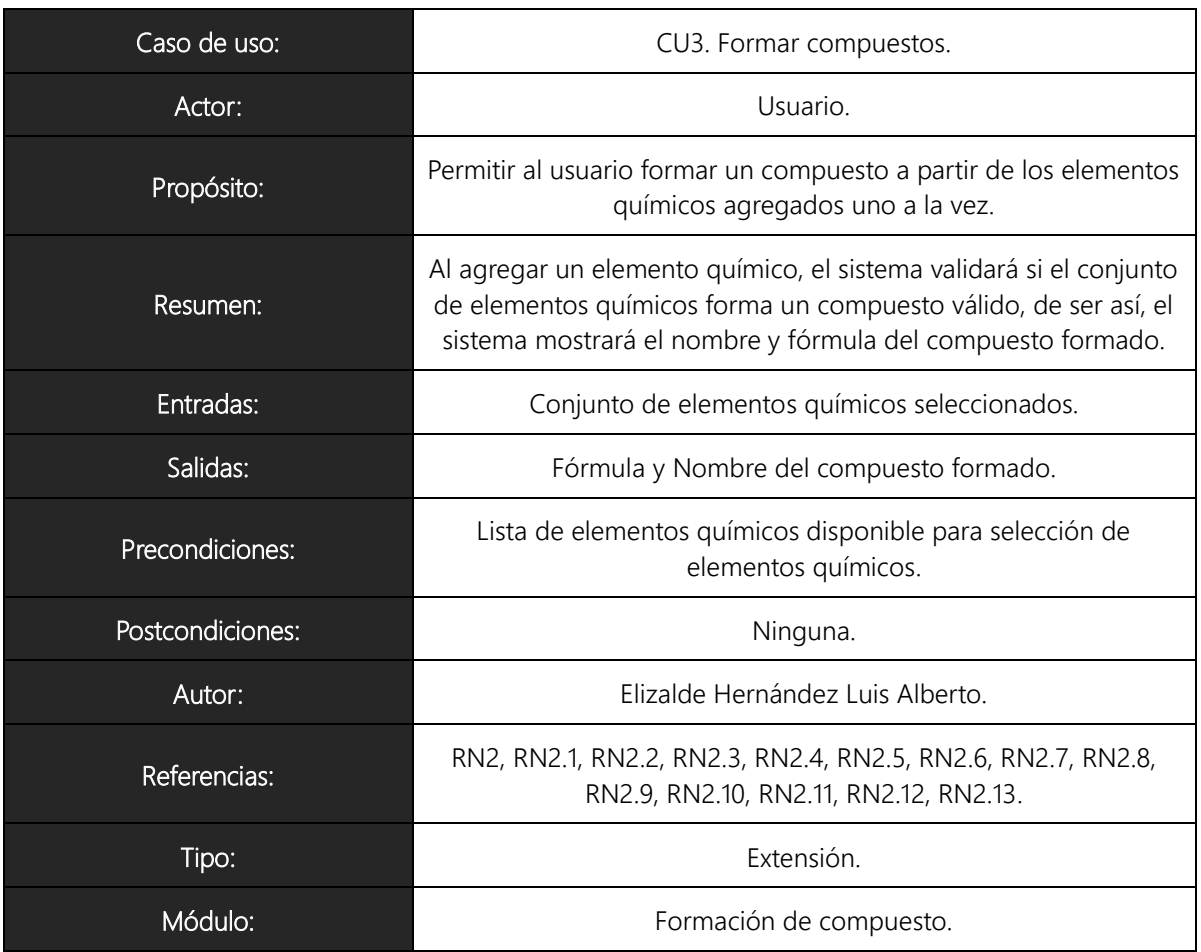

#### Trayectoria Principal

- 1.  $\frac{1}{2}$  El actor selecciona la opción "Agregar al compuesto" del elemento deseado de la lista de elementos disponibles [Trayectoria A].
- 2. El sistema agrega el elemento seleccionado a la lista de elementos seleccionados.
- 3. El sistema actualiza la lista de elementos seleccionados, mostrando por cada elemento: número atómico, símbolo químico, nombre, cantidad de átomos seleccionados y la opción 'Quitar del compuesto'.
- 4. El sistema verifica si el conjunto de elementos en la lista de elementos seleccionados forman un compuesto válido.
- 5. El sistema muestra el nombre y la fórmula del compuesto formado [Trayectoria B].
- 6. Finaliza la trayectoria [Trayectoria C].

---------------- Fin de Trayectoria

#### Trayectoria alternativa A: Quitar Elemento.

Condición: El actor selecciona la opción "Quitar del compuesto" del elemento deseado de la lista de elementos seleccionados.

A3. El sistema quita una aparición del elemento seleccionado de la lista de elementos seleccionados.

A4. Vuelve al paso 3.

---------------- Fin de Trayectoria

Trayectoria alternativa B: Compuesto no válido.

Condición: Los elementos seleccionados no forman un compuesto válido.

B4. El sistema muestra el mensaje 'Compuesto no válido'.

B5. Vuelve al paso 6.

---------------- Fin de Trayectoria

Trayectoria alternativa C: Continuar formación de compuestos.

Condición: El actor desea continuar con la formación de compuestos.

C2. Vuelve al paso 2

---------------- Fin de Trayectoria

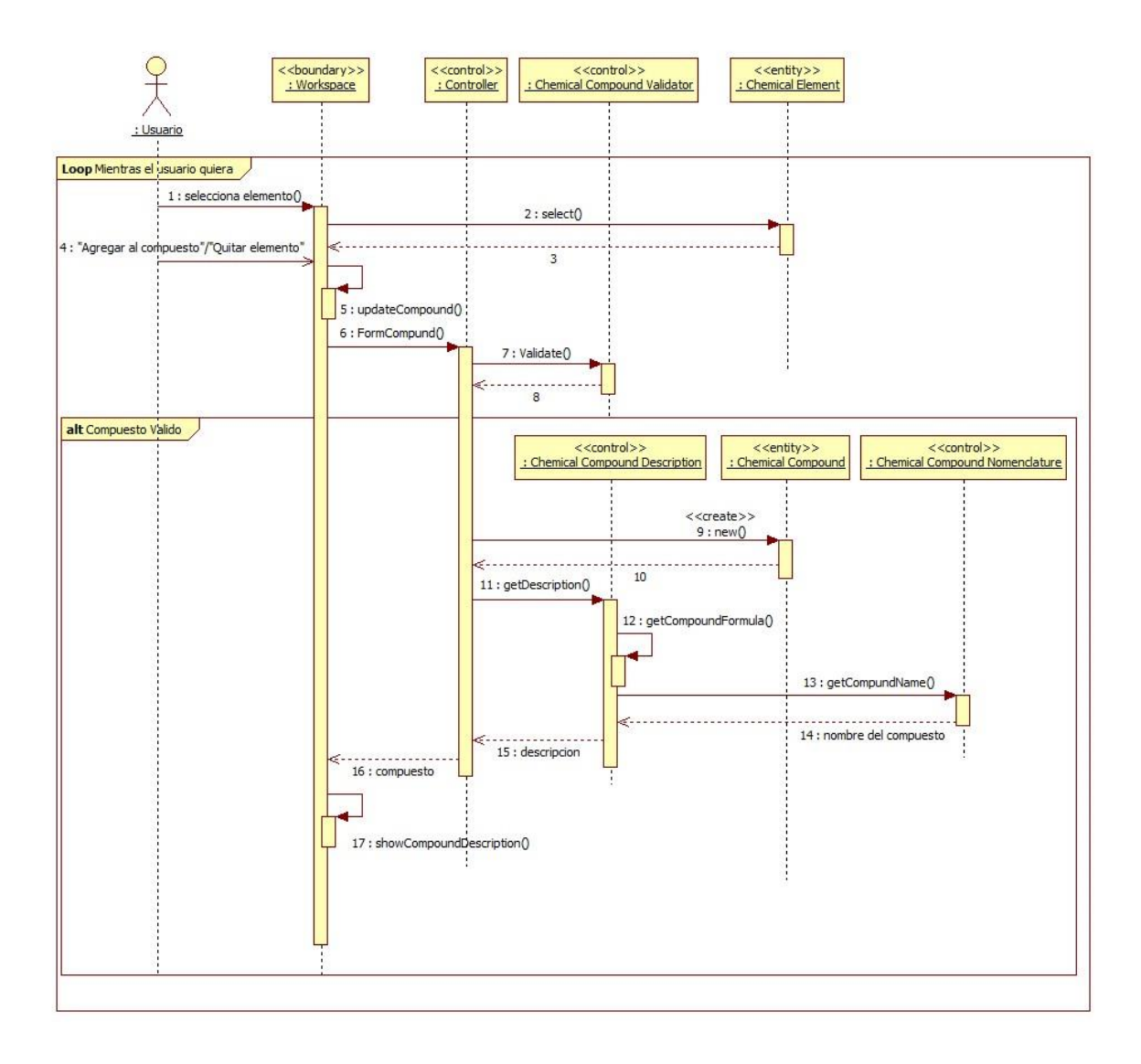

*Figura 10-4 Diagrama de secuencia para CU3.*

# 10.1.8. Diagrama de Clases de Análisis

Los diagramas de clases de análisis son utilizados durante el proceso de análisis y diseño de los sistemas, donde se crea el diseño conceptual de la información que se manejará en el sistema, y los componentes que se encargaran del funcionamiento y la relación entre uno y otro.

Basándonos en el modelo y detalle de casos de uso, podemos definir las clases que utilizaremos. En este punto, solo definiremos las clases de acuerdo a su responsabilidad y sin entrar en detalle de sus atributos o funciones. En la [Figura 10-5](#page-111-0) vemos el diagrama de clases de análisis.

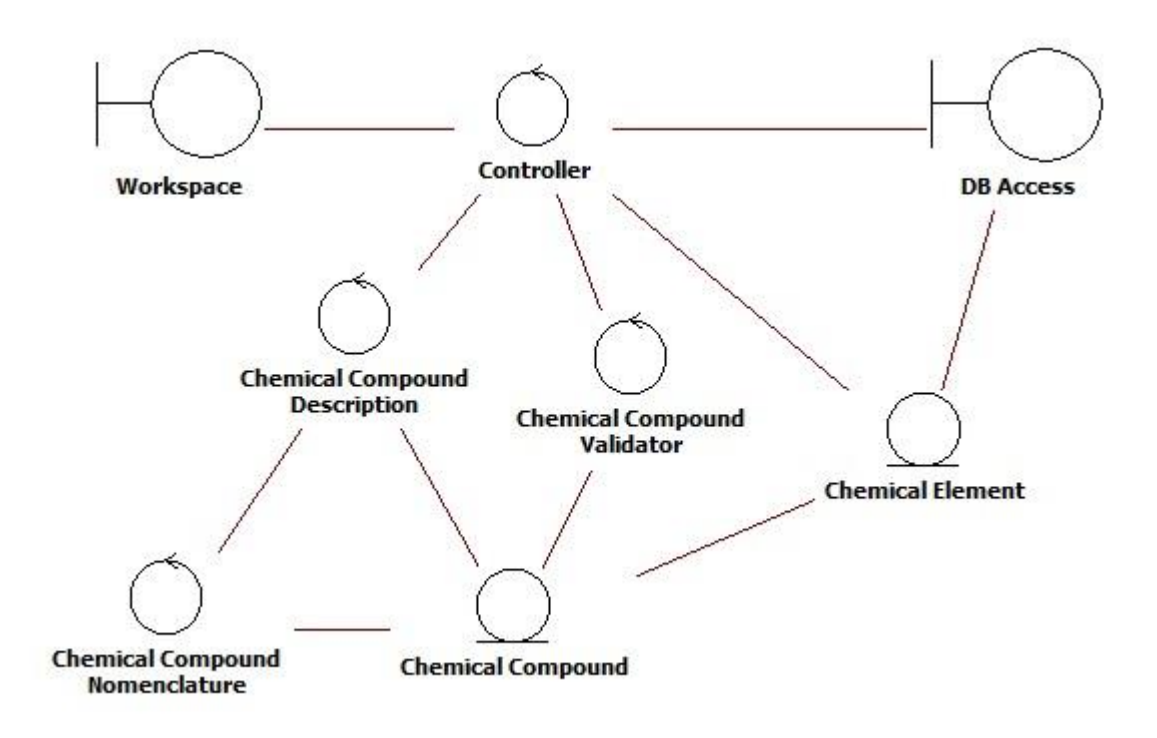

*Figura 10-5 Diagrama de clases de análisis del sistema.*

<span id="page-111-0"></span>A continuación se especifican las responsabilidades de cada clase:

- Chemical Element: Clase entidad que representa a un elemento químico, contiene los datos descritos en la [Tabla 10-7.](#page-101-0)
- Chemical Compound: Clase entidad que representa a un compuesto químico, contiene los datos descritos en la [Tabla 10-8.](#page-102-0)
- Controller: Clase de control que manejará el flujo de los datos y procesos del sistema.
- Workspace: Clase frontera que interactuará con el usuario, mostrará la lista de

elementos químicos y permitirá la selección de estos para ver su descripción o formar compuestos.

- DB Access: Clase frontera que interactuará con la base de datos de elementos químicos para obtener los objetos de la clase Chemical Element almacenados.
- Chemical Compound Validator: Clase de control que validará si un conjunto de elementos químicos forman un compuesto químico válido.
- Chemical Compound Description: Clase de control que proporcionara los datos derivados del compuesto químico, a saber, fórmula química y nombre.
- Chemical Compound Nomenclature: Clase de control que determinará el nombre de un compuesto químico a partir de un objeto de la clase Chemical Compound.

### 10.1.9. Modelo Entidad-Relación

Un diagrama entidad-relación es una herramienta para el modelado de datos que permite representar las entidades relevantes de un sistema así como sus interrelaciones y propiedades.

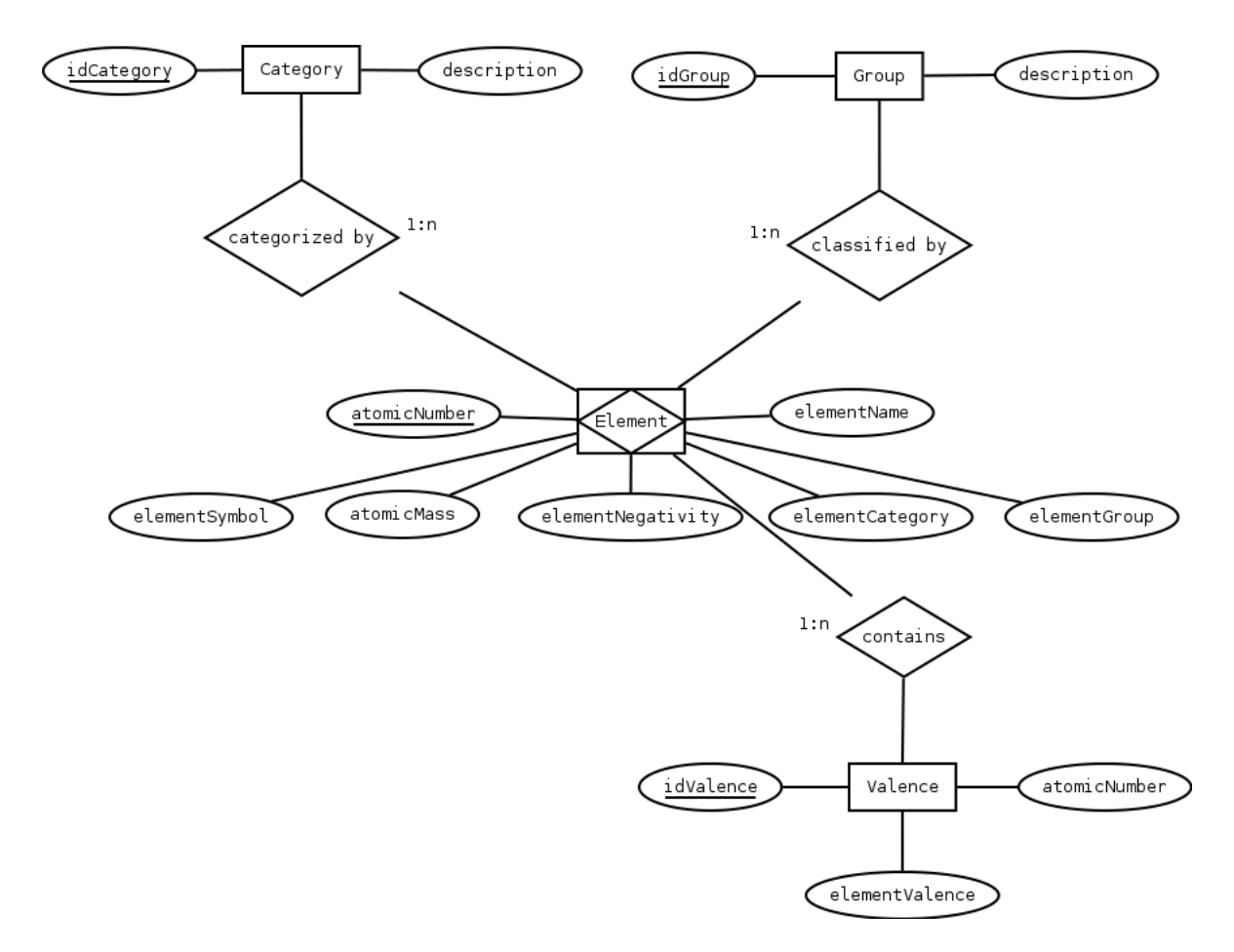

*Figura 10-6 Modelo Entidad-Relación.*

# 10.2. Arquitectura del Sistema

En esta sección se define la arquitectura general del sistema, especificando el despliegue del sistema, el diagrama entidad-relación y el diseño de subsistemas así como el diseño de clases del mismo.

# 10.2.1. Despliegue del Sistema

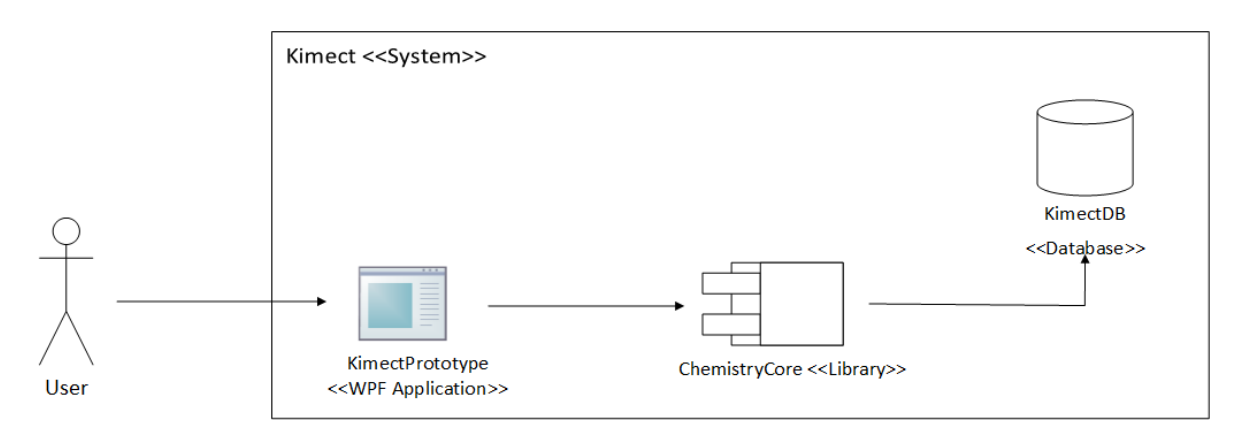

*Figura 10-7 Despliegue del sistema.*

A continuación se describen cada uno de los componentes del sistema:

- $\mathcal{L}_{\mathcal{A}}$ KimectDB <<Database>>: Componente que contiene los elementos químicos y propiedades almacenados para la formación de compuestos químicos.
- ChemistryCore <<Library>>: Componente contenedor de las clases encargadas de controlar el acceso a la base de datos así como de mostrar la descripción de los elementos químicos; formación, validación y nomenclatura de los compuestos químicos.
- KimectPrototype <<WPF Application>>: Aplicación que representa la interfaz con la cual va a interactuar el usuario para realizar operaciones sobre la información contenida en la base de datos. Las peticiones son enviadas hacia el controlador.

# 10.2.2. Modelo Relacional

Un modelo relacional se puede definir como un conjunto de herramientas conceptuales para describir la representación de la información en términos de datos. Esto es un conjunto de conceptos, reglas y convenciones que permiten especificar datos, las relaciones entre ellos, su semántica asociada y las restricciones de integridad.

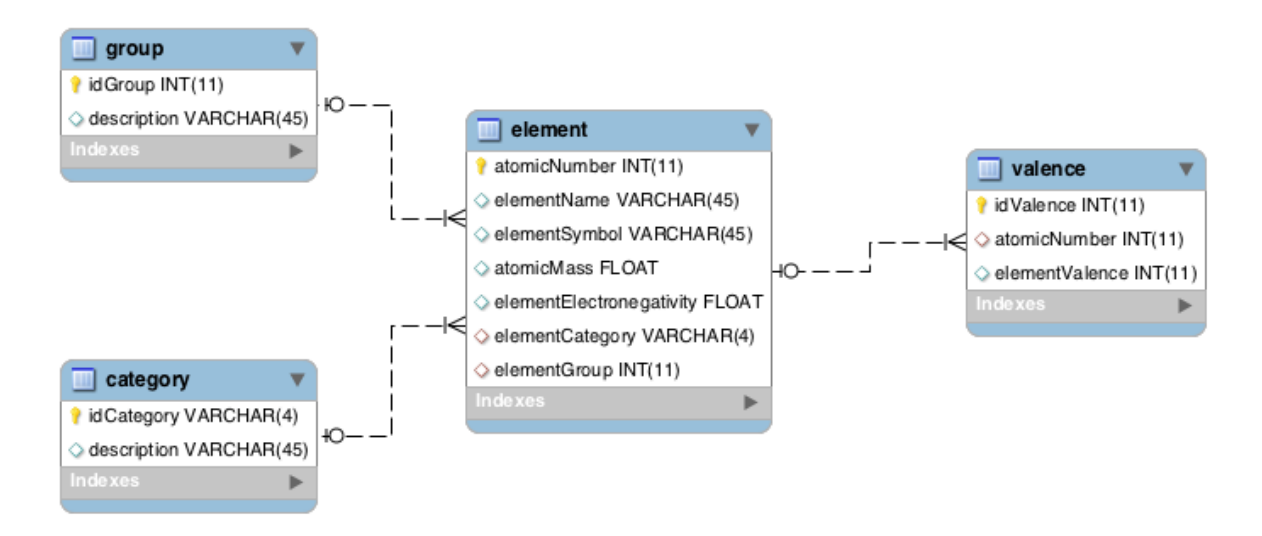

*Figura 10-8 Diagrama entidad-relación del sistema.*

A continuación se describen cada una las tablas contenidas en la base de datos:

- Element: Tabla principal que contiene el número atómico, nombre, símbolo,  $\mathcal{L}_{\mathcal{A}}$ masa atómica, categoría, electronegatividad y grupo de los elementos de la tabla periódica.
- Valence: Tabla referenciada que contiene las valencias de cada uno de los elementos químicos.
- Category: Tabla referenciada que contiene un catálogo de la categoría a la cual pertenecen cada uno elementos químicos.
- Group: Tabla referenciada que contiene un catálogo de los grupos o familias de la tabla periódica.

# 10.2.3. Diseño de Subsistemas

Basándonos en la arquitectura propuesta anteriormente, se han definido los paquetes y clases necesarios para implementarla. En la [Figura 10-9](#page-116-0) se presentan los paquetes del sistema y sus dependencias; y en la [Figura 10-10](#page-118-0) el diagrama de clases de diseño del sistema.

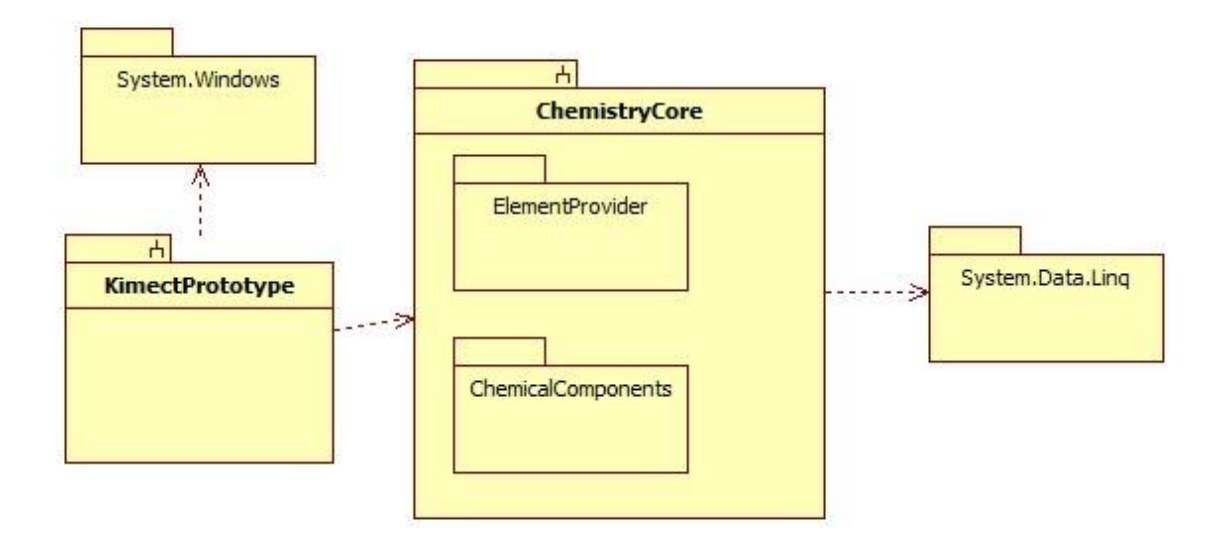

<span id="page-116-0"></span>*Figura 10-9 Diagrama de paquetes del sistema.*

A continuación se describen los paquetes y las clases más importantes del sistema

- KimectPrototype: Pertenece a una aplicación WPF con las clases necesarias para el manejo del espacio de trabajo.
	- MainWindow: Ventana principal del sistema, incluye listas con los elementos de la tabla periódica y con los elementos seleccionados. La ventana tiene los controles necesarios para realizar la formación de compuestos o para solicitar la descripción de un elemento.
	- $\mathcal{L}_{\mathcal{A}}$ ElementDescription: Ventana emergente en la que se mostrará la descripción de un elemento químico.
- ChemistryCore: Pertenece a una librería con las clases y paquetes necesarios para la formación y descripción de compuestos químicos.
	- ChemistryCoreProvider: Es el punto de acceso a la librería, expone de manera

pública los métodos de las clases internas de la librería.

- ElementProvider: Paquete con las clases de acceso a la base de datos de elementos químicos.
- CompoundProvider: Clase encargada de realizar la formación de compuestos a partir de los elementos enviados como parámetro de entrada.
- CompoundComponent: Clase abstracta que representa a un ion o compuesto químico, indica el elemento o elementos químicos que lo componen y la cantidad de átomos del elemento, contiene la definición del método principal para la formación de compuestos.
- ChemicalElement: Clase representativa de un elemento químico.
- ChemicalCompound: Clase abstracta representativa de un compuesto químico.
- ChemicalComponents: Paquete contenedor de paquetes.
	- BasicIon: Paquete con las clases que representan a los iones básicos formados por un solo elemento, como el oxígeno, hidrogeno, metal y no metal; cada clase del paquete hereda e implementa de la clase abstracta ChemicalComponent.
	- Compounds: Paquete con las clases que representan a los diferentes tipos de compuestos químicos que se podrán formar, cada clases del paquete hereda e implementa de la clase abstracta ChemicalCompound.

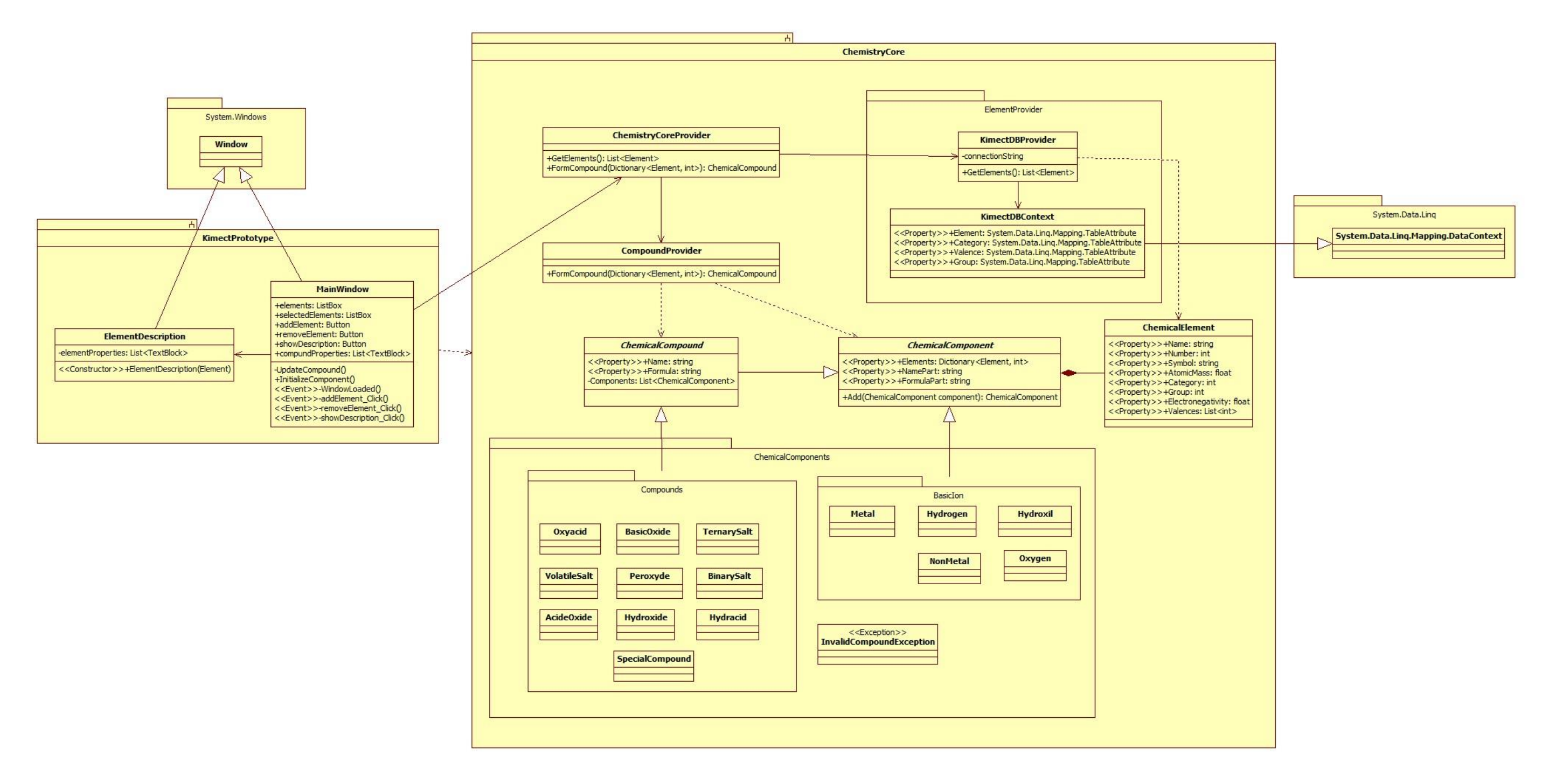

<span id="page-118-0"></span>*Figura 10-10 Diagrama de clases de diseño.*

# Capítulo 11. ANEXO II - DOCUMENTO DE ANÁLISIS Y DISEÑO DEL SISTEMA. ITERACIÓN 2.

# 11.1. Análisis del Sistema

Etapa de construcción del sistema, que consiste en relevar la información actual y proponer los rasgos generales de la solución futura.

# 11.1.1.Posicionamiento

Antes de iniciar el desarrollo del sistema, es necesario conocer el problema que se desea resolver, así como, la posición de nuestra propuesta de solución con respecto a los métodos y herramientas utilizados actualmente.

<span id="page-119-0"></span>En la [Tabla 11-1](#page-119-0) y la [Tabla 11-2,](#page-120-0) podemos ver la definición del problema y la posición del sistema, respectivamente.

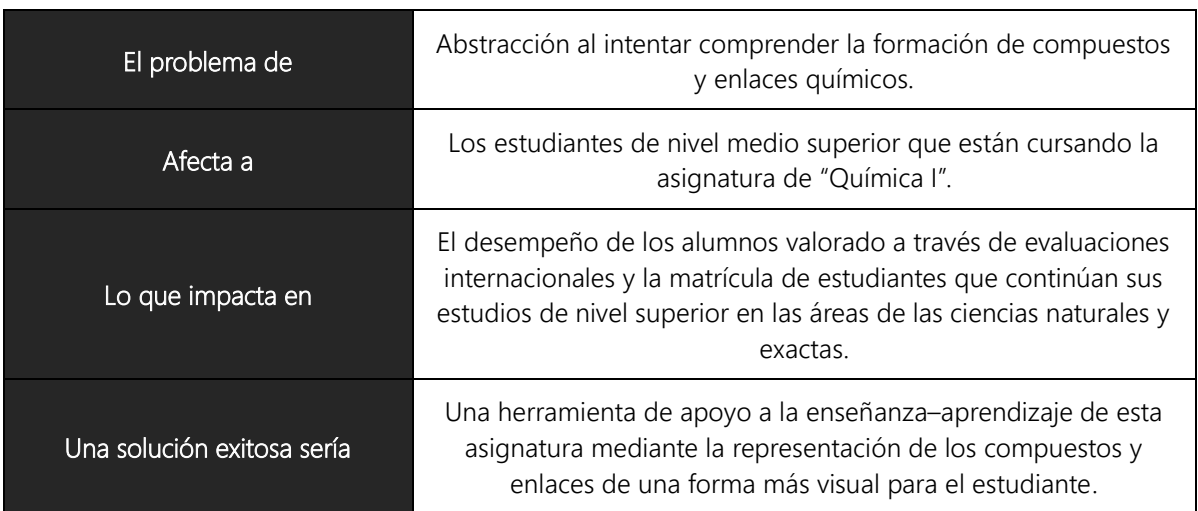

*Tabla 11-1 Definición del problema.*

<span id="page-120-0"></span>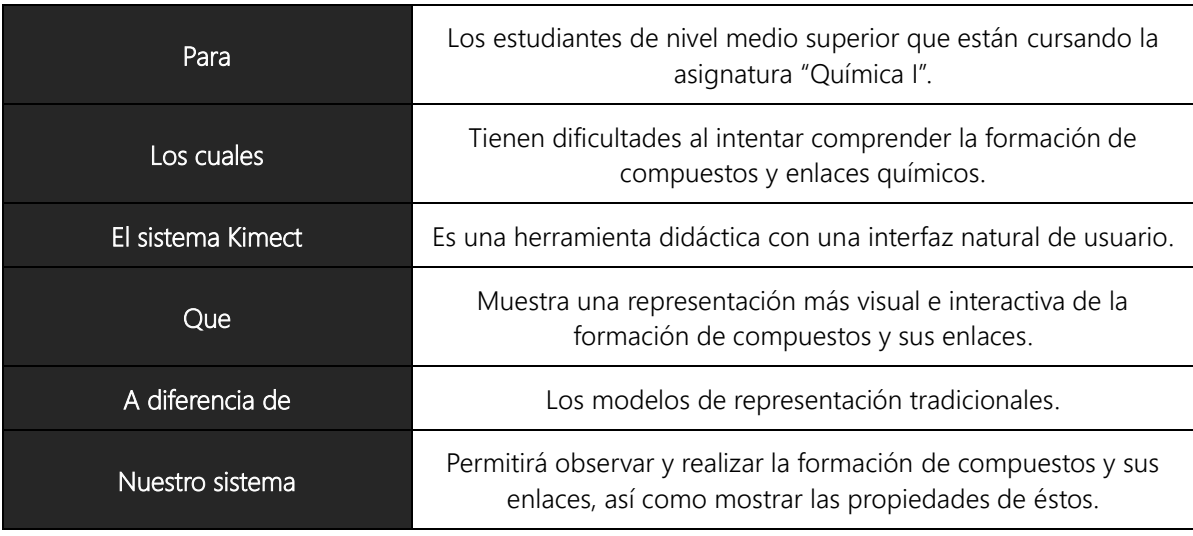

*Tabla 11-2 Definición de la posición del sistema.*

# 11.1.2. Requerimientos Funcionales

Los requerimientos funcionales son declaraciones de los servicios que debe proporcionar el sistema, de la manera en que éste debe reaccionar a entradas particulares y de cómo se debe comportar en situaciones particulares.

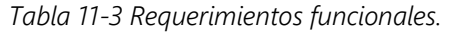

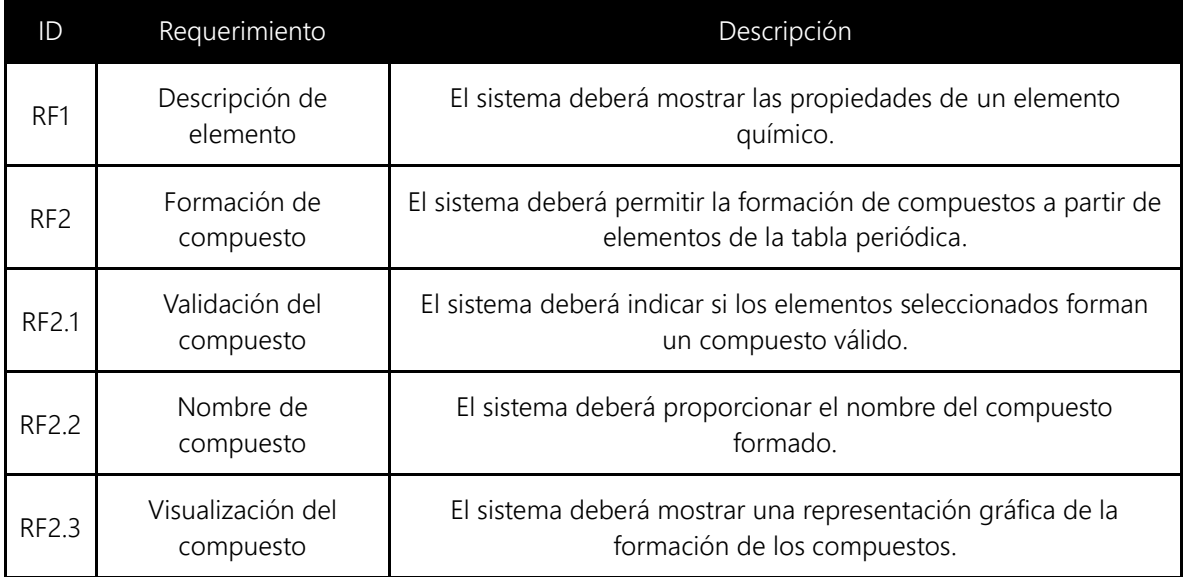

# 11.1.3. Requerimientos no Funcionales

Los requerimientos no funcionales son restricciones de los servicios o funciones ofrecidos por el sistema.

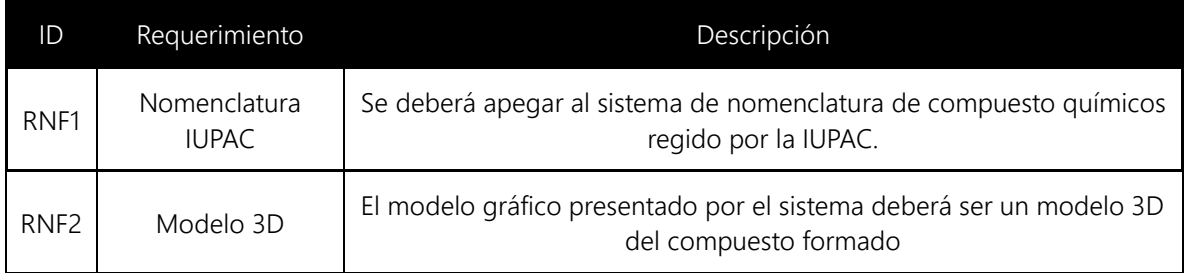

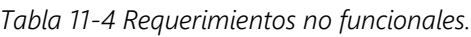

# 11.1.4. Reglas de Negocio

Para poder cumplir con los requerimientos del sistema, es necesario conocer las restricciones y definiciones propias del ámbito del problema que pretendemos resolver, para esto, en la [Tabla 11-5](#page-121-0) se han definido las reglas de negocio que se tendrán en consideración durante el diseño e implementación.

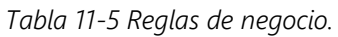

<span id="page-121-0"></span>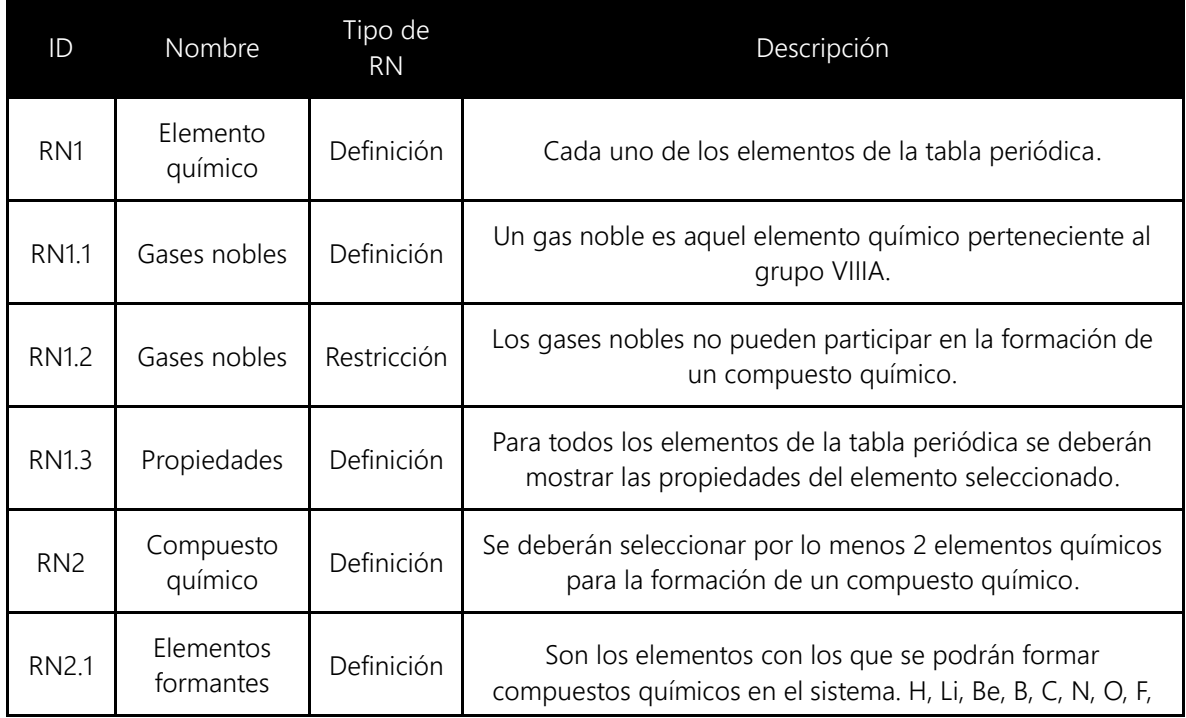

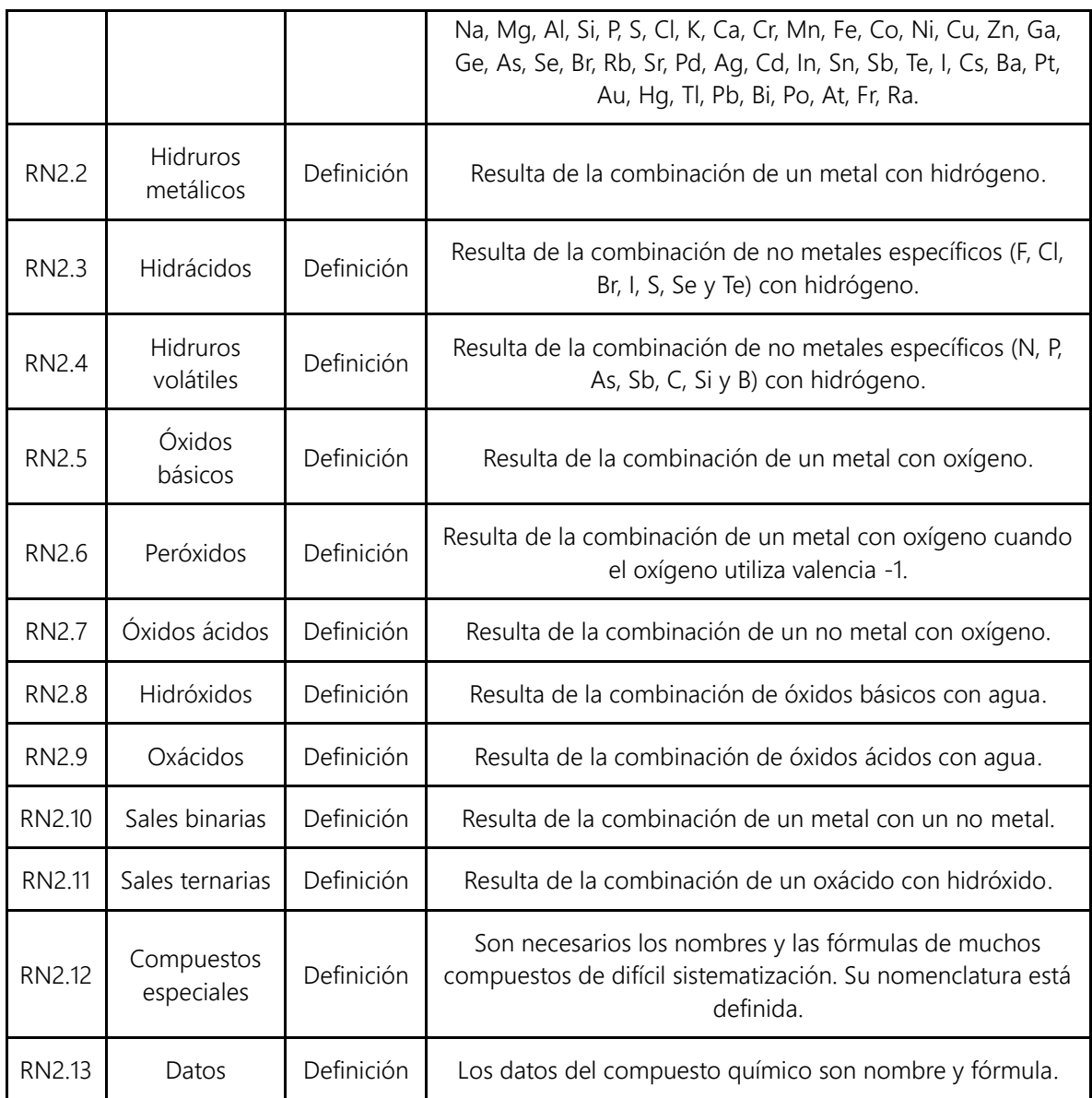

### 11.1.5. Características del Sistema

Para cumplir con los requerimientos del sistema, hemos identificado dos características que el sistema tendrá, estas características se detallan a continuación.

#### 11.1.5.1. C1. Descripción de un elemento

El sistema mostrará los datos de un elemento químico seleccionado por el usuario. Los datos a mostrar son: nombre, número atómico, masa atómica, electronegatividad, familia química y categoría química.

#### 11.1.5.2. C2. Formación de compuestos

El sistema permitirá seleccionar elementos químicos (elementos formantes) para formar un compuesto válido. Los elementos se seleccionarán uno a la vez y serán agregados al área de trabajo. Así, también el sistema deberá proveer una forma de quitar los elementos previamente agregados al área de trabajo. Durante todo el proceso de formación del compuesto, el sistema deberá mostrar una representación de los elementos o del compuesto.

Cada vez que el usuario agregue un elemento, el sistema deberá validar si los elementos agregados forman un compuesto válido. Cuando el usuario haya formado un compuesto válido el sistema mostrará el nombre del compuesto y su fórmula.

# 11.1.6. Datos del Sistema

Una vez que hemos definido las características a desarrollar, es necesario especificar el detalle de los datos que manejará el sistema para representar los elementos químicos y la formación de compuestos.

A continuación se muestran los datos del elemento químico y del compuesto químico respectivamente.

#### 11.1.6.1. Elemento químico

En la [Tabla 11-6](#page-124-0) se describen a detalle los datos relacionados con el elemento químico. Todos los datos del elemento químico serán obtenidos a partir de la tabla periódica de los elementos.

<span id="page-124-0"></span>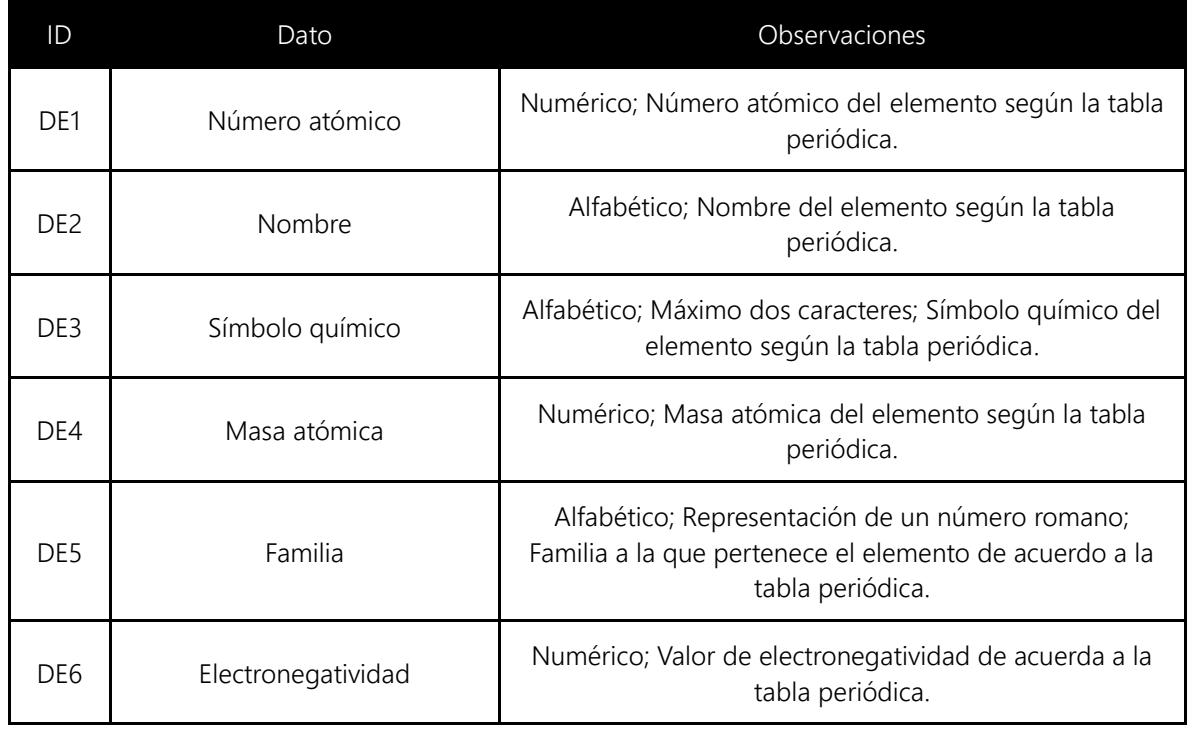

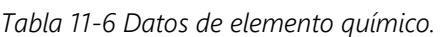

#### 11.1.6.2. Compuesto químico

En la [Tabla 11-7](#page-125-0) se describen a detalle los datos relacionados con el compuesto químico. El nombre y la fórmula del compuesto químico serán generados por el sistema a partir de los elementos químicos que lo componen.

<span id="page-125-0"></span>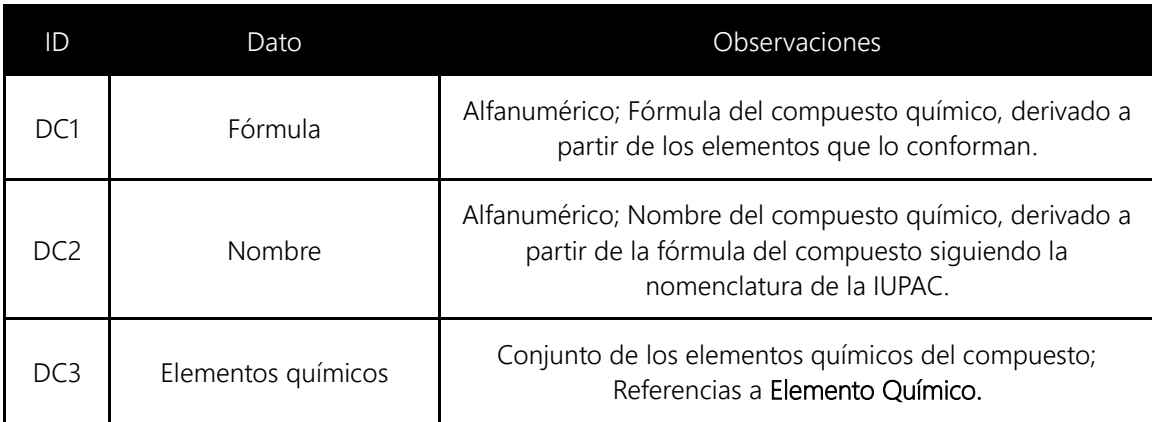

*Tabla 11-7 Datos del compuesto químico.*

# 11.1.7. Máquina de estados del sistema

<span id="page-126-1"></span>Para cumplir con las características que el sistema debe tener, se ha decidido dividir el sistema en fases, a saber:

- Descripción de elementos químicos.
- Formación del compuesto.
- Manipulación del compuesto.  $\mathcal{L}_{\mathcal{A}}$

Para visualizar estas fases, es necesario modelar el sistema como una máquina de estados en la que se puedan observar claramente la transición entre fases. *Ver [Figura](#page-126-0)  [11-1.](#page-126-0)*

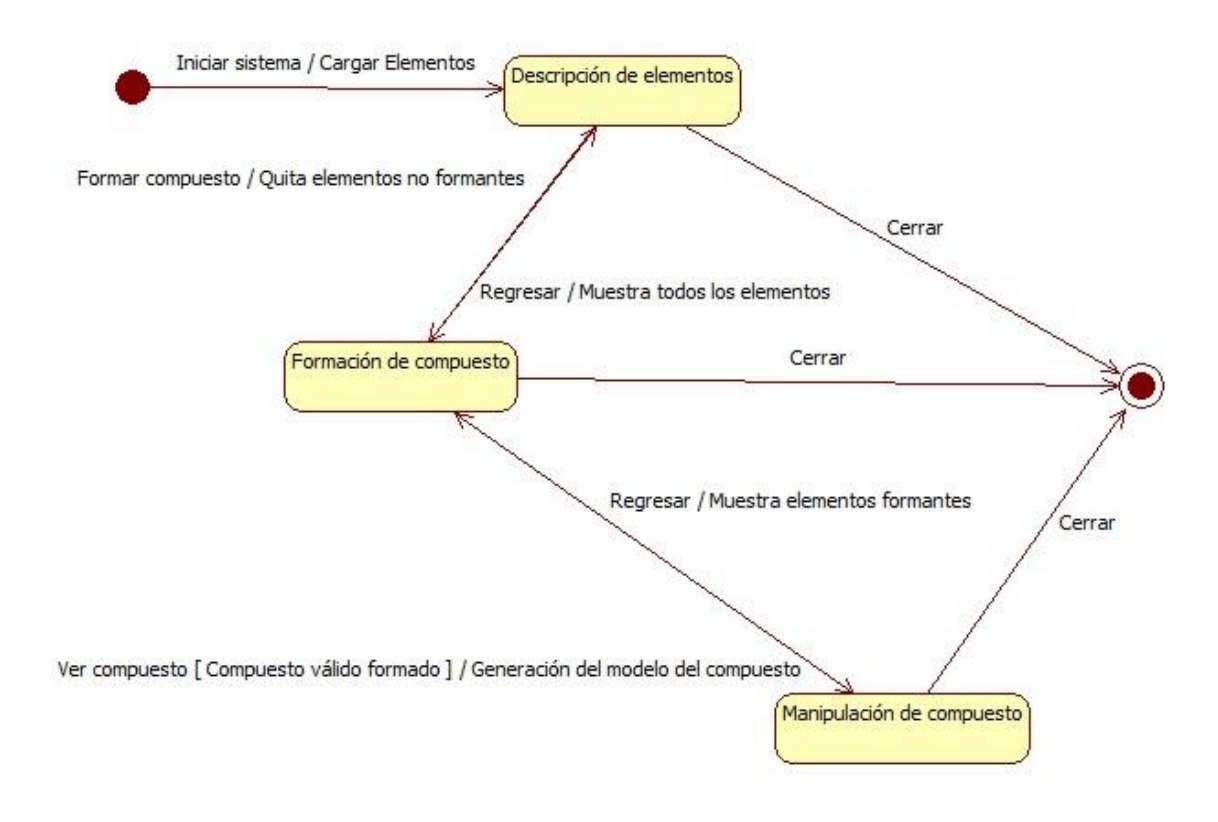

<span id="page-126-0"></span>*Figura 11-1 Diagrama de estados del sistema.*

# 11.1.8. Definición de GUI

La interfaz gráfica de usuario (GUI, *graphical user interface*) del sistema será la materialización de la máquina de estados del sistema (*ver [11.1.7](#page-126-1) [Máquina de estados](#page-126-1)  [del sistema](#page-126-1)*). Al haber identificado tres estados para el sistema, éste constará de tres pantallas con las que el usuario podrá interactuar.

La primera pantalla, que se mostrará al iniciar el sistema, permitirá al usuario seleccionar un elemento químico para ver sus propiedades. *Ver [Figura 11-2.](#page-127-0)*

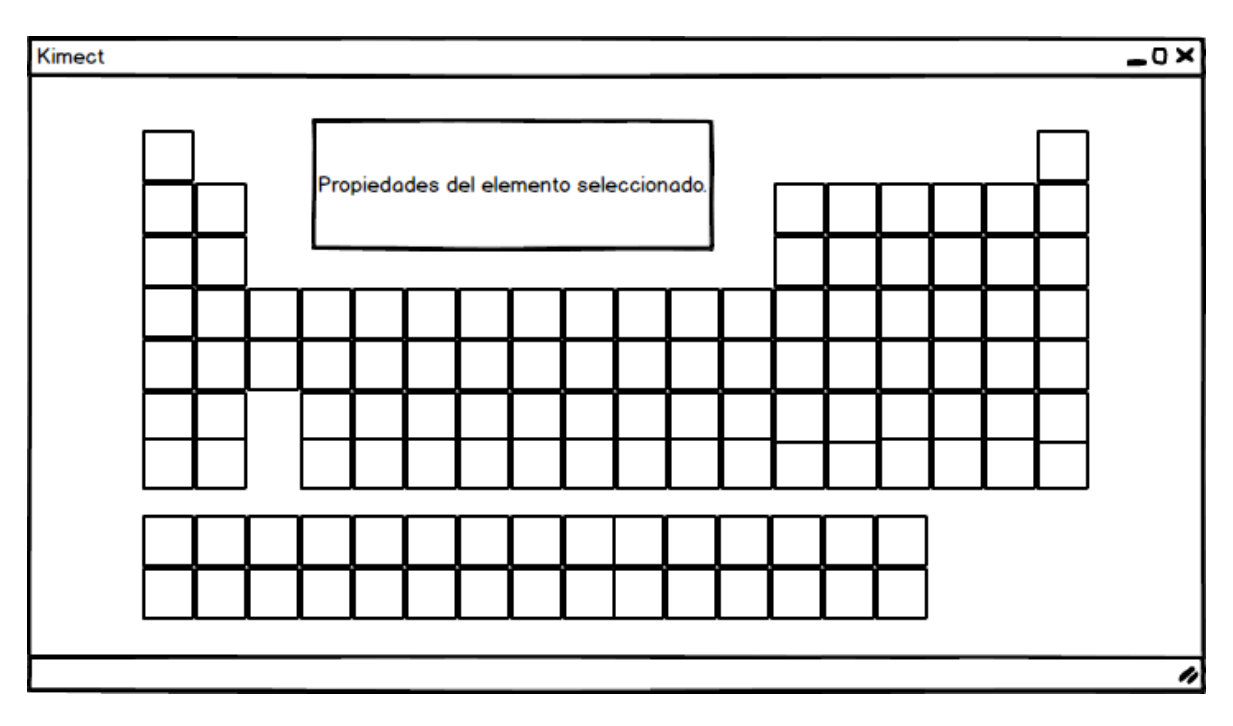

*Figura 11-2 Pantalla 1 del sistema.*

<span id="page-127-0"></span>En la segunda pantalla, a la que se podrá acceder desde la pantalla 1 o la pantalla 3, mostrará los elementos definidos por RN2.1 divididos en 2 secciones que se situarán a los lados. Estos elementos podrán ser arrastrados a la sección central para formar un compuesto químico. *Ver [Figura 11-3.](#page-128-0)*

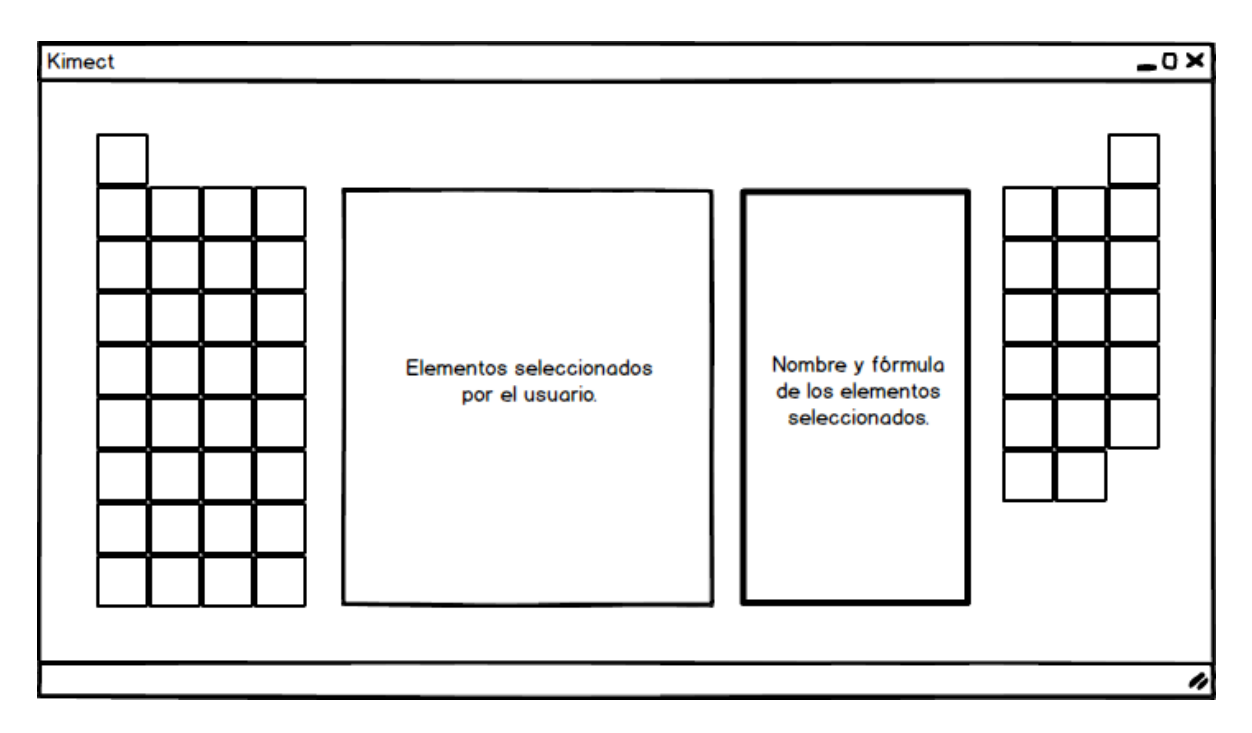

*Figura 11-3 Pantalla 2 del sistema.*

<span id="page-128-0"></span>En la sección central se visualizará el conjunto de elementos seleccionados y el nombre y fórmula del compuesto formado por este conjunto, si es que formaran un compuesto válido. La representación del conjunto de elementos seleccionados permitirá al usuario quitar elementos.

Una vez que el usuario haya terminado de agregar elementos al compuesto, podrá acceder a la pantalla 3. En esta se visualizará, además del nombre y la fórmula, el modelo 3D del compuesto formado. Cabe mencionar que esta pantalla sólo estará disponible cuando se haya formado un compuesto válido. *Ver [Figura 11-4.](#page-129-0)*

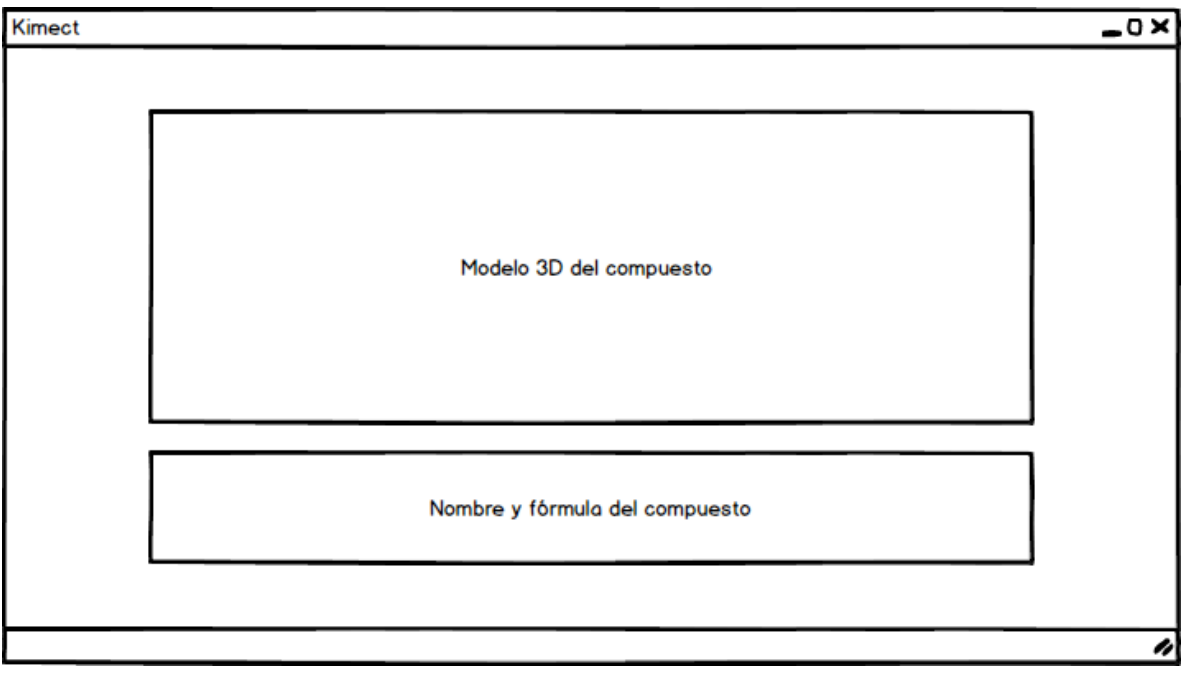

<span id="page-129-0"></span>*Figura 11-4 Pantalla 3 del sistema.*

# 11.1.9. Modelo de Casos de Uso

Tras haber definido las características del sistema y los datos en los que nos apoyaremos para realizarlas, es momento de definir los casos de uso del sistema.

Para el sistema Kimect, se identificaron 4 casos de uso necesarios para cubrir las características del sistema:

- 1. CU1. Consultar elementos químicos.
- 2. CU2. Ver descripción de un elemento químico.
- 3. CU3. Formar compuestos.
- 4. CU4. Manipular compuesto químico.

En la [Figura 11-5](#page-130-0) se muestra el modelo de casos de uso del sistema.

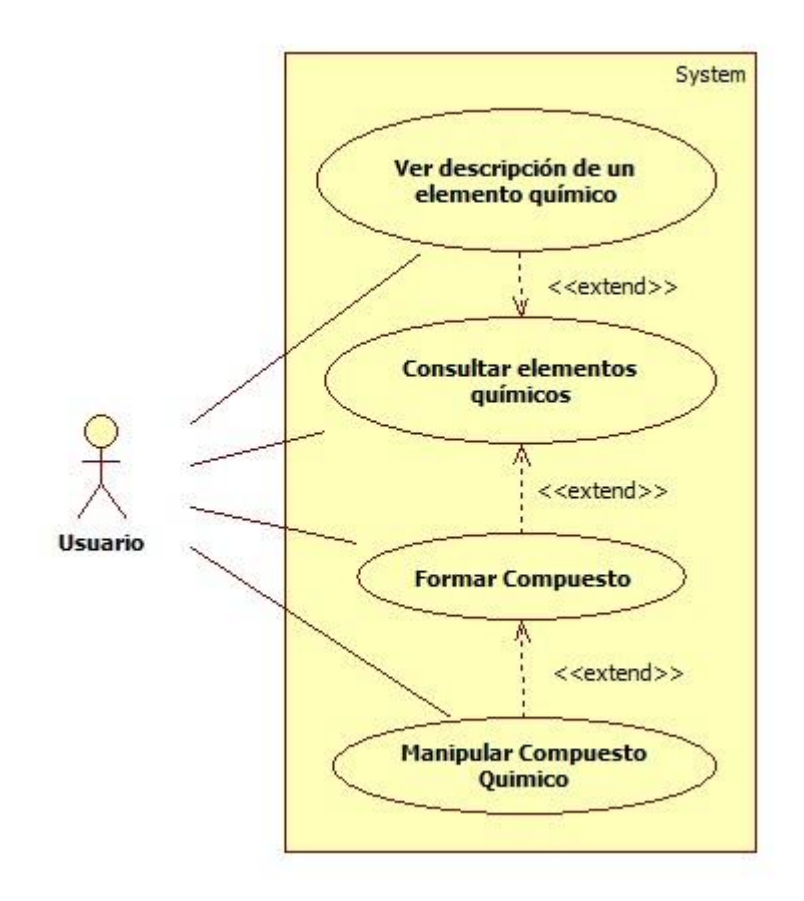

<span id="page-130-0"></span>*Figura 11-5 Modelo de casos de uso del sistema.*

#### *Tabla 11-8 Matriz de casos de uso.*

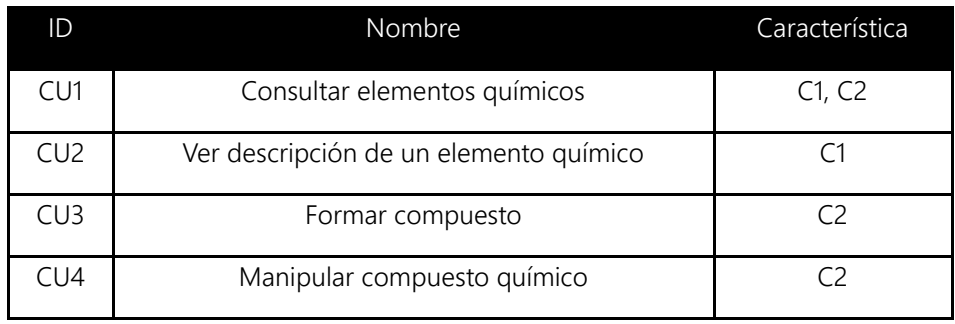

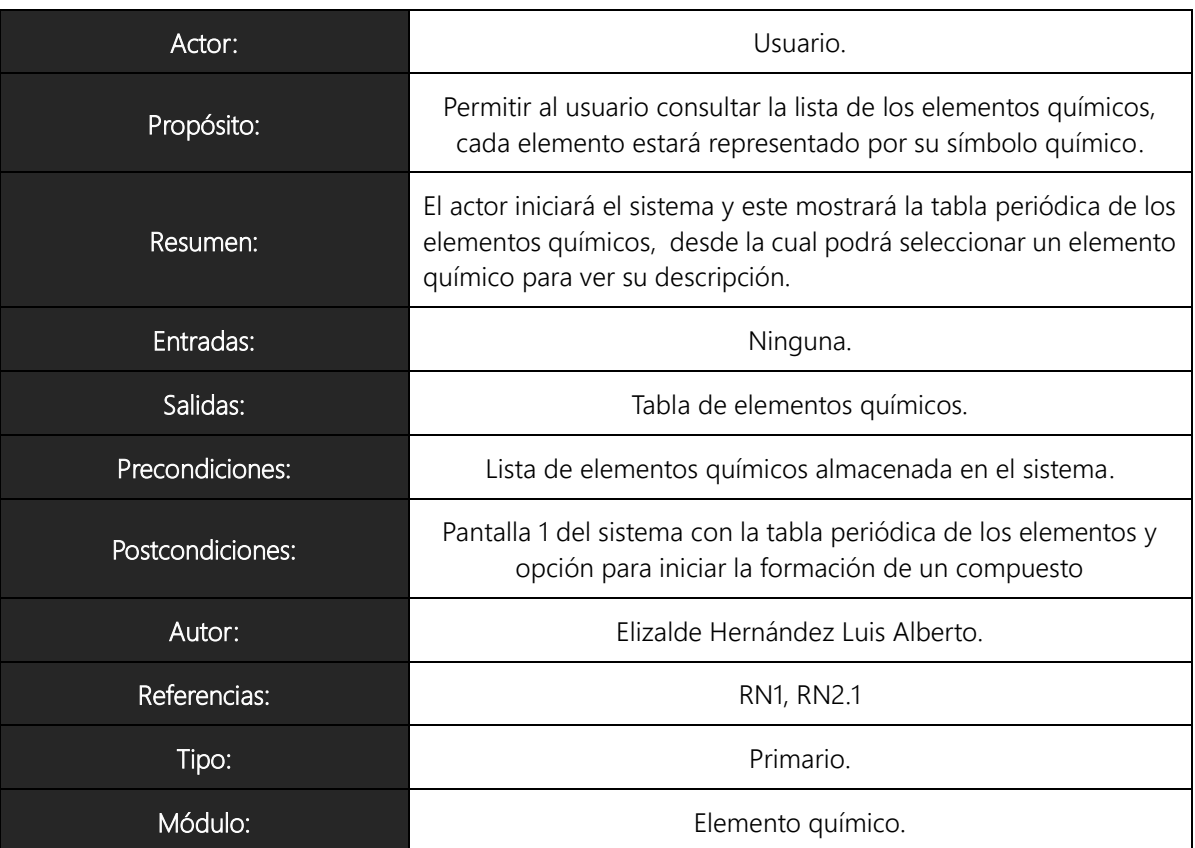

#### 11.1.9.1. CU1 Consultar elementos químicos

#### Trayectoria Principal

- 1.  $\frac{1}{x}$  El actor inicia el sistema o el actor selecciona la opción 'Regresar' en la Pantalla 2.
- 2. El sistema inicia la ventana de la aplicación, la ventana contiene:
	- a. Representación de la tabla periódica de los elementos químicos.
	- b. Opción "Formar compuesto".
	- c. Área de descripción del compuesto.
- 3. El sistema consulta los elementos químicos almacenados en la base de datos [Trayectoria A].
- 4. El sistema despliega los elementos consultados, mostrando por cada elemento: número atómico, símbolo químico y nombre.

---------------- Fin de Trayectoria

XXXVII

Trayectoria alternativa A: Almacenamiento no disponible.

Condición: Si el sistema no puede consultar la base de datos de elementos químicos.

A5. El sistema muestra el mensaje: "El sistema no puede ser utilizado en este momento".

A6. El sistema se cierra.

.

---------------- Fin de Trayectoria

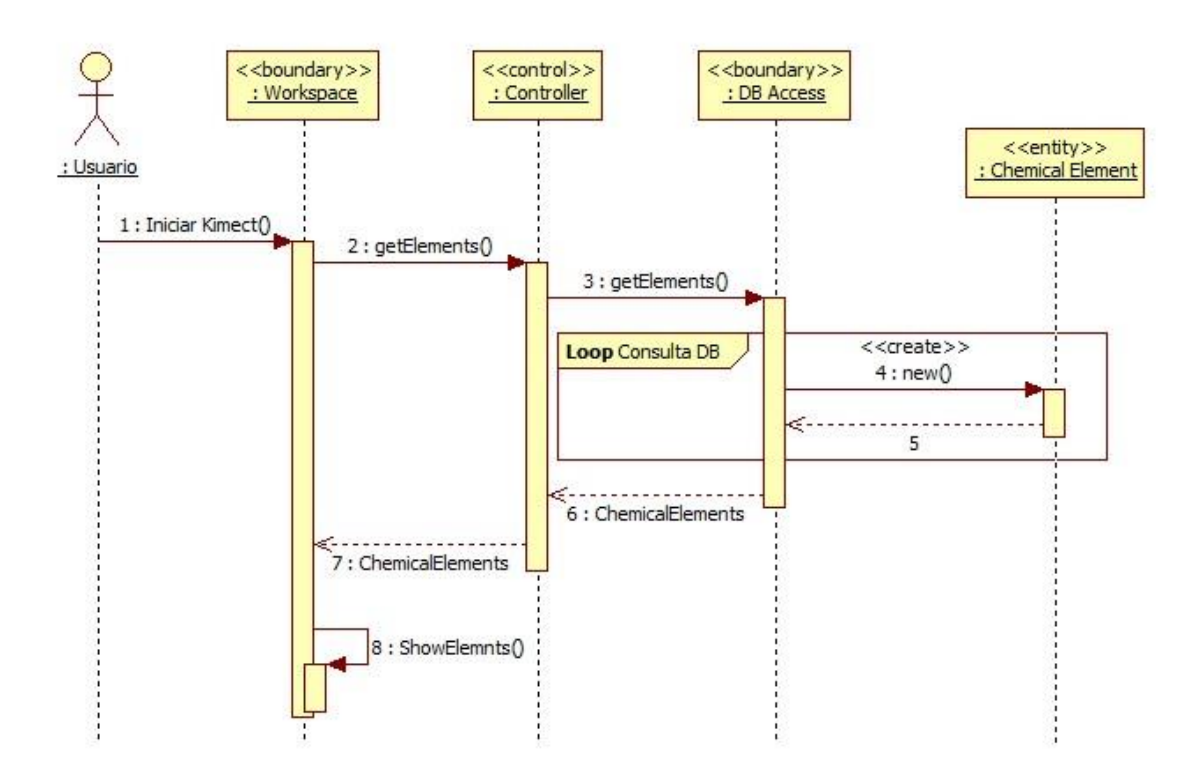

*Figura 11-6 Diagrama de secuencia para CU1.*

#### 11.1.9.2. CU2 Ver descripción de un elemento químico

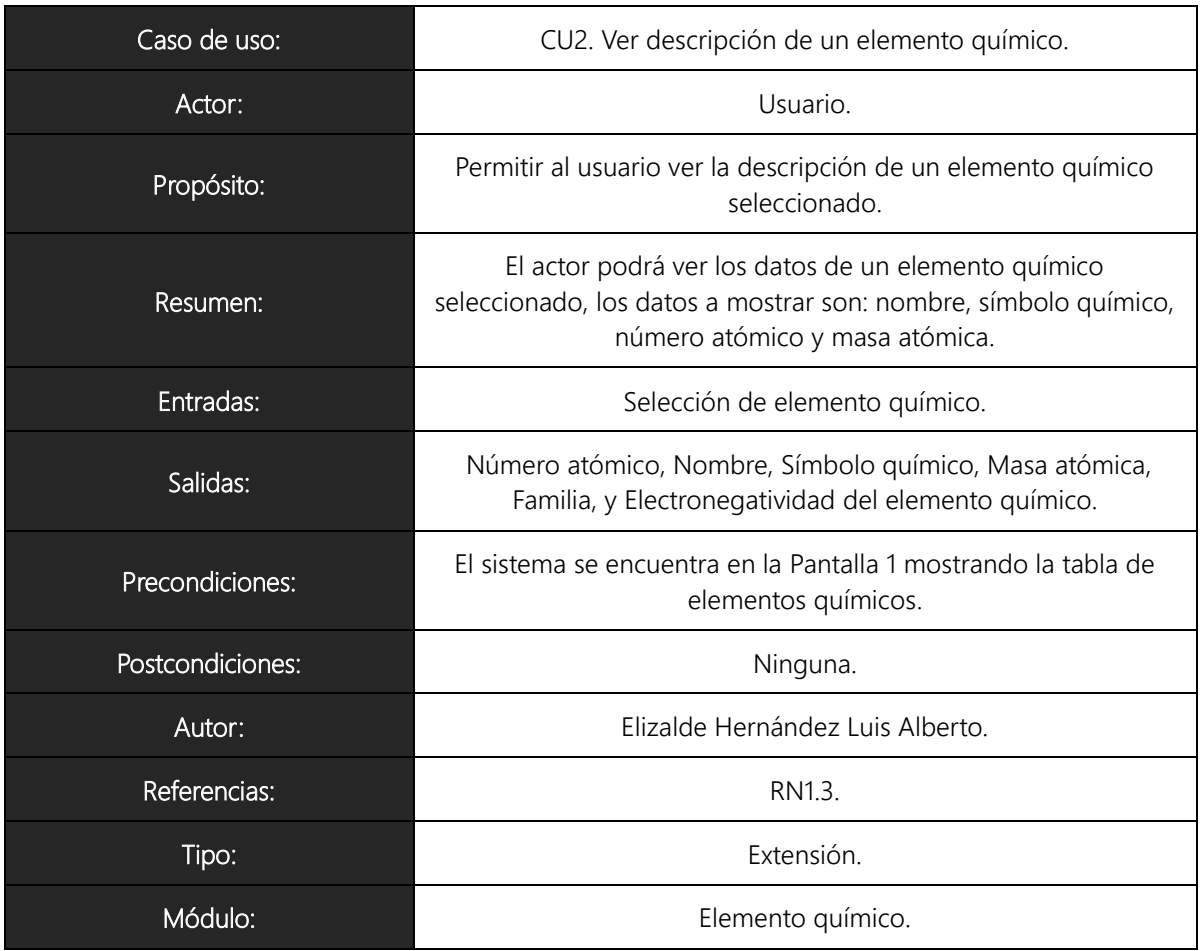

#### Trayectoria Principal

- 1.  $\frac{1}{1}$  El actor selecciona el elemento químico deseado de la tabla de elementos.
- 2. El sistema muestra los datos del elemento químico seleccionado. Los datos a mostrar son:
	- a. Número atómico.
	- b. Nombre.
	- c. Símbolo químico.
	- d. Masa atómica.
	- e. Familia.
	- f. Electronegatividad.

---------------- Fin de Trayectoria

**XXXIX** 

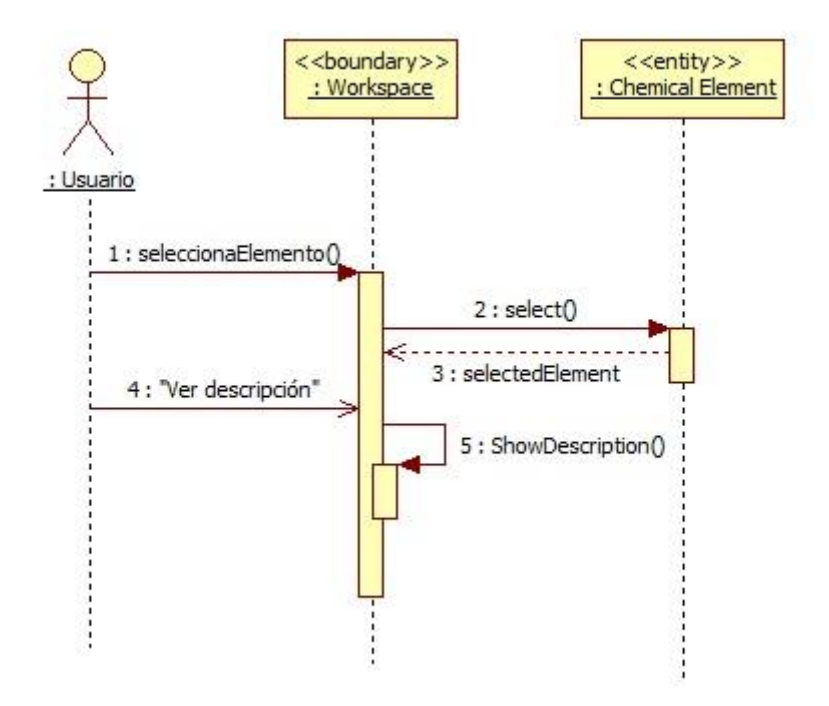

*Figura 11-7 Diagrama de secuencia para CU2.*

#### 11.1.9.3. CU3 Formar compuesto

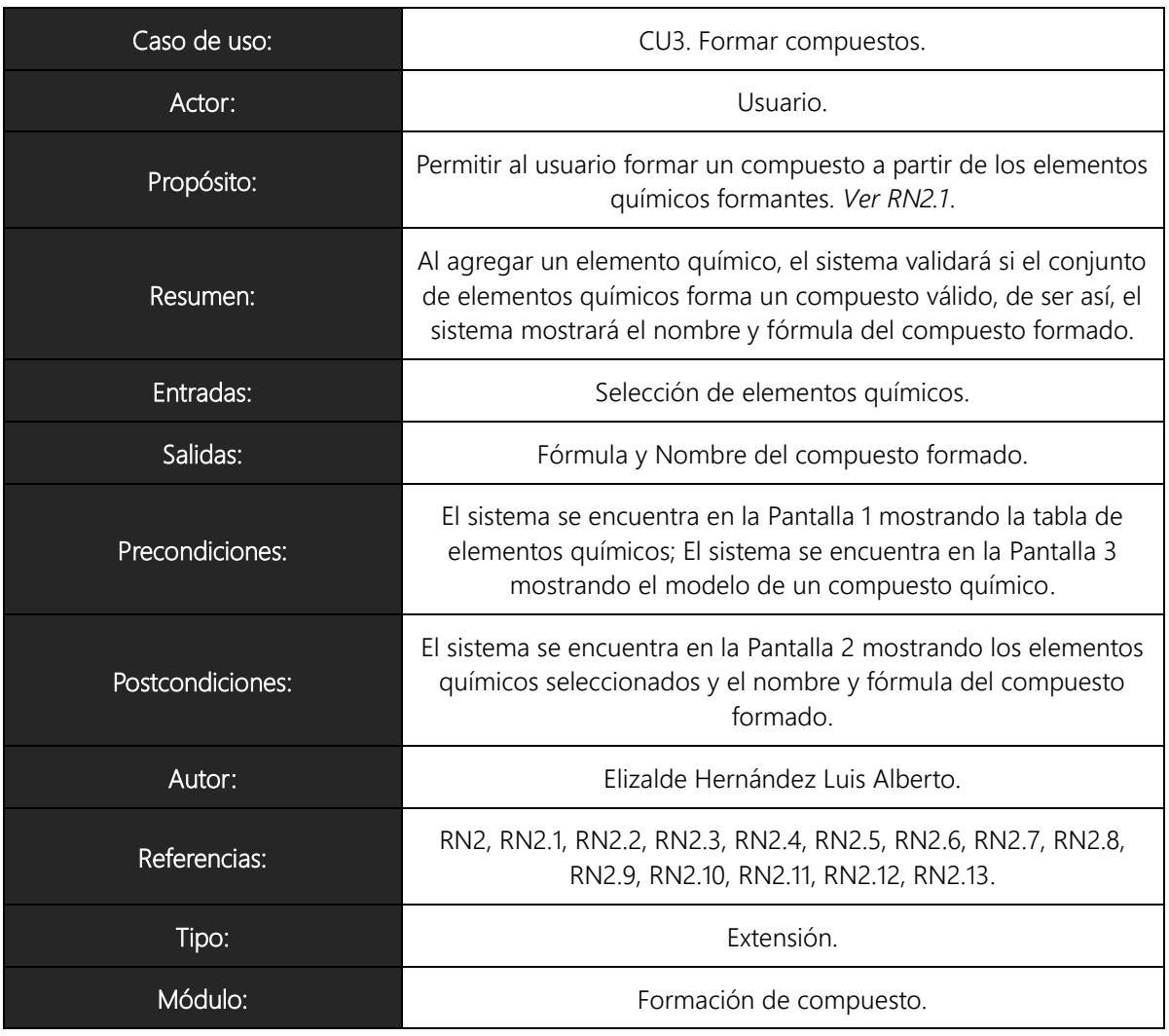

#### Trayectoria Principal

- 1.  $\overrightarrow{X}$  El actor selecciona la opción 'Formar compuesto' de la Pantalla 1 o el actor selecciona la opción 'Regresar' en la Pantalla 3.
- 2. El sistema pasa a la Pantalla 2, mostrando sólo los elementos formantes y un área para mostrar la lista de elementos seleccionados. El sistema muestra la opción 'Regresar'.
- 3.  $\frac{9}{1}$  El actor selecciona un elemento para agregarlo al compuesto [Trayectoria A].
- 4. El sistema agrega el elemento seleccionado a la lista de elementos seleccionados.
- 5. El sistema actualiza la lista de elementos seleccionados, mostrando por cada elemento: número atómico, símbolo químico, nombre, cantidad de átomos seleccionados y la opción 'Quitar del compuesto'.
- 6. El sistema valida si el conjunto de elementos en la lista de elementos seleccionados forman un compuesto válido.
- 7. El sistema muestra el nombre y la fórmula del compuesto formado. El sistema muestra la opción 'Ver compuesto' [Trayectoria B].
- 8. Finaliza la trayectoria [Trayectoria C].

---------------- Fin de Trayectoria

Trayectoria alternativa A: Quitar Elemento.

Condición: El actor selecciona la opción "Quitar del compuesto" del elemento deseado de la lista de elementos seleccionados.

A5. El sistema quita una aparición del elemento seleccionado de la lista de elementos seleccionados.

A6. Vuelve al paso 5.

---------------- Fin de Trayectoria

Trayectoria alternativa B: Compuesto no válido.

Condición: Los elementos seleccionados no forman un compuesto válido.

B6. El sistema muestra el mensaje 'Compuesto no válido'.

B7. Vuelve al paso 8.

---------------- Fin de Trayectoria

Trayectoria alternativa C: Continuar formación de compuestos.

Condición: El actor desea continuar con la formación de compuestos.

C3. Vuelve al paso 2.

---------------- Fin de Trayectoria

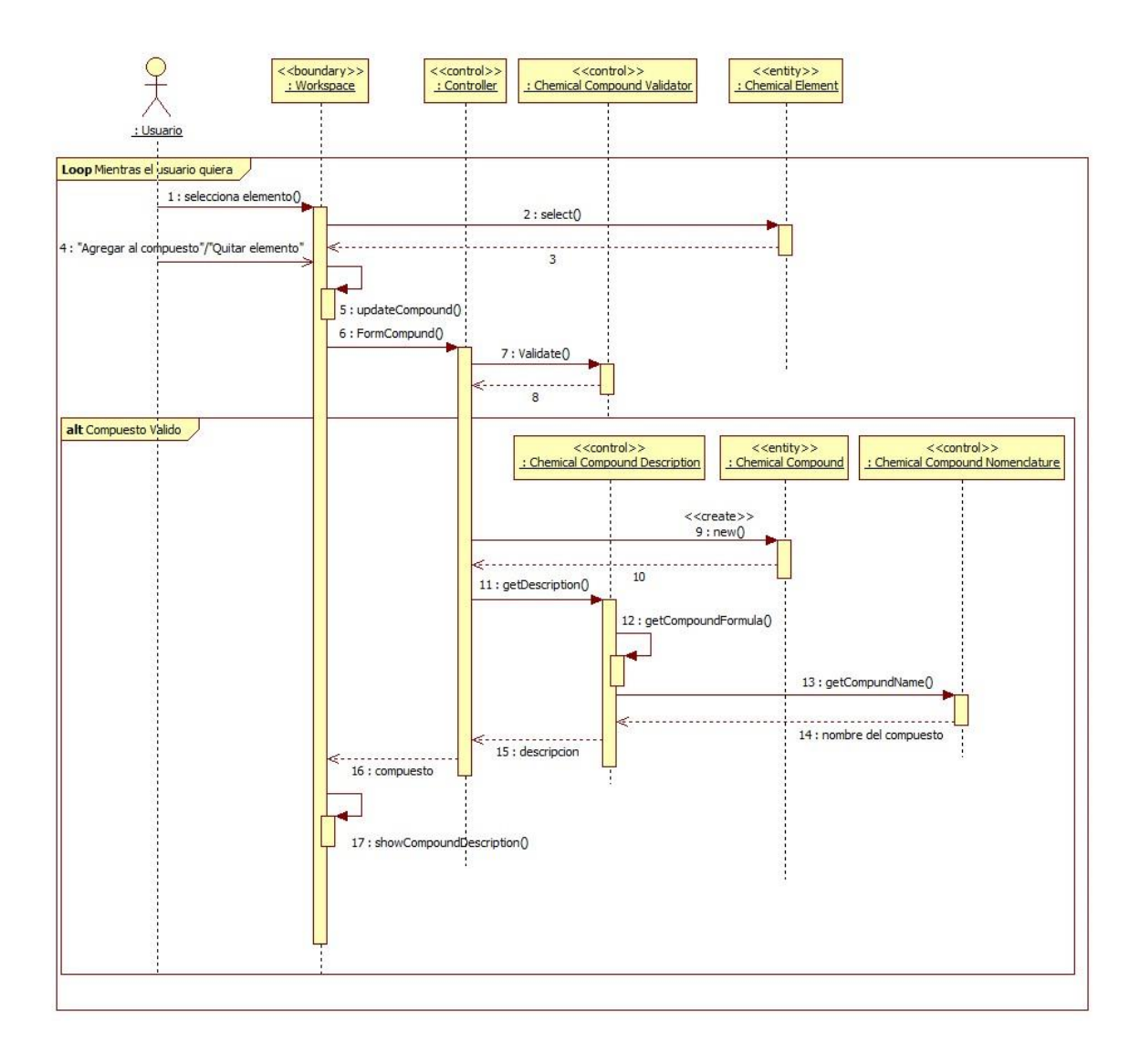

*Figura 11-8 Diagrama de secuencia para CU3.*

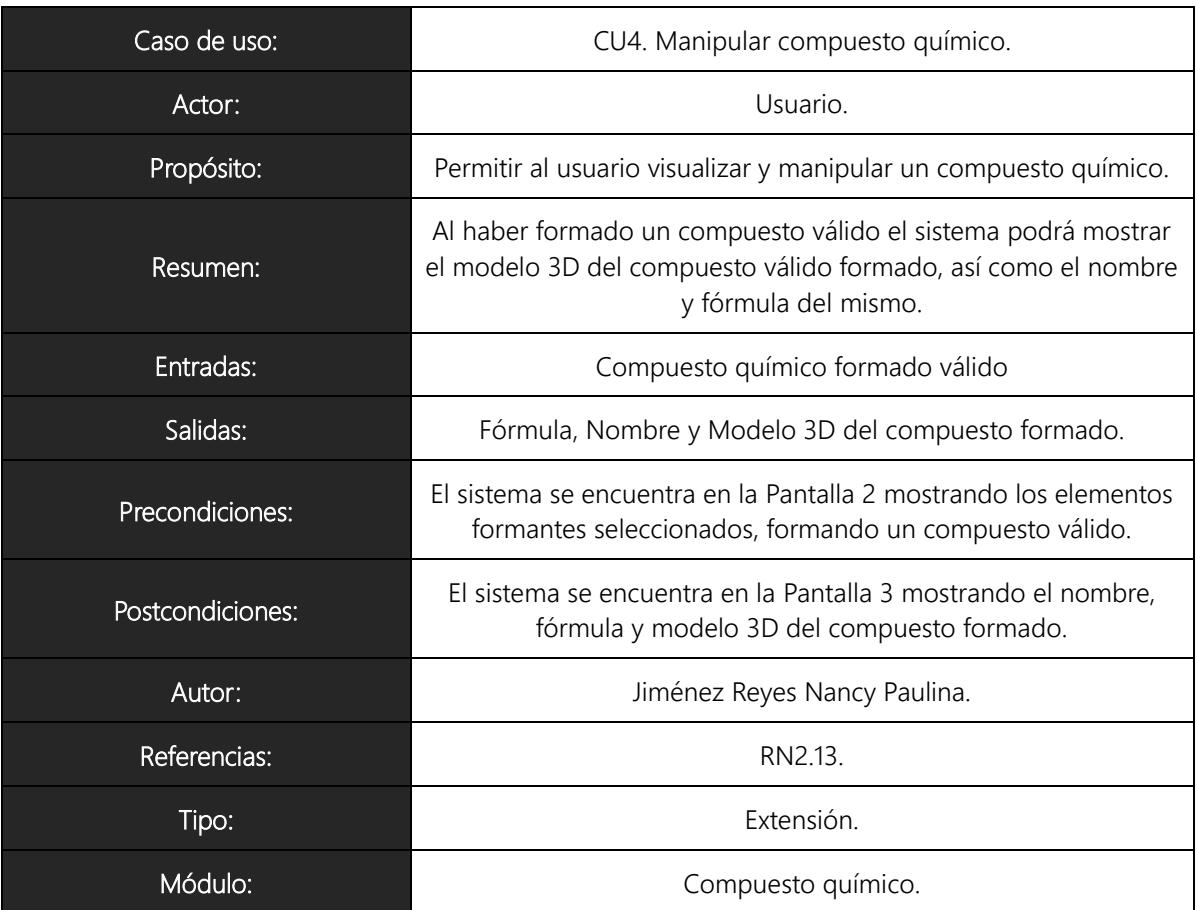

#### 11.1.9.4. CU4 Manipular compuesto químico

Trayectoria Principal

- 1.  $\overline{\mathcal{K}}$ El actor selecciona la opción 'Ver compuesto' de la Pantalla 2.
- 2. El sistema pasa a la Pantalla 3 mostrando el modelo 3D y los datos del compuesto químico válido. Los datos a mostrar son:
	- a. Nombre.
	- b. Fórmula.
- 3.  $\overline{\mathcal{K}}$ El actor puede manipular el modelo 3D del compuesto formado.
- 4. El sistema muestra opción 'Regresar'.

---------------- Fin de Trayectoria.

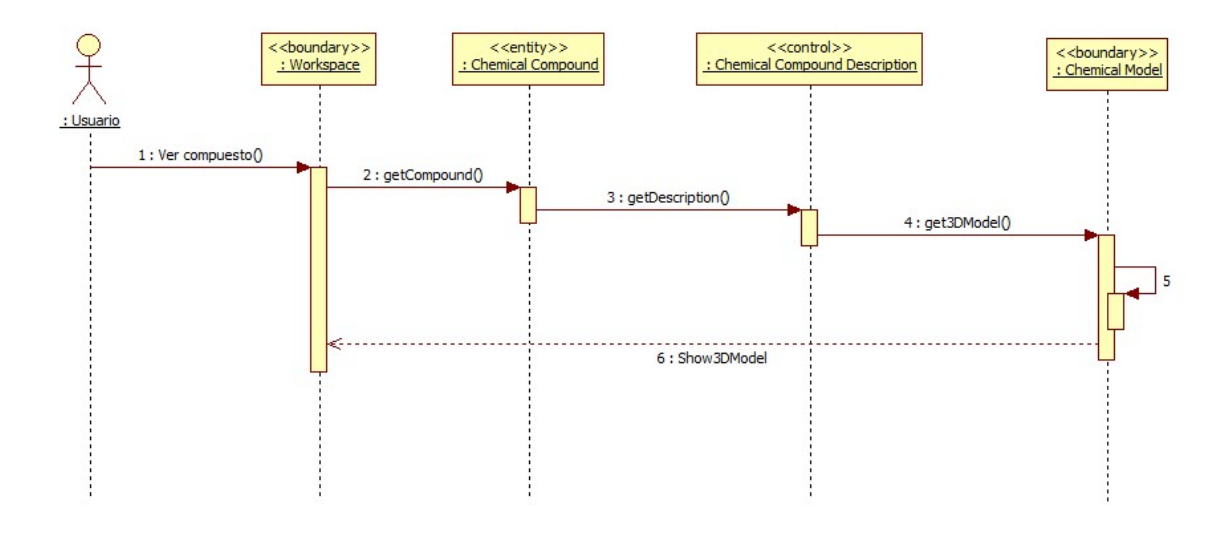

*Figura 11-9 Diagrama de secuencia para CU4.*

# 11.1.10. Diagrama de Clases de Análisis

Los diagramas de clases de análisis son utilizados durante el proceso de análisis y diseño de los sistemas, donde se crea el diseño conceptual de la información que se manejará en el sistema, y los componentes que se encargaran del funcionamiento y la relación entre uno y otro.

Basándonos en el modelo y detalle de casos de uso, podemos definir las clases que utilizaremos. En este punto, solo definiremos las clases de acuerdo a su responsabilidad y sin entrar en detalle de sus atributos o funciones. En la [Figura 11-10](#page-141-0) vemos el diagrama de clases de análisis.

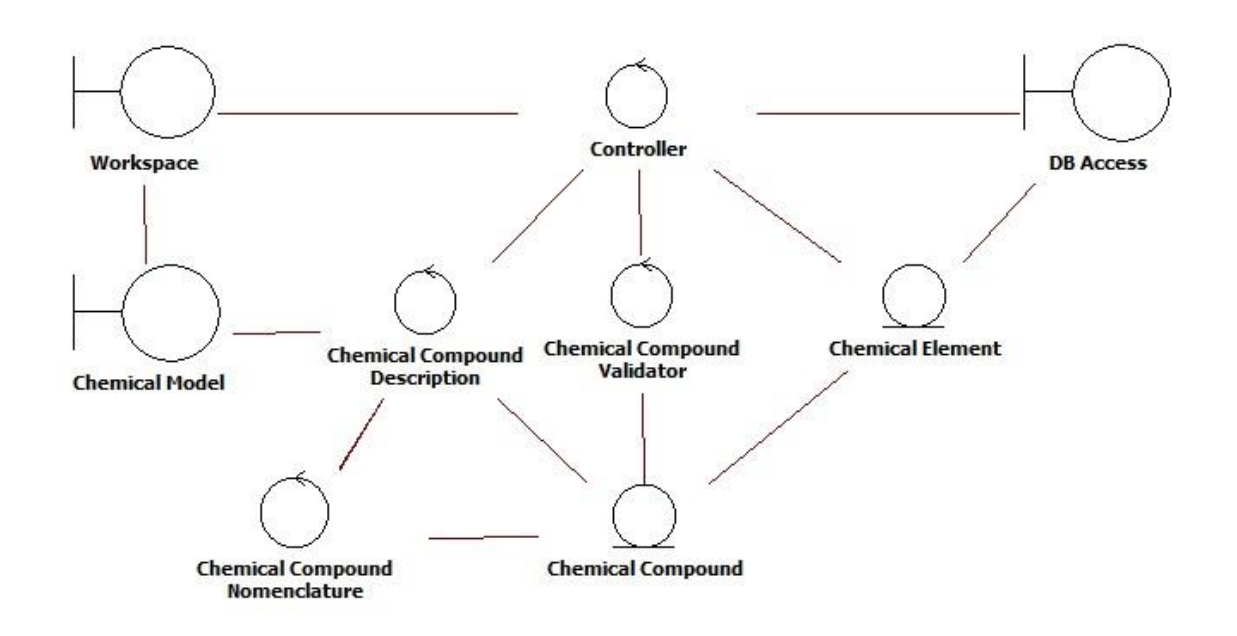

*Figura 11-10 Diagrama de clases de análisis del sistema.*

<span id="page-141-0"></span>A continuación se especifican las responsabilidades de cada clase:

- Chemical Element: Clase entidad que representa a un elemento químico, contiene los datos descritos en la [Tabla 11-6.](#page-124-0)
- Chemical Compound: Clase entidad que representa a un compuesto químico, contiene los datos descritos en la [Tabla 11-7.](#page-125-0)
- Controller: Clase de control que manejará el flujo de los datos y procesos del sistema.
- Workspace: Clase frontera que interactuará con el usuario, mostrará la lista de elementos químicos y permitirá la selección de estos para ver su descripción o formar compuestos.
- DB Access: Clase frontera que interactuará con la base de datos de elementos químicos para obtener los objetos de la clase Chemical Element almacenados.
- Chemical Compound Validator: Clase de control que validará si un conjunto de elementos químicos forman un compuesto químico válido.
- Chemical Compound Description: Clase de control que proporcionará los datos derivados del compuesto químico, a saber, fórmula química y nombre.
- Chemical Compound Nomenclature: Clase de control que determinará el nombre de un compuesto químico a partir de un objeto de la clase Chemical Compound.
- Chemical Model: Clase frontera que representa la gráfica 3D del compuesto químico por medio de Helix 3D Toolkit.

### 11.1.11. Modelo Entidad-Relación

Un diagrama entidad-relación es una herramienta para el modelado de datos que permite representar las entidades relevantes de un sistema así como sus interrelaciones y propiedades.

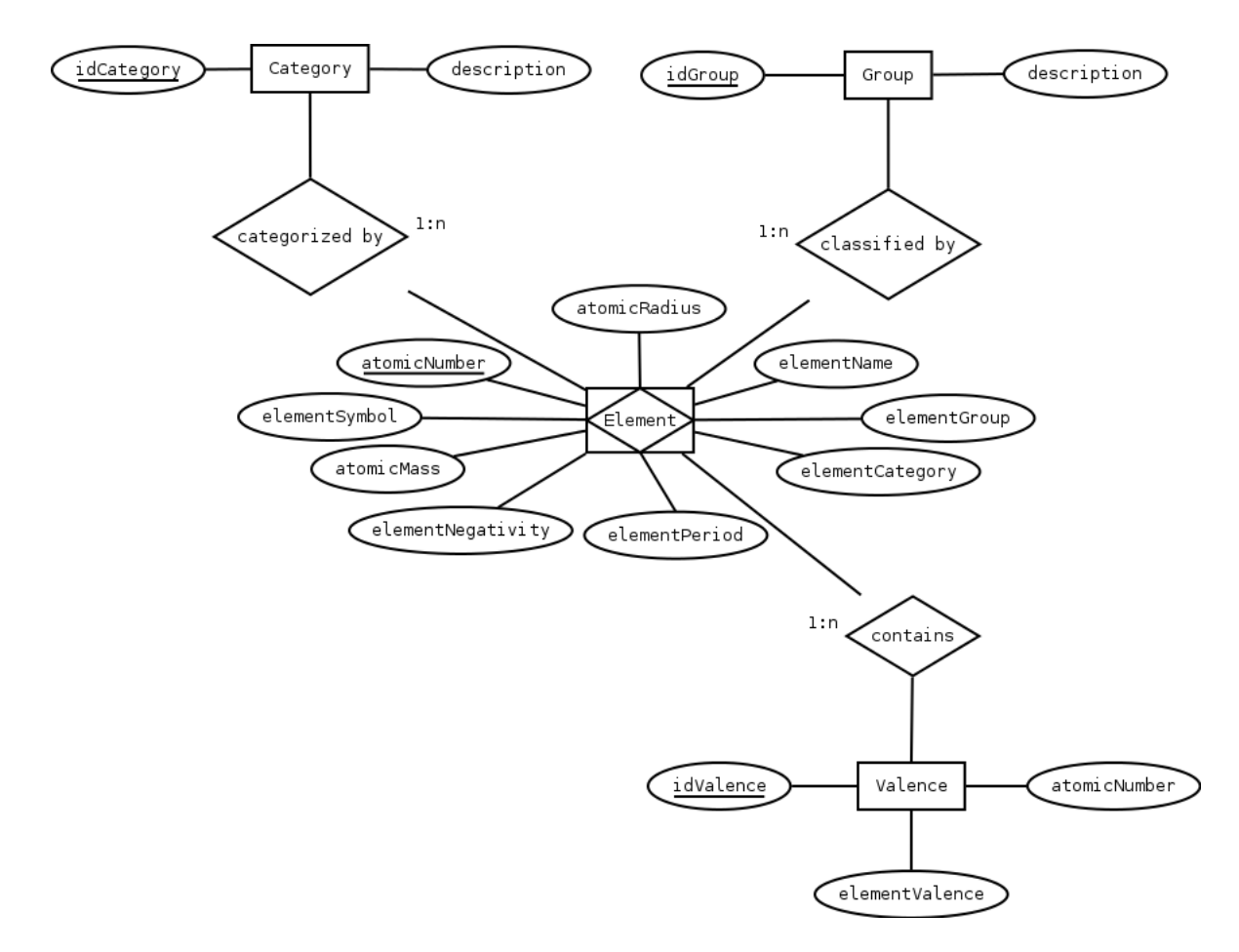

*Figura 11-11 Modelo Entidad-Relación.*
# 11.2. Arquitectura del Sistema

En esta sección se define la arquitectura general del sistema, especificando el despliegue del sistema, el diagrama entidad-relación y el diseño de subsistemas así como el diseño de clases del mismo.

### 11.2.1. Despliegue del Sistema

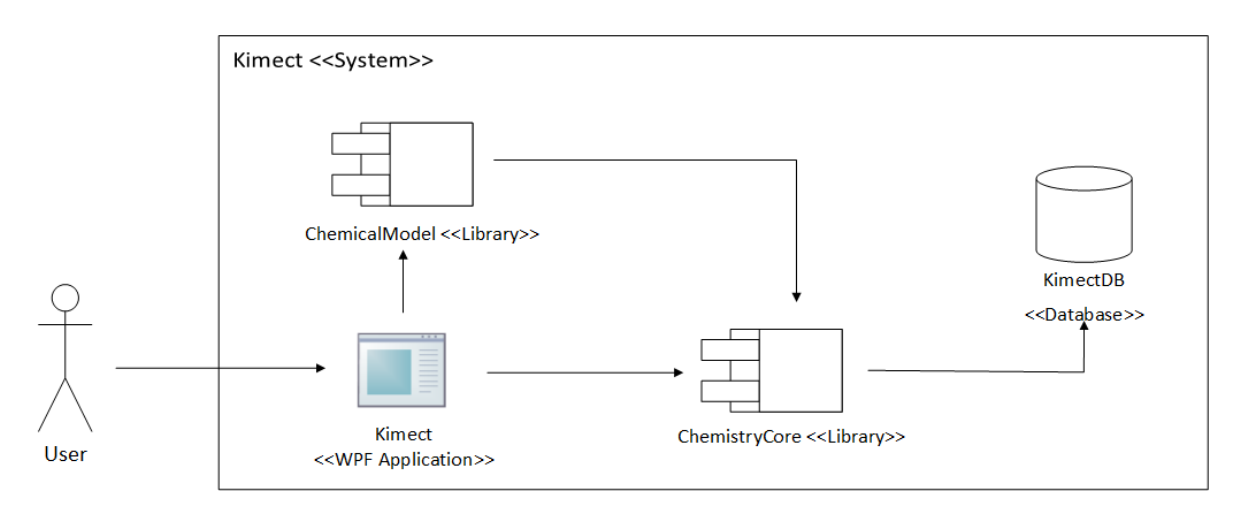

*Figura 11-12 Despliegue del sistema.*

A continuación se describen cada uno de los componentes del sistema:

- KimectDB <<Database>>: Componente que contiene los elementos químicos y propiedades almacenados para la formación de compuestos químicos.
- ChemistryCore <<Library>>: Componente contenedor de las clases encargadas de controlar el acceso a la base de datos así como de mostrar la descripción de los elementos químicos; formación, validación y nomenclatura de los compuestos químicos.
- ChemicalModel <<Library>>: Componente contenedor de las clases encargadas de crear el modelo 3D del compuesto químico.
- Kimect <<WPF Application>>: Aplicación que representa la interfaz con la cual va a interactuar el usuario para realizar operaciones sobre la información contenida en la base de datos. Las peticiones son enviadas hacia el controlador.

#### 11.2.2. Modelo Relacional

Un modelo relacional se puede definir como un conjunto de herramientas conceptuales para describir la representación de la información en términos de datos. Esto es un conjunto de conceptos, reglas y convenciones que permiten especificar datos, las relaciones entre ellos, su semántica asociada y las restricciones de integridad.

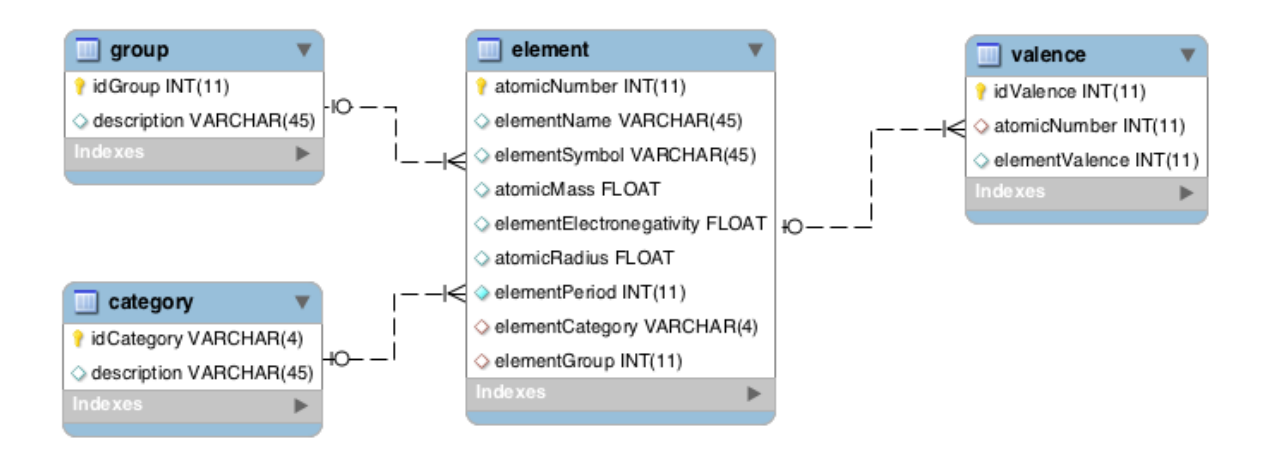

*Figura 11-13 Diagrama entidad-relación del sistema.*

A continuación se describen cada una las tablas contenidas en la base de datos:

- Element: Tabla principal que contiene el número atómico, nombre, símbolo,  $\mathcal{L}^{\text{max}}$ masa atómica, categoría, electronegatividad, radio atómico, período y grupo de los elementos de la tabla periódica.
- Valence: Tabla referenciada que contiene las valencias de cada uno de los elementos químicos.
- Category: Tabla referenciada que contiene un catálogo de la categoría a la cual pertenecen cada uno elementos químicos.
- Group: Tabla referenciada que contiene un catálogo de los grupos o familias de la tabla periódica.

L

### 11.2.3. Diseño de Subsistemas

Basándonos en la arquitectura propuesta anteriormente, se han definido los paquetes y clases necesarios para implementarla. En la [Figura 11-14](#page-146-0) se presentan los paquetes del sistema y sus dependencias; y en la [Figura 11-15](#page-149-0) el diagrama de clases de diseño del sistema.

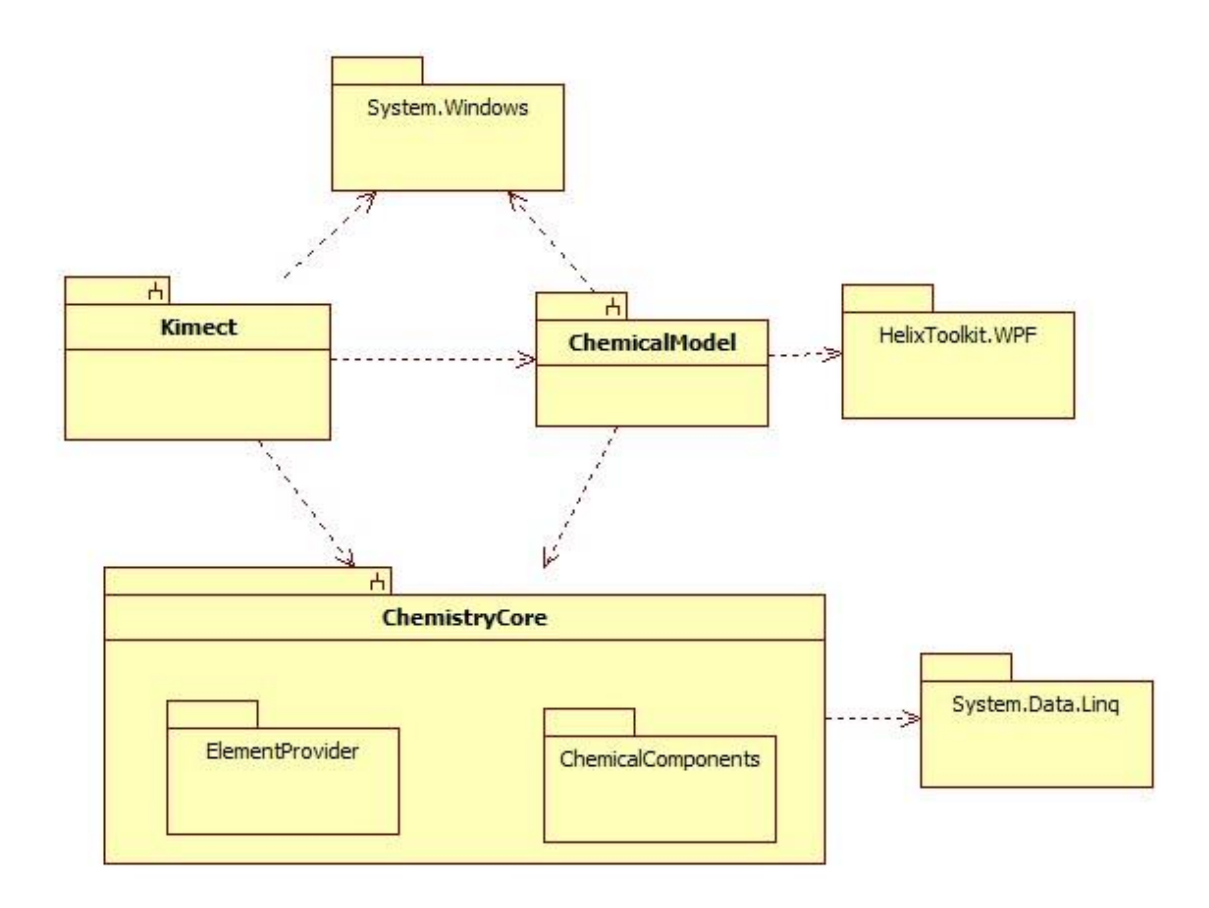

*Figura 11-14 Diagrama de paquetes del sistema.*

<span id="page-146-0"></span>A continuación se describen los paquetes y las clases más importantes del sistema

- Kimect: Pertenece a una aplicación WPF con las clases necesarias para el manejo del espacio de trabajo.
	- MainWindow: Ventana principal del sistema, incluye las acciones principales H. para interactuar en el área de trabajo. La ventana incluye los controles necesarios para visualizar los elementos, consultar descripción del elemento, formación de compuestos, visualización del nombre y fórmula del compuesto

válido; y visualización y manipulación del modelo 3D del compuesto químico.

- ElementControl: Control encargado de seleccionar un elemento para su manipulación.
- ElementDescription: Control encargado de mostrar la descripción del elemento.
- ElementSelect: Control encargado de agregar o quitar elementos del área de trabajo, así como validar si los elementos seleccionados forman un compuesto válido y asignarles nombre y fórmula correspondientes.
- ChemistryCore: Pertenece a una librería con las clases y paquetes necesarios para la formación y descripción de compuestos químicos.
	- ChemistryCoreProvider: Es el punto de acceso a la librería, expone de manera pública los métodos de las clases internas de la librería.
	- ElementProvider: Paquete con las clases de acceso a la base de datos de elementos químicos.
	- CompoundProvider: Clase encargada de realizar la formación de compuestos a partir de los elementos enviados como parámetro de entrada.
	- CompoundComponent: Clase abstracta que representa a un ion o compuesto químico, indica el elemento o elementos químicos que lo componen y la cantidad de átomos del elemento, contiene la definición del método principal para la formación de compuestos.
	- ChemicalElement: Clase representativa de un elemento químico.
	- ChemicalCompound: Clase abstracta representativa de un compuesto químico.
	- ChemicalComponents: Paquete contenedor de paquetes.
		- BasicIon: Paquete con las clases que representan a los iones básicos formados por un solo elemento, como el oxígeno, hidrogeno, metal y no metal; cada clase del paquete hereda e implementa de la clase abstracta ChemicalComponent.
		- Compounds: Paquete con las clases que representan a los diferentes tipos de compuestos químicos que se podrán formar, cada clases del paquete hereda e implementa de la clase abstracta ChemicalCompound.
		- ChemicalGraphNode: Clase encargada de realizar un grafo con los elementos que contiene un compuesto químico.
	- ChemicalModel: Pertenece a una librería con las clases y paquetes necesarios para la formación del modelo 3D del compuesto químico.
		- CompoundModel: Clase que permite dibujar el compuesto químico en 3D,

como también proporcionar las coordenadas y enlaces de cada uno de los elementos del compuesto.

ElementModel: Clase encargada de proporcionar las propiedades a cada elemento que contiene el compuesto químico.

# LIV

<span id="page-149-0"></span>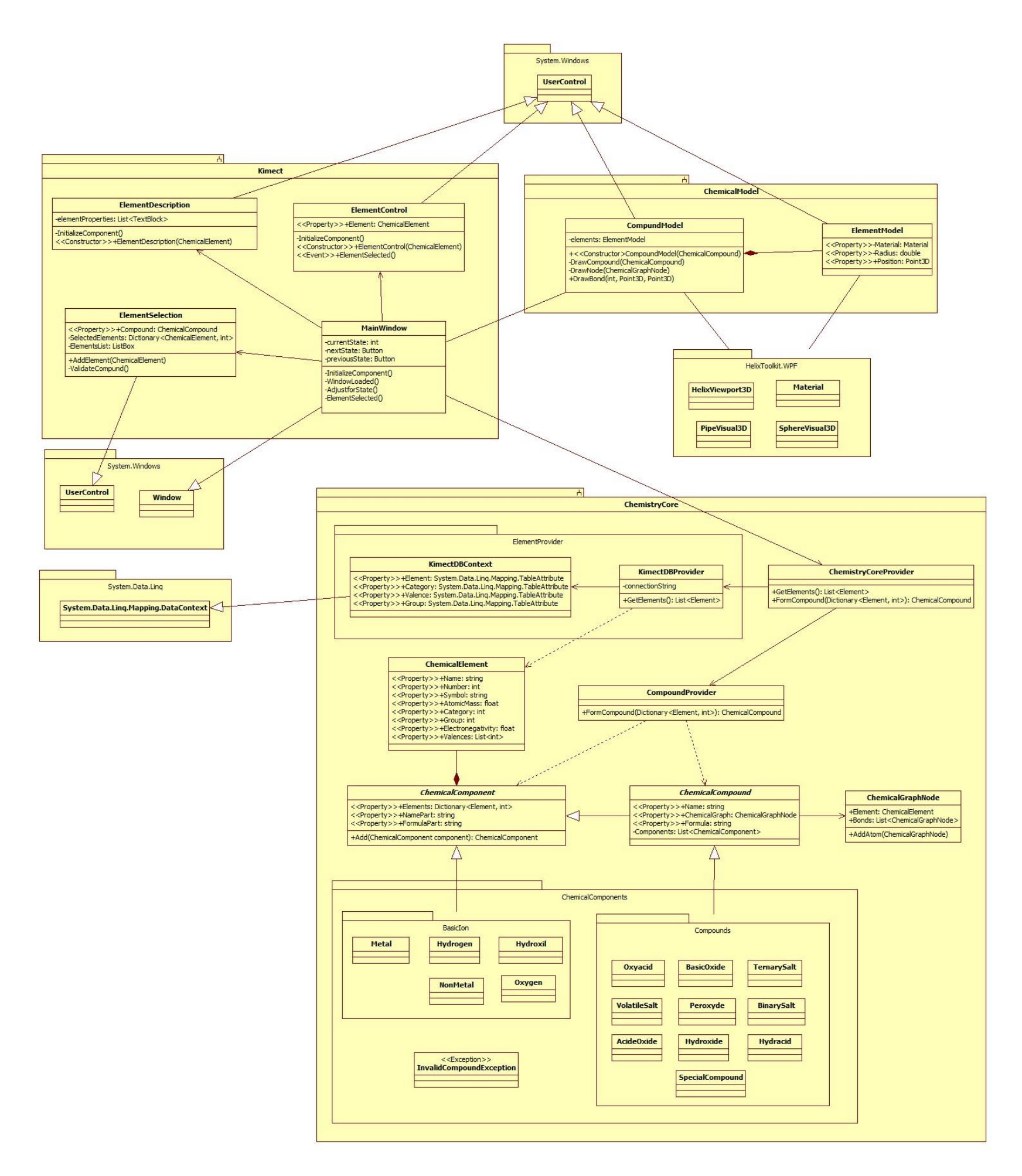